# **WebGIS - Hat die Zukunft bereits begonnen? Anforderungsprofil eines kommunalen WebGIS und Analyse der Anwendersoftware.**

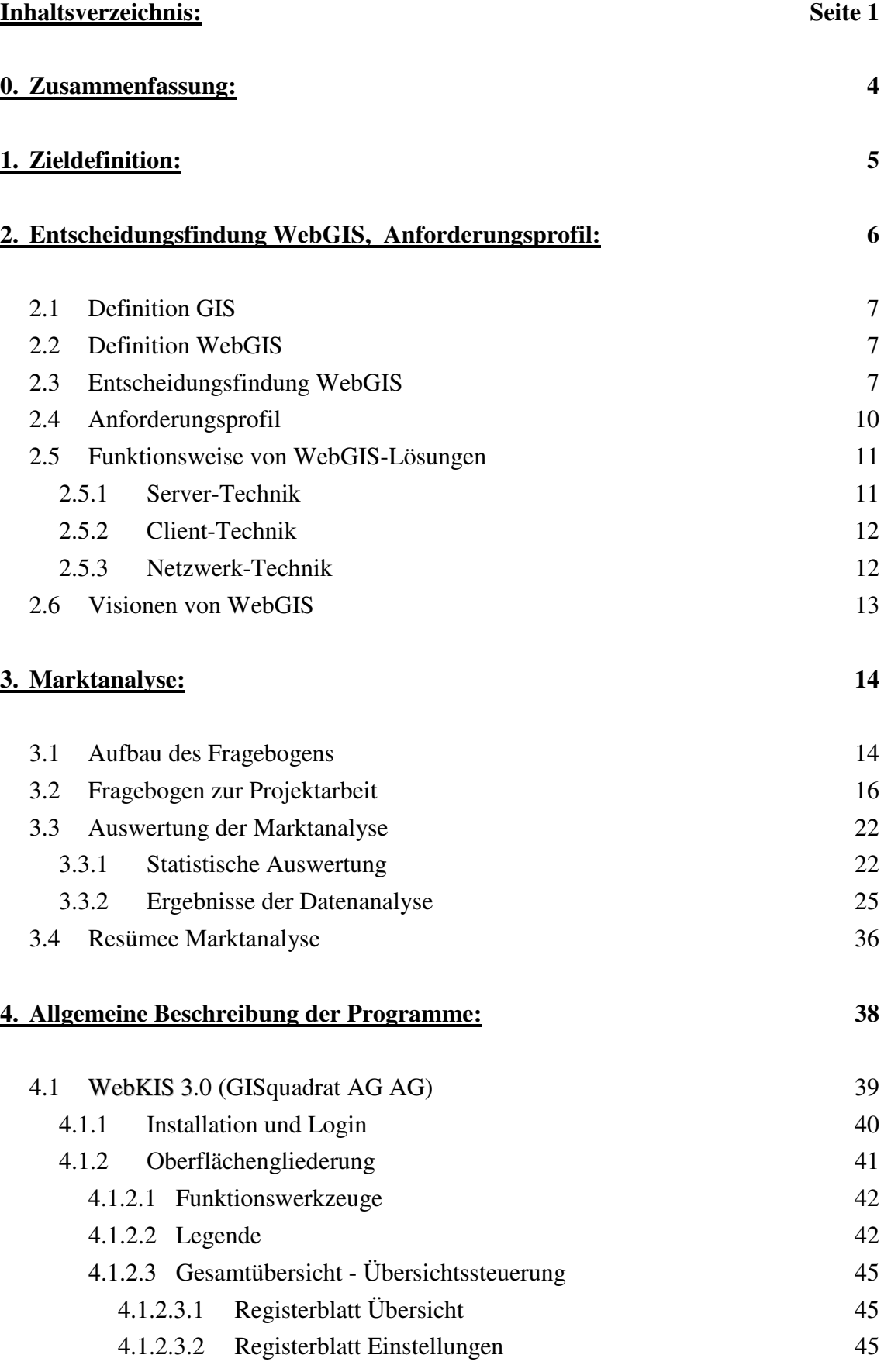

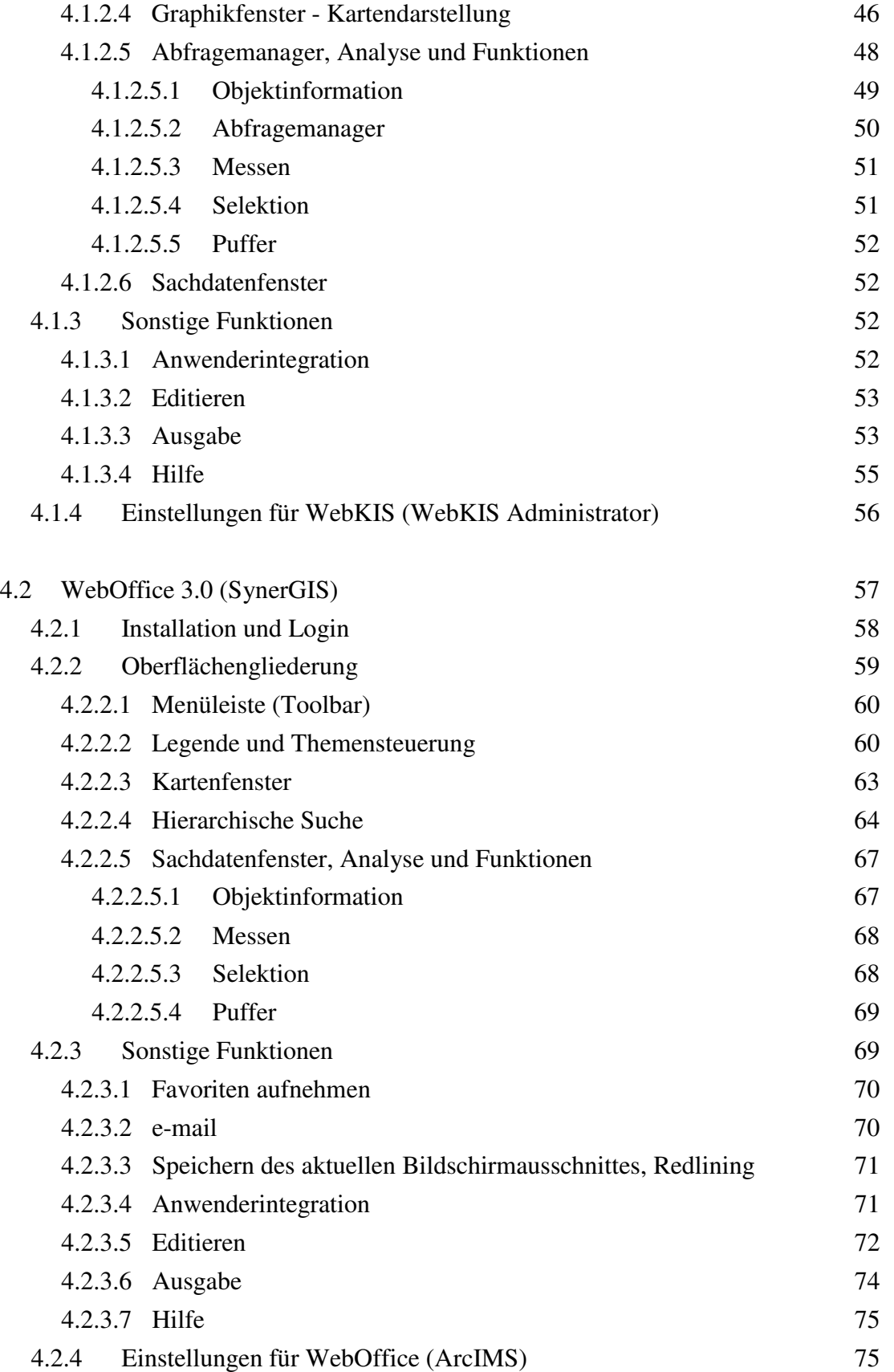

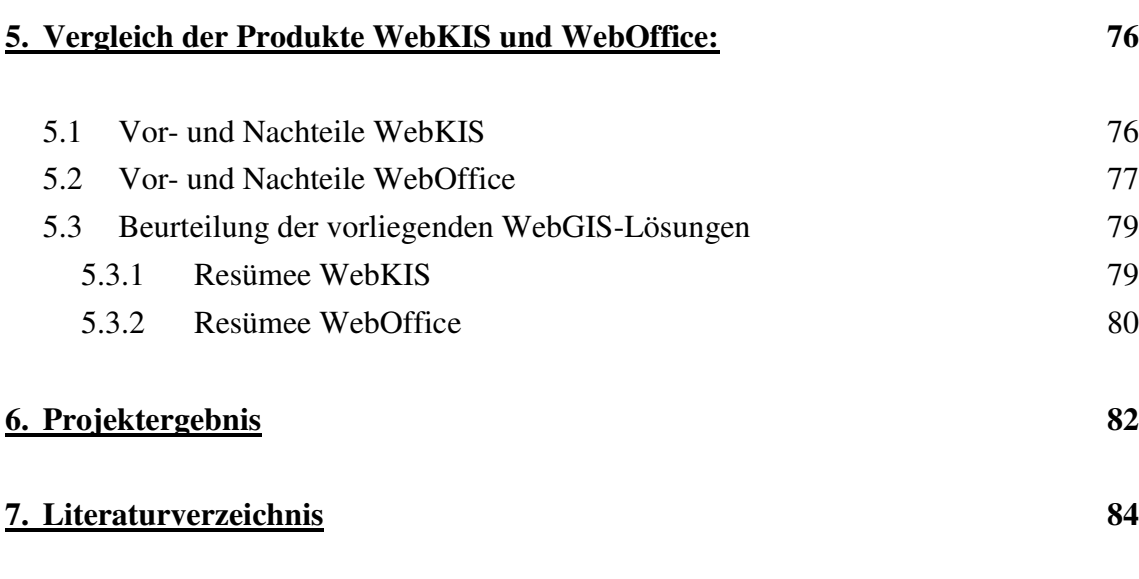

#### **0. ZUSAMMENFASSUNG**

Globalisierung, ein hochaktueller Trend, der die Kommunen in einen Wettbewerb drängt, der im Bereich der Beschaffung und Bereitstellung von Informationen ein hohes Niveau erfordert. Besonderes Augenmerk wird dabei auf die Visualisierung von räumlichen Daten gelegt.

Bezugnehmend auf eine moderne öffentliche Kommunalverwaltung fanden in den letzten Jahren besonders "Kommunale Informationssysteme" (KIS) Einzug in die Gemeindeämter. Vor allem größere Städte und Gemeinden sowie finanzkräftige Kommunen verwenden bereits KIS. Für kleinere und finanzschwächere Kommunen ist die Umstellung auf KIS problematischer. Einerseits erschweren redundante Datenhaltungen in verschiedenen Planwerken und Datenbeständen, komplizierte Datenformate, umständliche Datenaustausch- und Konvertierungsvorgänge und vor allem die erhebliche finanzielle Belastung die Arbeit. Zum anderen führen geringe personelle Ressourcen, fehlendes Know-how und Kosteneinsparungen seitens der Kommunen dazu, dass die erforderliche Erfassung, Verwaltung und Präsentation der raumbezogenen Informationen und deren Verknüpfung mit Sachdaten auf längere Sicht nicht gewährleistet werden können.

Ist WebGIS die Lösung dieser Probleme? Hat mit WebGIS die Zukunft bereits begonnen und werden zukünftig Geographische Informationssysteme in Kommunen flächendeckend eingesetzt?

In letzter Zeit wird der Einsatz von WebGIS bei Kommunen bereits verstärkt diskutiert. War der Markt für eine internetbasierende GIS-Lösung in den letzten Jahren noch irrelevant, so wird dieser Markt gegenwärtig intensiver denn je bearbeitet. Die Marktführer von GIS-Software in Österreich (GISquadrat AG und SynerGIS) sind harte Konkurrenten in diesem Sektor.

# **1. ZIELDEFINITION**

#### *Oberziel:*

WebGIS - Hat die Zukunft bereits begonnen? Anforderungsprofil eines kommunalen WebGIS und Analyse der Anwendersoftware.

Ein wichtiger Aspekt dieser Arbeit liegt darin, den Nutzen eines WebGIS aufzuzeigen. Speziell im Bereich der Kommunen ist der Einsatz eines Geographischen Informationssystem (GIS) in den letzten Jahren rasch angestiegen. Der Nutzen hierfür lag und liegt sicherlich in der Vielzahl der vorhandenen Daten, welche mit einem GIS optimal genutzt werden können. In den letzten Monaten ist der Verkauf von GIS-Software in Oberösterreich weniger rasch angestiegen, als die Jahre zuvor, weil der Markt bereits gesättigt ist.

Es sind eher größere Gemeinden, die GIS bereits im Einsatz haben. Deshalb konzentriert sich der Wettbewerb nun auf kleine finanzschwächere Gemeinden. Diese Gemeinden haben meistens weniger als 1000 Einwohner und nur zwei bis drei Mitarbeiter. Sie haben weder die finanziellen Mittel für den Ankauf, noch die Personal-Ressourcen und das Know-how für die Handhabung eines GIS. Teilweise fehlen auch die Daten, welche einen GIS-Einsatz rechtfertigen würden.

Zwei besonders wichtige Punkte für die Entscheidung WebGIS einzusetzen wurden angesprochen – Kosten und Anwenderfreundlichkeit des Programms. Sind diese zwei Kriterien wirklich ausschlaggebend für die Entscheidung, WebGIS einzusetzen, oder gibt es noch andere relevante Kriterien.

#### *Projektziel:*

Das Ziel dieser Projektarbeit liegt in der Beantwortung der Frage, ob die Zeit bereits reif ist, ein WebGIS bei Kommunen einzusetzen und was den Gemeinden dabei wichtig ist? Wird dieser Einsatz überhaupt gefordert und worauf begründet sich diese Forderung? Wo liegt der eigentliche Nutzen von einem WebGIS?

#### *Ergebnis:*

Zur Lösungsfindung sind Tiefeninterviews mit einigen Gemeinde-GIS-Fachleuten und ein Produktvergleich der zur Zeit aktuellsten WebGIS Software für Kommunen – WebKIS (GISquadrat AG) und WebOffice (SynerGIS) zielführend.

Die Schwerpunkte meiner Projektarbeit sind:

- 1. Anforderungsprofil eines WebGIS für Kommunen durch Tiefeninterviews
- 2. Vergleichende Bewertung der WebGIS Produkte WebKIS und WebOffice

# **2. ENTSCHEIDUNGSFINDUNG WEBGIS - ANFORDERUNGSPROFIL**

Der Themenbereich insgesamt ist noch sehr neu. Die Begriffe Online-GIS oder WebGIS sind in der Fachliteratur noch nicht klar definiert, wodurch eine Vielzahl an gängigen Bezeichnungen kursieren. Im folgenden wird beschrieben, was unter dem Begriff WebGIS verstanden wird. Dies wird am besten dadurch verdeutlicht, wenn man den Unterschied zu einem "normalen" Desktop-GIS aufzeigt.

Generell besteht ein Desktop-GIS aus Einheiten zur Erfassung, Verarbeitung und Ausgabe von geographischen Informationen. Die Anforderungen an ein Desktop-GIS können folgendermaßen definiert werden.

- o ein Desktop-GIS umfasst die Fähigkeit, große heterogene Mengen räumlicher Daten zu verwalten
- o die Möglichkeit, solche Datenbanken hinsichtlich Existenz, Position und Eigenschaften eines großen Spektrums von raumbezogenen Objekten abzufragen
- o die Fähigkeit der Interaktion solcher Abfragen
- o die Flexibilität, ein System den vielfältigen Anforderungen verschiedenster Nutzer maßgeschneidert anzupassen
- o die Fähigkeit des Systems, über die raumbezogenen Daten während der Nutzung zu lernen

Für WebGIS gelten hier klare Einschränkungen. Viele WebGIS Angebote sind auf einen schmalen Funktionsumfang zugeschnitten. Die Anpassung an veränderte Nutzeranforderungen ist meist nur durch Einfügen zusätzlicher Module möglich, was Einrichtungs- und Entwicklungsaufwand bedeutet. GIS sind in der Regel mit umfangreicheren Grundfunktionen ausgestattet, was eine modulare Erweiterung - je nach Anforderung - erst zu einem späteren Zeitpunkt erfordert.

#### **2.1 Definition GIS**

- *"Ein Geo-Informationssystem ist ein rechnergestütztes System, das aus Hardware, Software, Daten und den Anwendungen besteht. Mit ihm können raumbezogene Daten erfasst, redigiert, gespeichert und reorganisiert, modelliert und analysiert sowie alphanumerisch und graphisch präsentiert werden."* (BILL und FRITSCH, 2001)
- *"Systeme zur Erfassung, Speicherung, Prüfung, Manipulation, Integration, Analyse und Darstellung von Daten, die sich auf räumliche Objekte beziehen. ..."* (Strobl, 1998)
- *"A powerful set of tools for storing and retrieving at will, transforming and displaying spatial data from the real world for a particular set of purposes."* (Burrough, 1986)

#### **2.2 Definition WebGIS**

*"Der Begriff WebGIS steht im Allgemeinen für die Möglichkeit, mit einem Internet-Browser oder anderer spezieller Software geographische Informationen über das Internet abzufragen. Ein solches System lässt sich auch in einem lokal begrenzten Computernetz (Intranet) betreiben."* (Schmitz-Hübsch, 2001)

*"WebGIS is the same as GIS but,*

- *It is on-line*
- *No need to buy GIS-Software*
- *It is multisource.*
- *WebGIS = GIS definition + on-line GIS software."* (ISEGI-New University of Lisbon, 2001)
- *"Online-GIS bieten einen unbeschränkten Zugang zu einem auf einem Server bereitgestellten GIS. Das bedeutet derzeit zugleich, dass nur die auf dem Server vorhandenen Daten genutzt werden können."* (Fitzke, 1999)

#### **2.3 Entscheidungsfindung WebGIS**

Ein Problem bei WebGIS-Lösungen liegt in der Erlernbarkeit des Systems. Internet-Nutzer sind anonym und deshalb nicht berechtigt, Datenbestände zu verändern. Es stellt sich natürlich die Frage, was den Aufwand, ein WebGIS anstatt eines Desktop-GIS einzurichten, rechtfertigt.. Welche Vorteile liefert das System? Gibt es Funktionen in einem WebGIS, die in einem Desktop-GIS nicht vorhanden sind? Welche Anwendungen soll ein WebGIS ermöglichen?

Mit einem WebGIS steht erstmals eine technische Plattform zur Verfügung, die die Vision der weltweiten Nutzung von GI-Ressourcen (Daten + Diensten) realisierbar macht. Insbesondere die Möglichkeit, mit einfachen webbasierenden Anwendungen einen kontrollierten und dokumentierten Zugang zu den mit großem Aufwand erstellten Geodaten-Beständen zu schaffen, bringt einen neuen Aspekt in die Diskussion um den Geodatenaustausch.

# **Vorteile**

- o Verbreitung geographischer Daten
- o Der Anwender muss für die Software weniger bezahlen
- o Geringer Einrichtungsaufwand auf der Nutzerseite
- o GIS wird zugänglich für breite Öffentlichkeit
- o Möglichkeit der zentralen Aktualisierung der Daten mit sofortigem Zugriff für alle Nutzer
- o Gegenseitige Fortführung von Datenbanken und Karteninhalten von den verteilten Nutzercomputern aus
- o Aktualisierung von Kartendaten auf Dateiebene wird umgangen
- o Zentrale Datenintegration
- o einfach zu bedienende Software
- o Bei browserbasierten Auskunftsplätzen ist kaum Fachwissen erforderlich
- o Aufbereitung der geographischen Daten
- o Entlastung der Händler bei Erstinstallation, Software-Updates, Verwaltung von Projekten
- o Zur Verfügungstellung aktuellern Versionen Update
- o Kostenersparnis für den User
- o Datenmanagement wird von Profis übernommen

#### **Nachteile**

- o Geschwindigkeit der Internetanbindung (wird rasant verbessert!)
- o Für manche WebGIS-Anwendungen werden Plug-Ins benötigt
- o Eingeschränkter Funktionsumfang durch spezialisierte Ausrichtung von WebGIS Diensten
- o Daten müssen vorher speziell auf die Aufgabe zugeschnitten werden

Für den einfachen Internet-Nutzer, der im allgemeinen nicht mit vollwertigen GIS-Programmen wie *ArcView* oder *GeoMedia* arbeitet, sind Mapserver eine Möglichkeit zur einfachen Auswertung raumbezogener Daten. Ein weiterer großer Vorteil für WebGIS-User ist das Vorhandensein aufbereiteter geographischer Daten. Der User muss sich nicht mehr darum kümmern, ob auf seinem hausinternen Server alle notwendigen Daten geladen und aufbereitet sind, sondern gibt nur vor, mit welchen Daten er arbeiten will und welche Daten aufbereitet auf einem Server liegen sollen. Diese Anforderung ist natürlich auch eine Kostenfrage. Was aber bleibt, ist die "Unbekümmertheit" mit der User oder eine Gemeinde WebGIS anwenden können.

Vergleichsweise dazu beschränkt sich Desktop-GIS meist auf den einzelnen Nutzer, der von seinem mit GIS-Software ausgestatteten Arbeitsplatz aus auf die meist zentral abgelegten Daten zugreifen kann. Weiters muss darauf geachtet werden, dass die Hardund Software für die Datenbereitstellung ausreichend und aktuell sind. Obwohl in den meisten Fällen die Daten von Dienstleistungsunternehmen eingespielt und gewartet werden, sind sie im eigenen Haus. Dies kann einerseits vorteilhaft sein – ich habe meine Daten in der Nähe und habe das Gefühl sie "gehören mir" andererseits nachteilig wegen die fehlenden Übersicht über die Daten. Die Gefahr der "Schubladisierung" droht.

Abschließend ein paar Worte zum "WebGIS-Hype": Zunächst erscheint es reichlich übertrieben, wenn von einer "Revolution" des GIS-Marktes die Rede ist. Bei genauerer Betrachtung zeigt sich allerdings, dass neben den offensichtlichen Neuerungen (neue Anwendergruppen) sich einige schleichende Veränderungen einstellen. Fachleute (Entwickler, Systemadministratoren, Anwender, Wissenschaftler) wenden sich in zunehmendem Maße einer neuen Technik und Fragen ihrer Inwertsetzung zu.

In den nächsten 10 Jahren werden vor allem Mobiltechnologien die Entwicklung der GIS-Technologie in Richtung eines Massenmarktes beeinflussen. Die Fusion von GIS und Internet/Intranet wird die Marktdurchdringung von GIS bei der kommunalen Zielgruppe vorantreiben. Vor allem für kleinere Gemeinden, die noch kein GIS haben sowie auch für größere Gemeinden und Städte, bei denen bereits ein GIS im Einsatz ist, eröffnet die Internet-Technologie neue Perspektiven für eine Verbreitung und wirtschaftliche Nutzung von GIS. Einerseits ist es für kleinere Gemeinden eine kostengünstige und wenig aufwendige Möglichkeit, GIS in ihrer Gemeinde zu installieren und andererseits bietet die Internet-Technologie für größere Gemeinden die Möglichkeit, GIS-Anwendugen einem breiteren Benutzerkreis zur Verfügung zu stellen.

Weiters ist hierbei zu erwähnen, dass ein Desktop-GIS einen erhöhten Schulungsaufwand nach sich zieht, der bei kleineren Gemeinden, welche neben dem Bürgermeister meist nur mehr zwei bis drei zusätzliche Angestellte haben, kaum realisierbar erscheint Hier kann eine kostengünstige und einfach zu bedienende GIS-Software behilflich sein.

#### **2.4 Anforderungsprofil:**

Bei all dieser Auflistung von Vor- und Nachteilen ist ein ganz wichtiger Punkt die politische Akzeptanz. Diese kann durch nachweisbaren Nutzen für den Bürger erzielt werden. WebGIS führt durch die elektronische Erreichbarkeit von Personen, Daten, Verfahren und Objekten zur Erhöhung der Transparenz des Verwaltungsapparates. Nicht nur die politische Akzeptanz ist entscheidend, sondern auch die Vorteile die durch die Realisierung eines GIS an Nutzen für die Kommunen zurückkommt.

Wo liegt nun wirklich die Kostenersparnis? Bei den Daten, die einen großen Teil der Investitionssumme ausmacht, wird sich nicht viel ändern. Das heißt, das die Kostenersparnis in der Hard- und Software sowie bei den Schulungskosten anfallen müssen. Support und Datenmanagement wird vermutlich nicht wesentlich günstiger kommen als bisher. Zusätzliche Kosten werden beim Providing auftreten. Diese Kosten setzen sich nicht nur aus den "Telefonkosten" sondern vielmehr aus jenem finanziellen Aufwand zusammen, der investiert werden muss, um die Daten auf einen Server liegen zu lassen. Hierbei entstehen Hardware-, Wartungs- und Installationskosten, die der Kunde zum Teil tragen muss.

Wo liegen nun die Anforderungen an eine WebGIS-Lösung. Vielfach ist zu hören, dass ein WebGIS die gleichen Funktionen wie eine lokale GIS-Lösung aufweisen sollte. Meiner Meinung nach, wird hier zuviel verlangt – zumindest für den aktuellen Ist-Stand. Zukünftig wäre das sicherlich eine gute Überlegung, aber dafür ist die Zeit sicherlich noch nicht reif. Um es bildlich auszudrücken, befinden sich die WebGIS-Lösungen noch in der Kindheitsphase, wenn nicht sogar in der Babyphase, und entwickelt sich ständig weiter.

Was aber auf keinen Fall dem Programm abgesprochen werden darf, sind gewisse Grundfunktionen, die eine GIS-Lösung sowohl lokal als auch webbasierend besitzen muss. Im Folgenden möchte ich Funktionen einer WebGIS-Lösung auflisten, die auf alle Fälle beinhaltet sein sollten.

- o Login: Eindeutige Identifikation des Benutzers, nur Zugriff auf das System mit den entsprechend zugeteilten Rechten
- o Oberfläche: gute optische Gliederung der einzelnen Bedienungsfenster, sowie eine übersichtliche und einfache Darstellung der Funktionen – das heißt,

Anwendungen sollten nicht irgendwo in der vierten Unterebene eines Menüpunktes zu finden sein

- o Auffinden von Informationen soll schnell vor sich gehen
- o effizientes Arbeiten soll ermöglicht werden
- o gute Performance
- o übersichtliches Navigieren innerhalb der Projekte
- o hybride Darstellung verschiedener Informationen in einem Fenster (z.B. DKM mit Orthophotos,...)
- o Einlesen von vorhandenen Daten DKM, Flächenwidmungsplan, …
- o Zoomfunktionen
- o Abfrage- und einfache Analysemöglichkeiten
- o Integration mit anderen Programmen (Meldewesen, ..)
- o Verbindung mit GDB
- o Möglichkeit der Weiterverarbeitung der Abfrageergebnisse in verschiedenen Programmen (Word, Excel)
- o Druckfunktion
- o Eventuell Editierbarkeit der Daten

#### **2.5 Funktionsweise von WebGIS-Lösungen**

Um eine exakte GIS-Funktionalität im Internet zu erhalten, benötigt man eine Client/Server-Architektur. Als Client wird in der Regel ein Standard Web-Browser benutzt, welche die Kommunikation mit dem Web-Server übernimmt. Um eine auf der Clientseite gestellt Anfrage an den GIS-Server beantworten zu können, übermittelt der Web-Server dem GIS-Server die Anfrage. Dieser wertet die Anfrage aus und bereitet, auf der Basis des Geo- und Sachdatenbestandes, eine entsprechende Ergebnisgraphik aus. Welcher Art die Ergebnisgraphik entspricht, hängt von den Datengrundlagen in der Geodatenbank ab – Raster oder Vektordaten gegebenenfalls mit Sachdatentabelle. Die fertige Graphik wird über den Web-Server an den Client-Browser gesendet.

#### **2.5.1 Server-Technik:**

Der Unterschied einer "GIS-Anfrage" gegenüber einer normalen "WWW-Anfrage" besteht darin, dass der Server keine vorgefertigte HTML-Datei an den Client übermittelt, sondern die Ergebnisdaten werden erst berechnet. Für die Kommunikation zwischen Web-Server und GIS-Server werden herstellerspezifisch verschiedene Techniken benutzt. (KLAUER, 2002)

- o CGI (Common Gateway Interface)
- o API (Application Programming Interface)
- o ASP (Active Server Pages, Microsoft) bzw. JSP (Java Server Pages)
- o Java-Servlets

Hierbei ist eine Open GIS Konformität mit interpretierendem Zugriff auf alle Open GIS konformen Daten, wie ArcView, ArcInfo, AutoCAD, MicroStation, MGE, Access, FRAMME, ORACLE SC unbedingt erforderlich.

# **2.5.2 Client-Technik:**

Großteils besitzen Web-Browser für die Darstellung von Graphiken nur die Möglichkeit, diese als Rasterbild darzustellen. Bewährt haben sich dabei die Rasterformate GIF, JPEG und neuerdings PNG. Der Trend in Richtung Vektordarstellung wird aber immer dominanter. Hierbei bestehen unterschiedliche Möglichkeiten objektstrukturierte Vektordaten darzustellen.

- o Die Vektordaten werden auf der Serverseite aufgerastert und in einem Rasterbild an den Browser übermittelt. Der Vorteil liegt darin, dass das Datenvolumen des Rasterbildes abschätzbar ist. Nachteilig wirkt sich der laufende Kontakt zwischen Client und Server aus, denn jede Abfrage führt zu einer Datenübermittlung.
- o Erweiterung des Browser um Vektordatenfunktionalitäten durch Softwarezusätze (Plug-Ins, ActiveX-Controls oder Java-Applets). Der Vorteil liegt hier sicherlich in der serverseitigen Entlastung und erweiterten Funktionalitäten. Von großem Nachteil ist hingegen die Vorinstallation dieser Software (Plug-Ins, ActiveX-Controls) bzw. werden Java-Applets in der Regel bei jeder Sitzung einmalig neu geladen.
- o Zukünftig wird sich mit großer Wahrscheinlichkeit SVG (Scalable Vector Graphics), welches auf XML basiert, als Vektorstandardformat durchsetzen.

# **2.5.3 Netzwerk-Technik:**

Wichtig bei dieser Art von Abfrage über das Internet, ist die Leistung des zur Verfügung stehenden Netzes; die Internetverbindung. In meinem Fall stand leider nur ein analoges Modem zur Verfügung, was das Arbeiten mit einer WebGIS-Lösung zu einer lösbaren, aber nicht empfehlenswerten Geduldsfrage macht. Bei den oberösterreichischen Gemeinden ist ISDN (64/64 KB) Mindeststandard. Dort wo es technisch möglich ist, wird ADSL (512/64 KB) eingesetzt.

#### **2.6 Visionen von WebGIS**

Um sich über den Einsatz von WebGIS Vorstellungen machen zu können, möchte ich einige Beispiele, die in der Zukunft mit einer WebGIS-Lösung möglich sind, kurz skizzieren.

- o Ein Bürger benötigt eine Geburtsurkunde. Diese wird mit dem Klick auf Rathaus - Serviceeinrichtungen möglich sein. Antragstellung per Formular mit Zusendung per Nachnahme, alles wird per E-Mail abgewickelt.
- o Ein Unternehmer möchte sich in der Stadt ansiedeln. Er lässt sich alle freien Geschäftsflächen anzeigen, kann Größe, Preis, etc. abrufen und direkt mit den Eigentümern Kontakt aufnehmen. Parallel ist es möglich, andere Betriebe zu analysieren, um die Marktsituation besser kennenzulernen.
- o Ein Vertreter sucht zwecks Repräsentationsbesuch einen Parkplatz bei der gewählten Firma - dieser wird grafisch angezeigt und der Parkplatzkataster eingeblendet.
- o Ein gehbehinderter Pensionist möchte Lebensmittel kaufen Geschäfte können grafisch gesucht werden, der Kunde kann per Mausklick Infos abrufen, die Bestellung per Formular oder E-Mail aufgeben und die Zustellung erfolgt umgehend nach der Bestellung direkt ins Haus.

(Produktbeschreibung WebKIS, www.gisquadrat.at)

#### **3. MARKTANALYSE**

Das Ziel der Befragung von Gemeinden liegt darin, herauszufinden, ob der Einsatz von WebGIS von Kommunen überhaupt gewünscht bzw. benötigt wird. Es wurde bei der Erstellung des Fragebogens darauf geachtet, sowenig wie möglich offene Fragen zu verwenden, um eine bessere Vergleichbarkeit erzielen zu können. Optimal wäre eine österreichweite Befragung mit einer ausgeglichenen Auswahl an SynerGIS-, GISquadrat- und sonstigen GIS Gemeinden mit lokaler- und WebGIS-Lösung. Dies würde allerdings den Rahmen und das Thema dieser Projektarbeit sprengen. Somit habe ich mich auf 60 großteils oberösterreichische Gemeinden beschränkt.

Es erschien mir wichtig, einen Überblick über das Anforderungsprofil und das Image einer WebGIS-Lösung zu bekommen. Da mir bewusst war, dass nur ein geringer Teil der Gemeinden bereits eine WebGIS-Lösung verwenden, musste ich immer den Kontext zwischen einer lokalen GIS-Lösung und einer WebGIS-Lösung herstellen. Das zeigt sich in den "hypothetisch" lautenden Fragen.

Eine weitere Vorgabe meinerseits war es, gezielte Tiefeninterviews durchzuführen. Ich war bemüht, nur jene Personen der Gemeinden zu befragen, die auch mit GIS arbeiten. Aus diesem Grund habe ich insgesamt 60 Gemeinden ausgewählt, bei denen ein GIS installiert war. Von diesen 60 ausgewählten Gemeinden haben acht Gemeinden bereits eine WebGIS-Lösung installiert und in Verwendung. Aufgrund der relativ hohen Anzahl an Gemeinden wurden die Interviews nicht mehr vorort sondern per Fragebogen durchgeführt. Die Auswertung des Fragebogens erfolgte mittels SPSS, die graphische Aufbereitung mit Excel.

#### **3.1 Aufbau des Fragebogens:**

Im folgenden Absatz möchte ich den Aufbau des Fragebogens näher erklären und die einzelnen Fragen erläutern und begründen.

*Seit wann arbeiten Sie mit einem GIS-System? (Frage A1) Worin sehen Sie den größten Vorteil eines geographischen Informationssystems? (Frage A2) Was schätzen Sie an Ihrem GIS-System ganz besonders und was nicht? (Frage A2.1) Fallen Ihnen zu dieser Thematik spontan Verbesserungsvorschläge ein? (Frage A2.2)*

o Um die Erfahrung des Befragten mit GIS abschätzen und abtasten zu können, ob die Person an einer WebGIS-Lösung Interesse zeigt.

*Einsatz von GIS-Lösungen (Frage A3)*

o Wie oft wird die GIS-Lösung eingesetzt und wofür? Zeigen sich aus der Beantwortung der Frage Präferenzen für eine GIS-Lösung? Ist die eingesetzte Lösung adäquat oder nicht geeignet?

*Was würden Sie von einer WebGIS-Lösung erwarten? (Frage A4) Warum würden Sie eine WebGIS-Lösung einsetzen? (Frage A11) Welche Funktionen soll eine WebGIS-Lösung beinhalten? (Frage A12) Worin sehen Sie die Vor- und Nachteile einer lokalen GIS-Lösung bzw. WebGIS-Lösung (Frage A13 und 14)*

o Mit dieser Frage wird das Anforderungsprofil einer WebGIS-Lösung abgefragt.

*Wie gliedern sich Ihrer Erfahrung nach die Kosten einer lokalen GIS bzw. eines WebGIS? (Frage A5 und 6)*

o Wie sieht der GIS-Fachmann die Kostenverteilung einer lokalen und einer WebGIS–Lösung. In welchem Bereich liegt der größte Kostenfaktor?

*Wie würden Sie folgende Punkte für ein lokales GIS und ein WebGIS beurteilen? (Frage A7 und 8)*

o Wie sieht es mit der Werteverteilung zwischen einer lokalen und einer WebGIS-Lösung aus?

*Welche der folgenden Eigenschaften treffen Ihrer Ansicht nach auf eine lokalen GISbzw. WebGIS-Lösung zu? (Frage A9 und 10)*

o Diese Imagefrage soll die beiden unterschiedlichen Lösungen besser durchleuchten und deren Image transparenter machen.

*Wie viel wären Sie bereit für eine WebGIS-Lösung zu bezahlen? (Frage A15)*

o Diese Frage soll bei der Preisgestaltung einer WebGIS-Lösung behilflich sein.

*Angaben zur Statistik? (Frage B1.1 bis B1.7)*

o Statistische Angaben über die Person, über die Gemeinde und über die GIS-Produkte, welche die Gemeinde in Verwendung hat.

#### **3.2 Fragebogen zur Projektarbeit:**

# **Fragebogen zur Projektarbeit: "WebGIS - Hat die Zukunft bereits begonnen? Anforderungsprofil eines kommunalen WebGIS und Analyse der Anwendersoftware."**

Sehr geehrte Damen und Herren,

im Zuge meines zweijährigen Universitätslehrganges UNIGIS MAS am Institut für Geographie und angewandete Geoinformatik Universität Salzburg habe ich für meine Projektarbeit das Thema "WebGIS – hat die Zukunft bereits begonnen" gewählt.

Definition WebGIS: *"Der Begriff WebGIS steht im Allgemeinen für die Möglichkeit, mit einem Internet-Browser oder anderer spezieller Software geographische Informationen über das Internet abzufragen."* (Schmitz-Hübsch, 2001)

Um herausfinden zu können, ob in diesem Bereich die Zukunft tatsächlich schon begonnen hat, benötige ich die Erfahrung eines kompetenten GIS-Anwenders. Ich bitte Sie um Unterstützung und übermittle Ihnen einen Fragebogen, der ca. 20 Fragen beinhaltet. Die Daten und Ergebnisse der Befragung werden selbstverständlich streng vertraulich behandelt und ausschließlich für diese Projektarbeit verwendet.

Herzlichen Dank für Ihre Unterstützung.

Mit freundlichen Grüßen

Mag. Martin Weiß

Tel.: 0676/8769 47019 Fax.: 0732/380 830-9 e-mail:martin.weiss@utanet.at Adresse: 3300 Amstetten, A.-Queiserstraße 3/20

# Geographische Informationssysteme in Kommunen

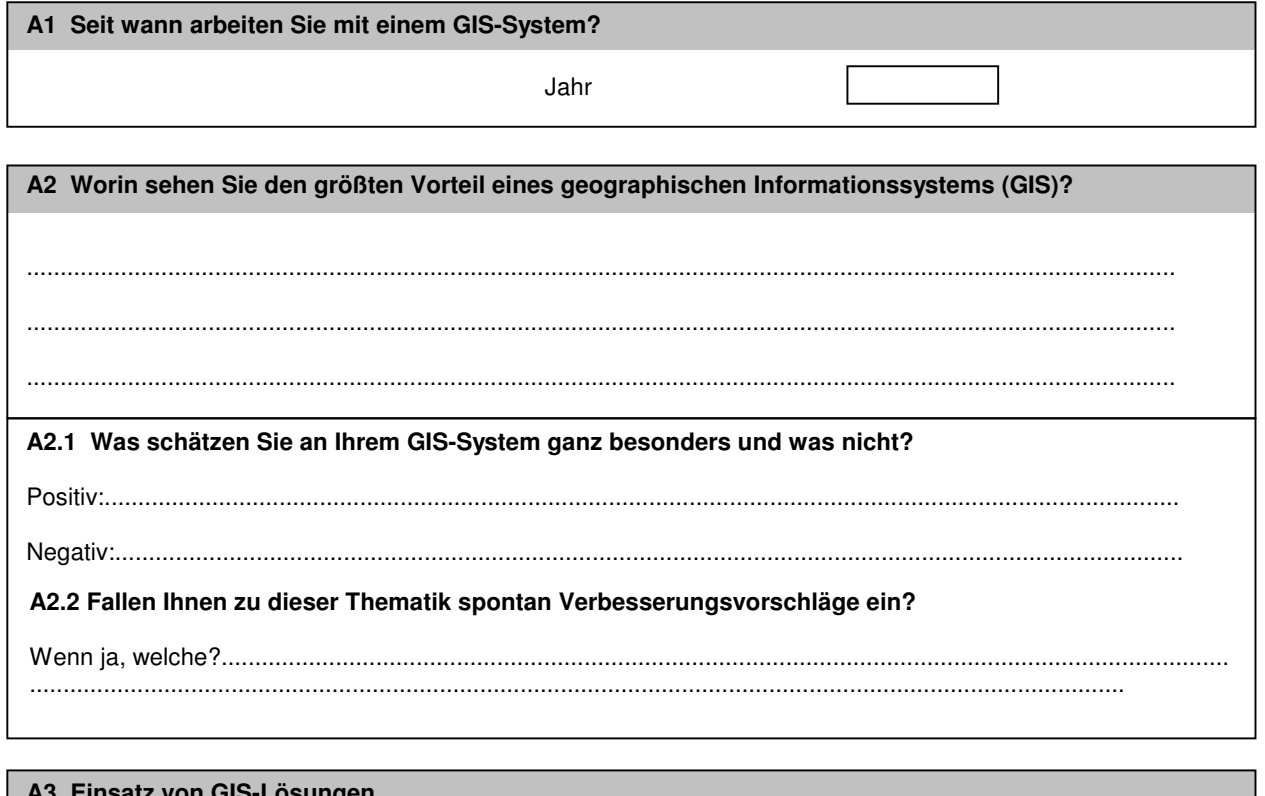

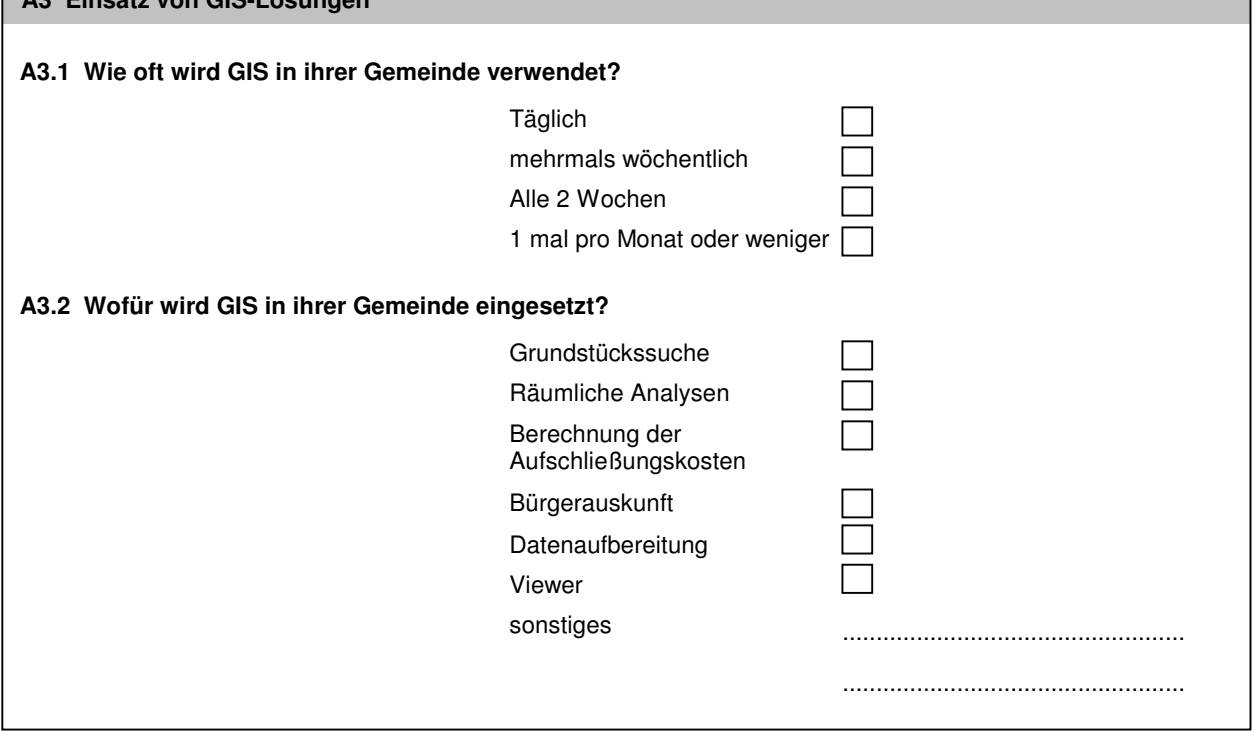

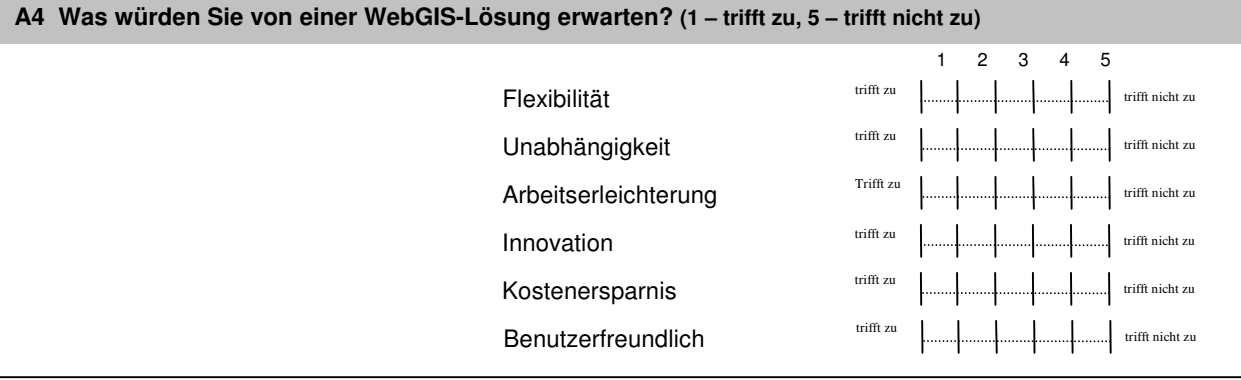

#### **A5 Wie gliedern sich Ihrer Erfahrung nach die Kosten eines lokalen GIS auf?**

Bitte ordnen Sie den angegebnen 5 Kriterien entsprechende Prozentsätze zu. Gesamtsumme = 100 %.

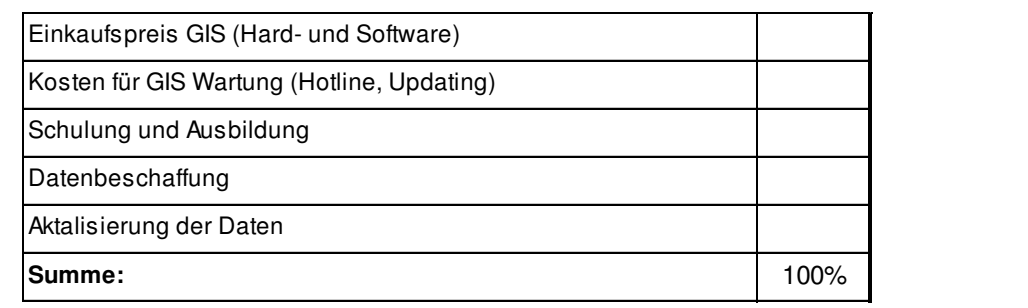

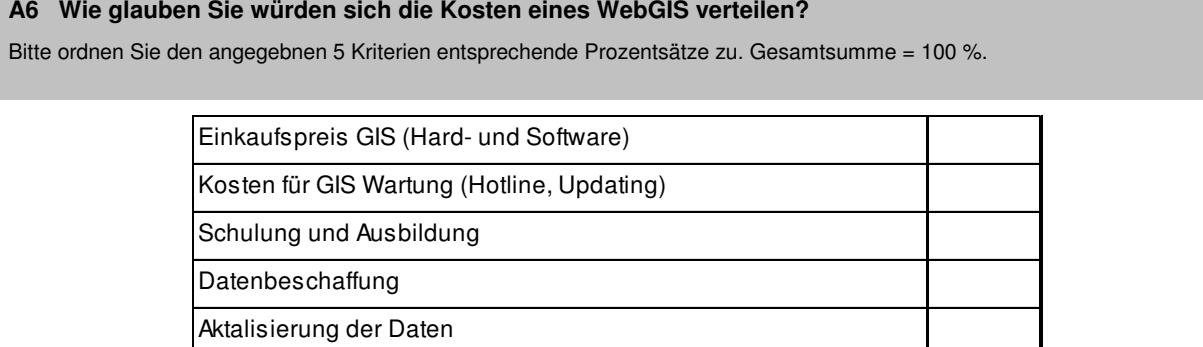

A7 Wie würden Sie folgende Punkte für ein lokales GIS beurteilen? (1 - sehr wichtig, 5 - völlig unwichtig)

**Summe:** 100%

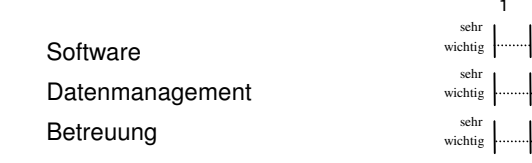

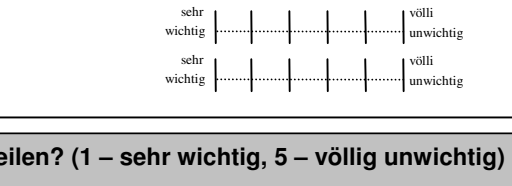

#### A8 Wie würden Sie folgende Punkte für ein WebGIS beurteilen? (1 - sehr wichtig, 5 - völlig unwichtig)

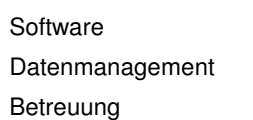

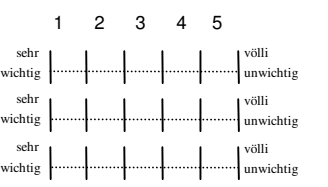

1 2 3 4 5

völli gunwichtig

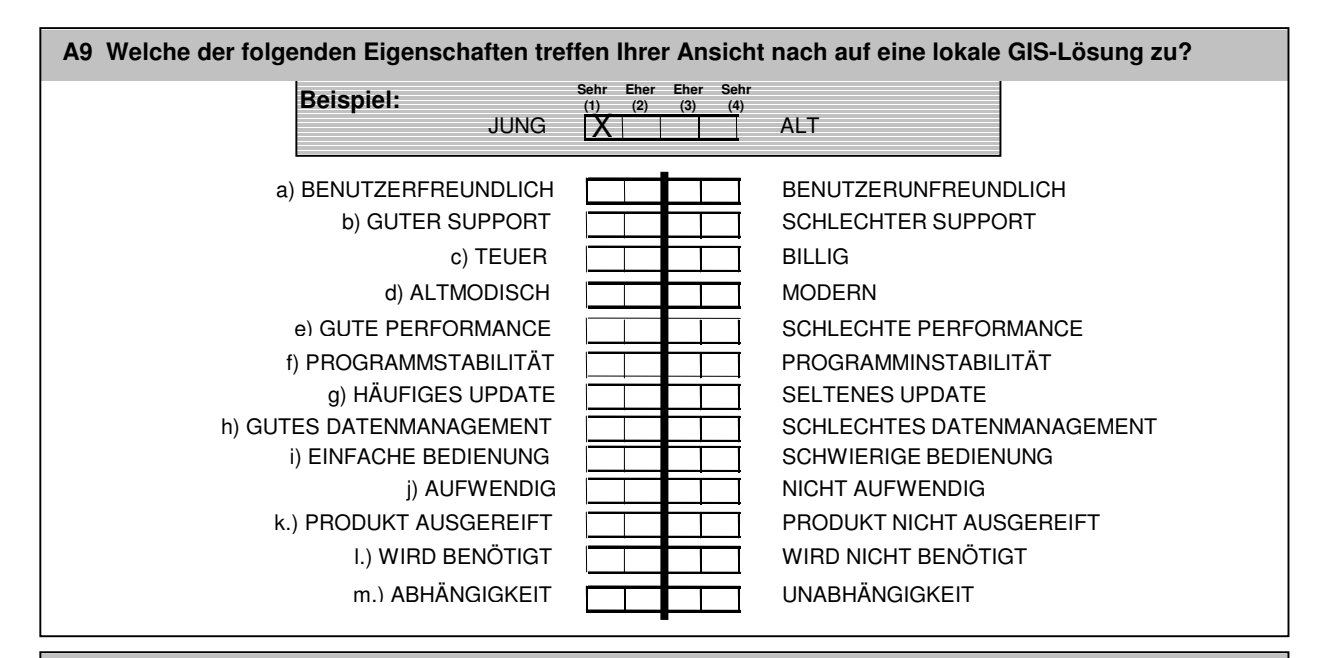

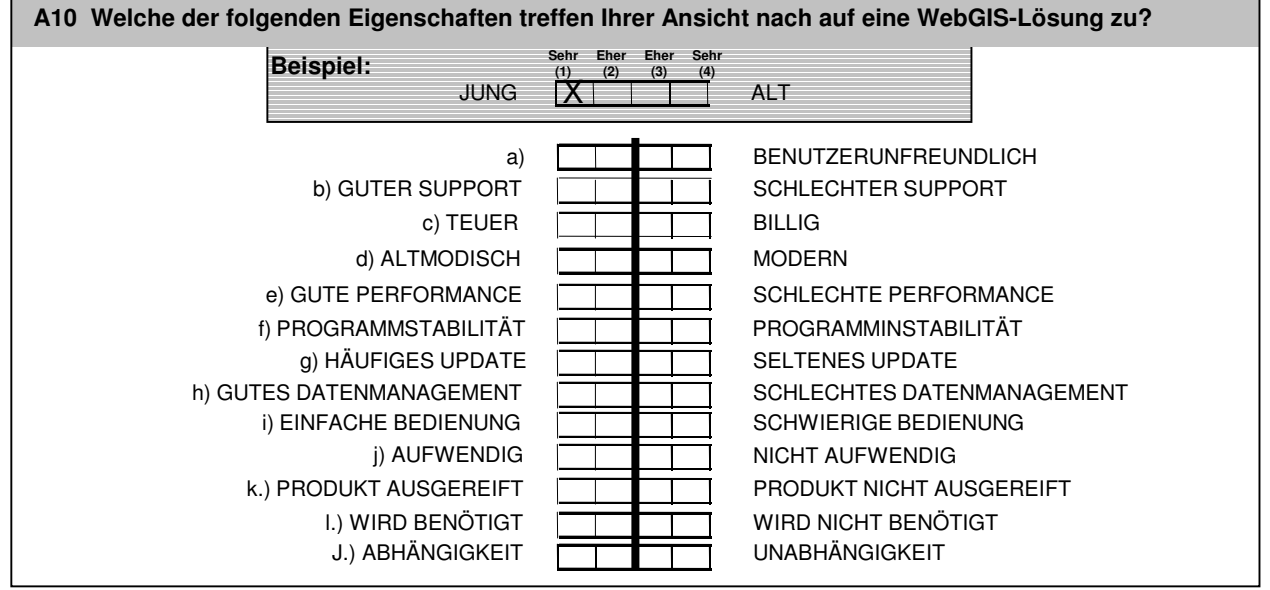

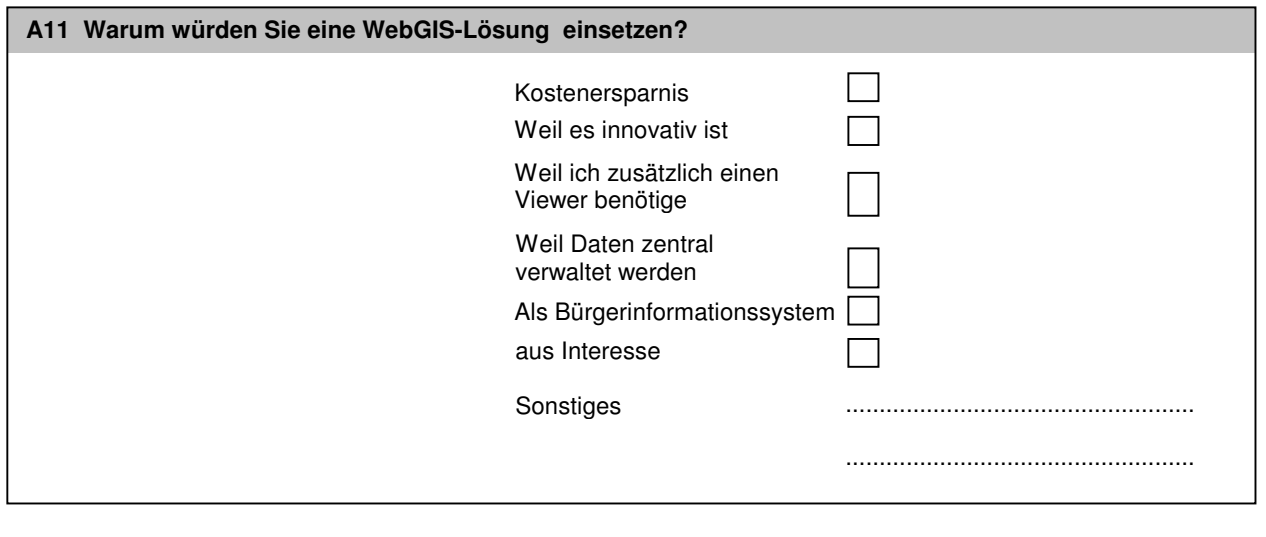

r

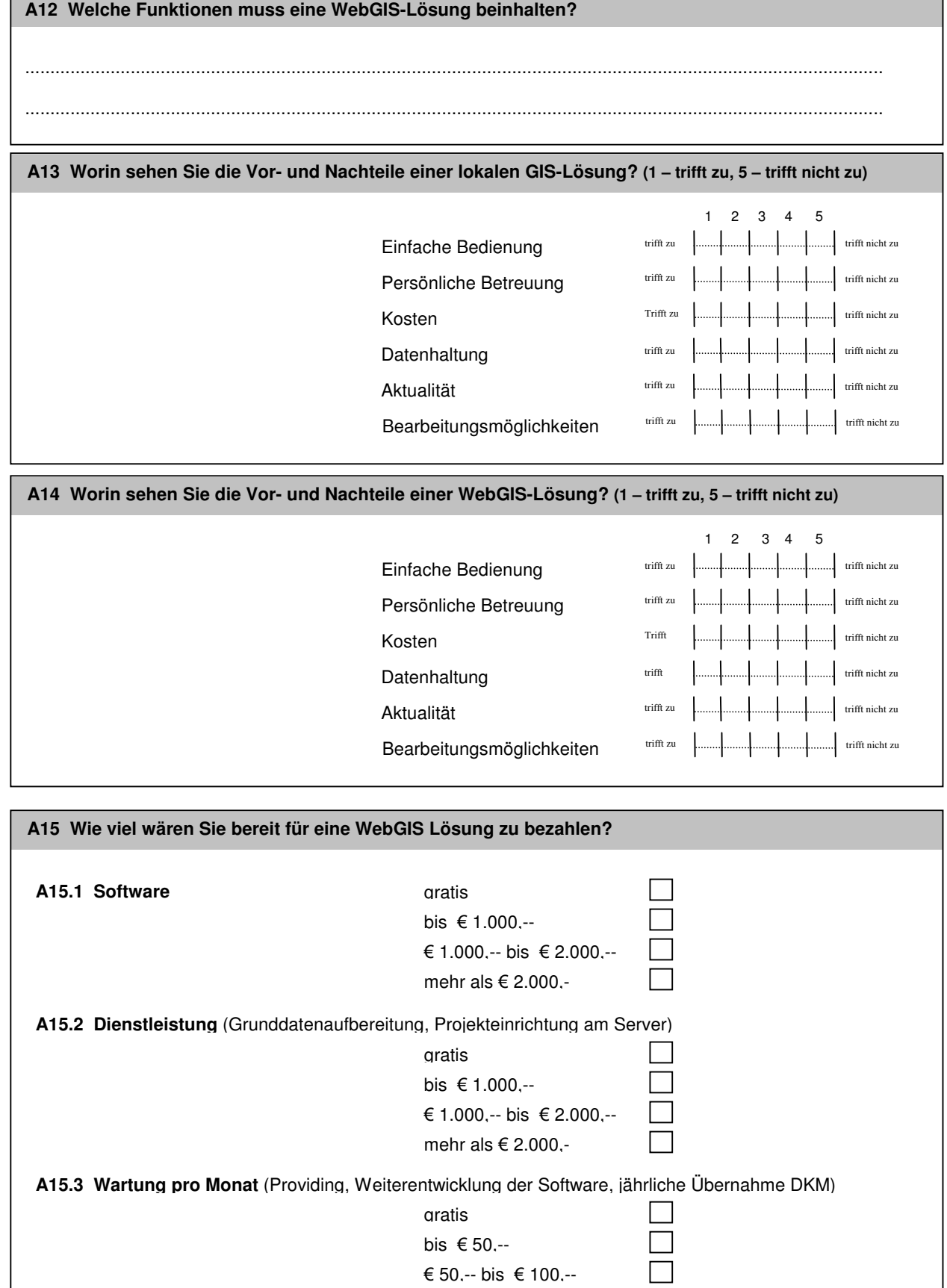

mehr als  $\epsilon$  100,-

 $\Box$ 

*Preise exkl. MWSt.*

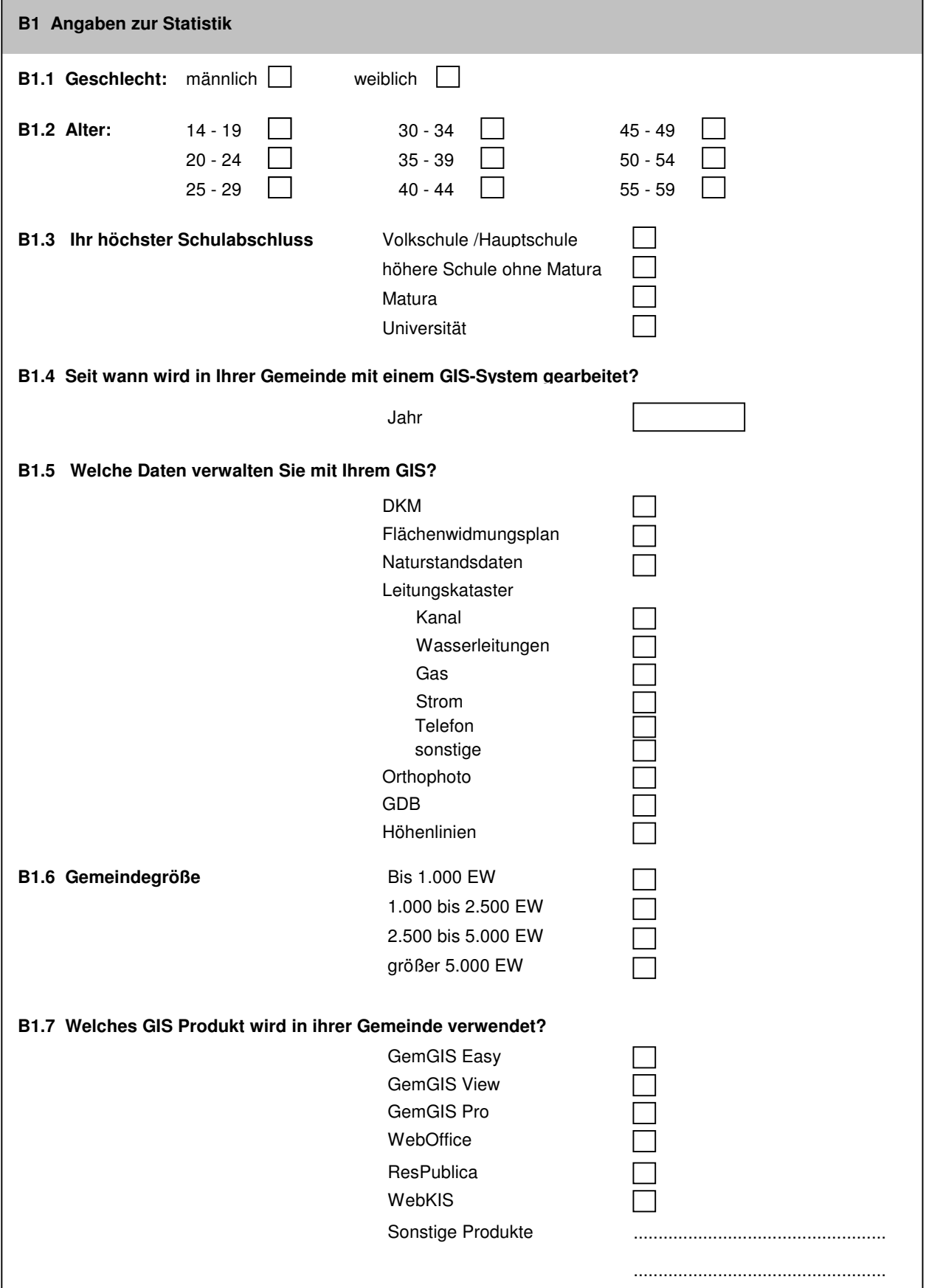

#### **3.3 Auswertung der Marktanalyse**

Wie bereits anfangs erwähnt erfolgte die Auswertung des Fragebogens mittels SPSS. Im Großen und Ganzen wurde versucht eine große Streuung zu erreichen. Großes Interesse wurde bei der Auswertung auf den Vergleich von GIS- mit WebGIS Gemeinden gelegt. Interessant ist, wie die einzelnen Gemeinden gewisse Fragen einschätzen bzw. beurteilen.

# **3.3.1 Statistische Auswertung:**

Um den Rahmen der Projektarbeit nicht übermäßig strapazieren zu müssen, habe ich mich auf 60 großteils oberösterreichische Gemeinden beschränkt. Die regionale Präferenz für Oberösterreich ergibt sich aus den guten Kontakten der Firma GISDAT zu diesen Gemeinden. Leider ergebnislos blieb der Versuch, Kontakt mit den Gemeinden des Vereins KIS-Waldviertel aufzunehmen.

Die 60 Gemeinden wurden zuerst telefonisch kontaktiert, um die Erlaubnis für die Befragung einzuholen. Im Anschluss daran wurde jeder Gemeinde ein Fragebogen per e-mail zugesandt. Von diesen 60 Gemeinden haben 52 (86,67%) eine lokale GIS-Lösung und 8 (13,33%) eine WebGIS-Lösung. Der Respons war mit 40 (66,67%) Gemeinden relativ hoch. 36 (69%) der GIS-Gemeinden und 4 (50%) der WebGIS-Gemeinden retournierten den ausgefüllten Fragebogen.

In diesen 40 Gemeinden werden die GIS - Angelegenheiten nur in 4 Gemeinden von

Frauen bearbeitet, der Rest wird von Männern dominiert. 27,5% der Befragten haben die Volksund Hauptschule absolviert, 30% besuchten eine höhere Schule ohne Matura und weitere 42,5% schlossen ihre Ausbildung mit der Matura ab.

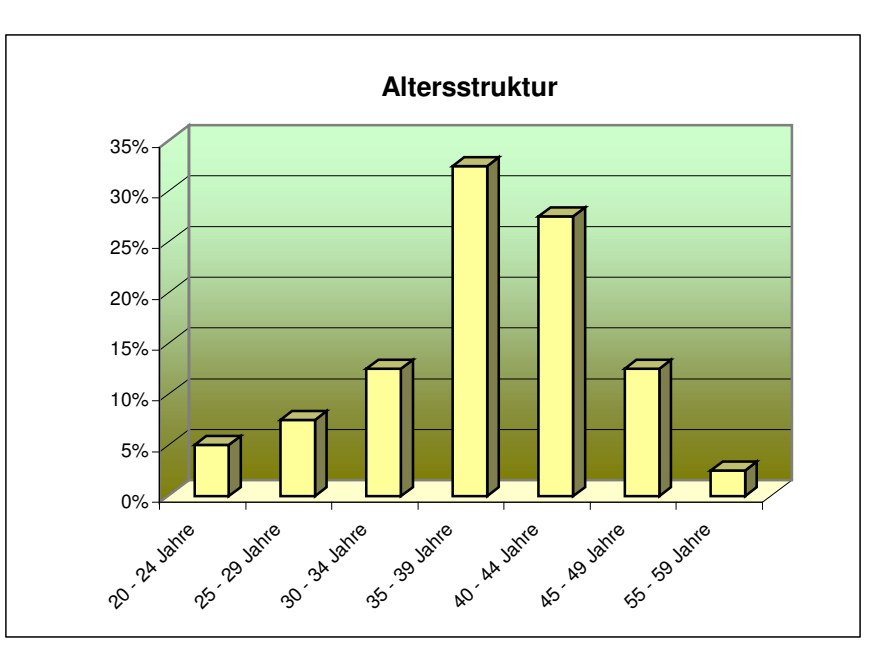

*Abbildung: Alterstruktur der befragten Gemeinden*

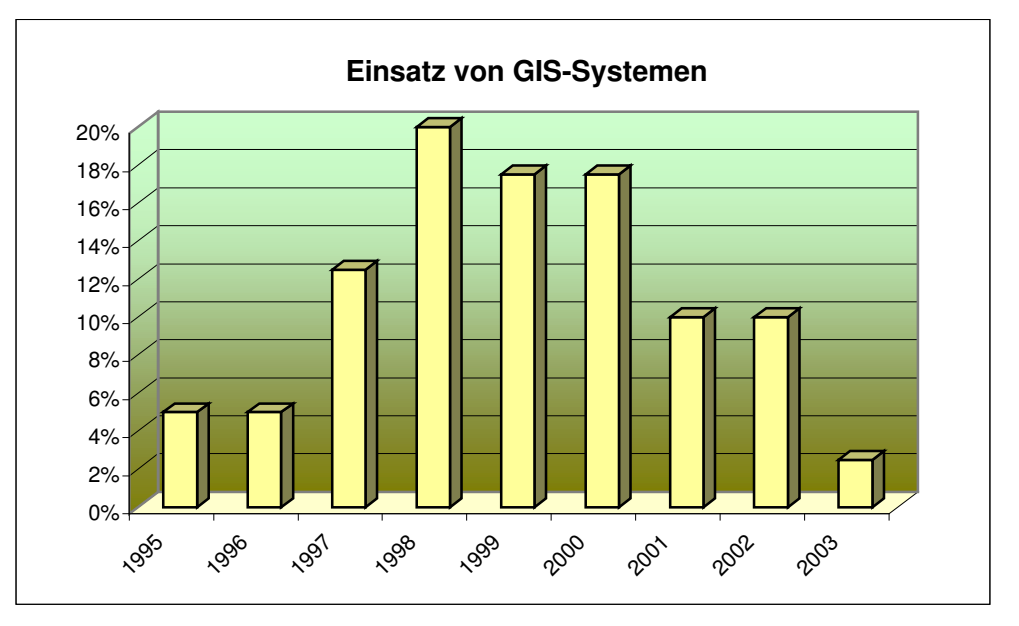

Ein Großteil der Gemeinden arbeitet seit 2000 mit einem GIS-System.

*Abbildung: Start mit GIS in den Gemeinden*

Fast die Hälfte der Gemeinde (47%) hat eine Einwohneranzahl von 1000 bis 2500. 2% liegen unter 1000 Einwohner, 25% liegen zwischen 2500 und 5000, und 23 % haben mehr als 5000 Einwohner. Interessant ist der Vergleich der WebGIS- zu den GIS-Lösungen und deren Abhängigkeit von der Einwohnerzahl einer Gemeinde. Aus dem Diagramm kann man sehr gut erkennen, dass Gemeinden unter 1000 EW kein lokales GIS sondern nur WebGIS in Anwendung haben. WebGIS-Lösungen steigen erst wieder ab einer Gemeindegröße von mehr als 5000 EW. Dies deutet darauf, dass eine WebGIS-Lösung eine kostengünstigere Alternative für kleinere bzw. eine interessante Zusatzlösung für größere Gemeinden ist.

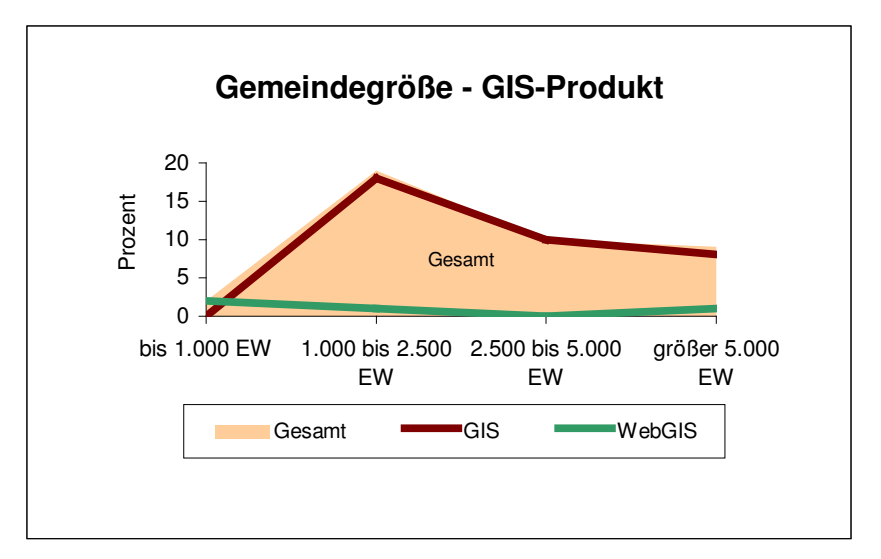

*Abbildung: Einwohnerzahl in den Gemeinden*

Die statistischen Angaben werden mit der Auswertung der unterschiedlichen GIS-Lösungen der Gemeinden und mit der Auflistung der unterschiedlichen Daten, welche von Gemeinden eingesetzt werden, abgeschlossen.

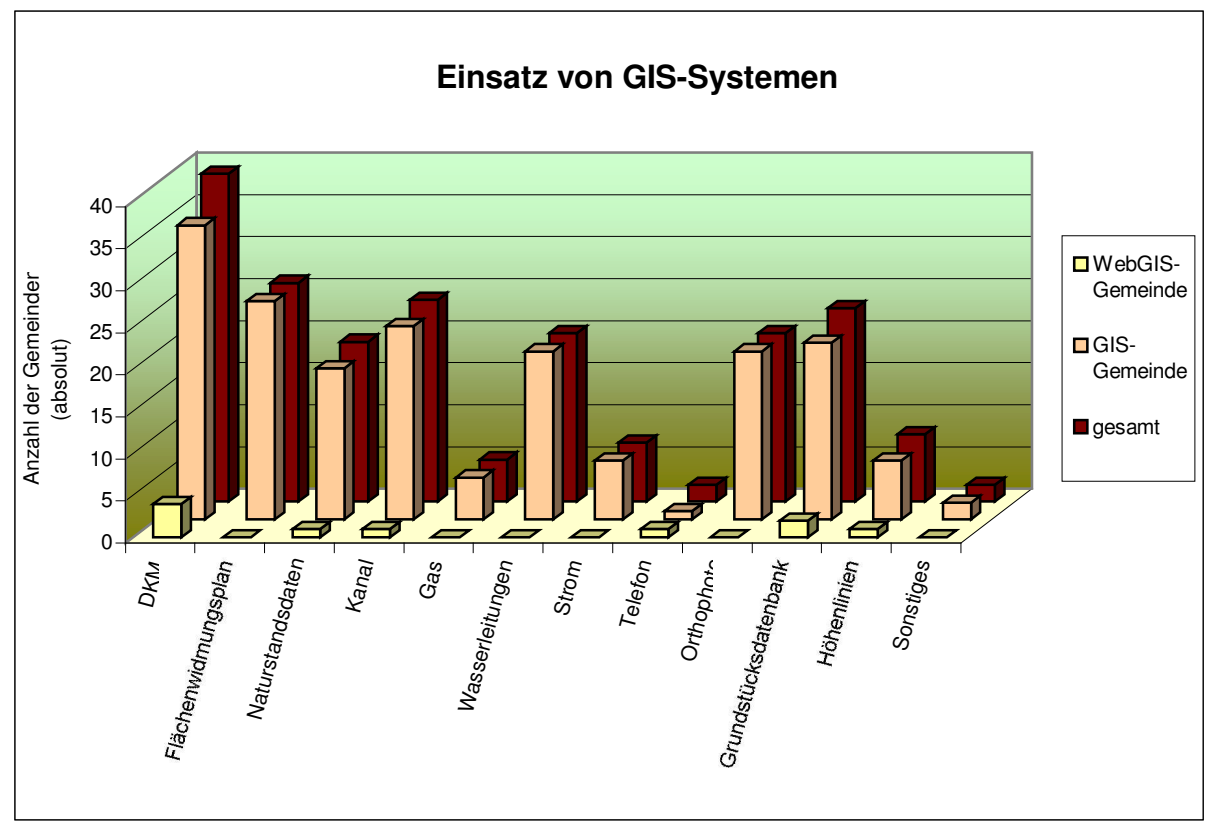

*Abbildung: Welche Daten werden in GIS eingesetzt*

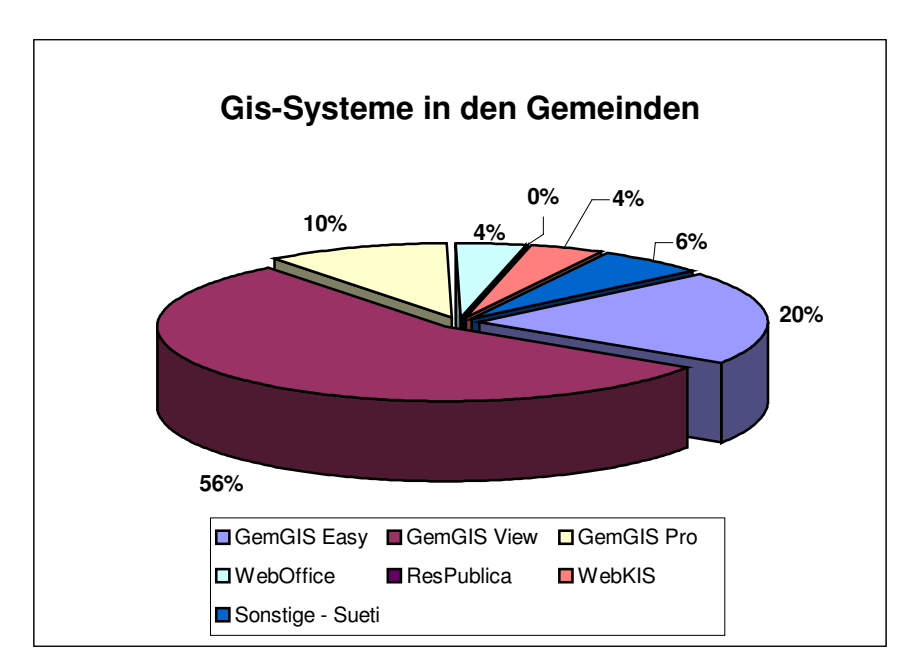

*Abbildung: Verteilung der GIS-Lösungen in den befragten Gemeinden*

#### **3.3.2 Ergebnisse der Datenanalyse**

Nach der statistischen Auswertung geht es um Sachfragen. Beginnen möchte ich mit der Frage "Wofür wird GIS in Ihrer Gemeinde eingesetzt? " und "Wie oft wird GIS in ihrer Gemeinde verwendet?". Das Ergebnis kann am besten mit der Aussage "Wenn ich etwas habe, dann nütze ich es auch" beschrieben werden.

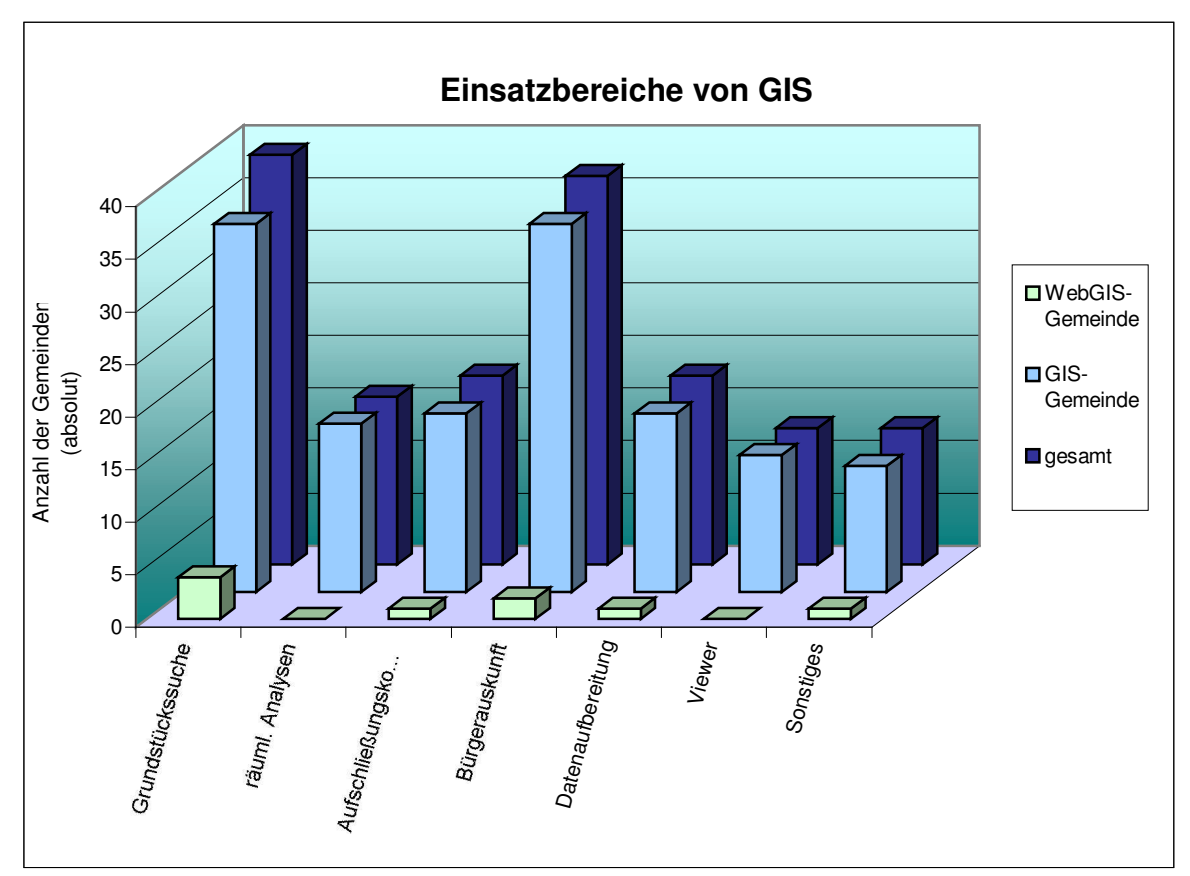

*Abbildung: Einsatzbereich von GIS*

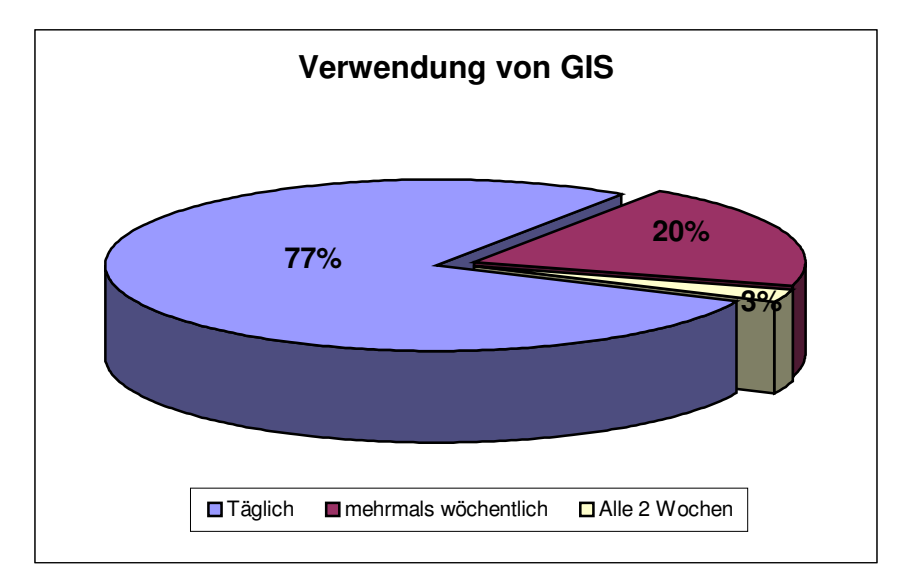

*Abbildung: Verwendung des GIS*

Die Auswertung der offenen Fragen bringt eigentlich keine besonderen Überraschungen. Den eindeutig größten Vorteil in einem GIS sehen die Gemeinden im schnellen Zugriff auf die Daten (19).

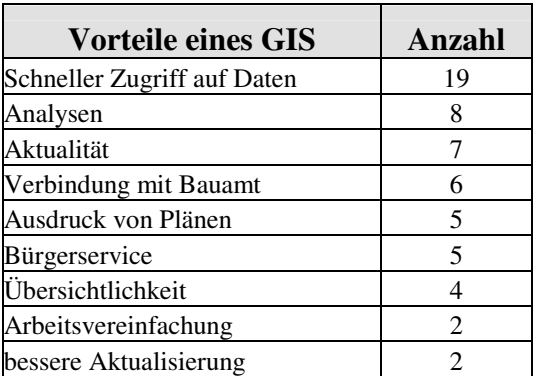

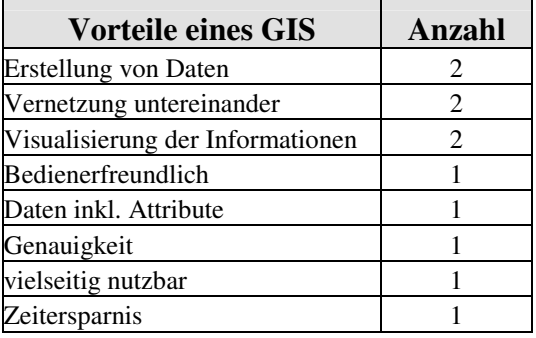

Bei den positiven Anmerkungen liegt wiederum der schnelle Datenzugriff (7) an der Spitze. Negativ wirken sich vor allem die hohen Kosten (7) einer GIS-Lösung aus.

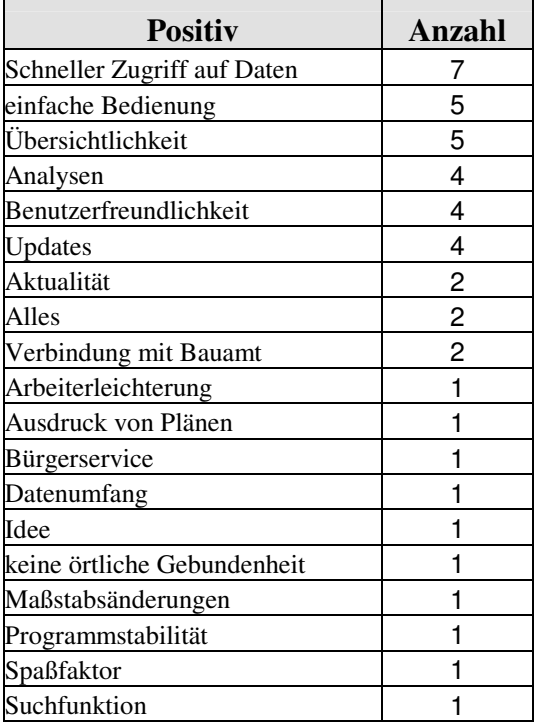

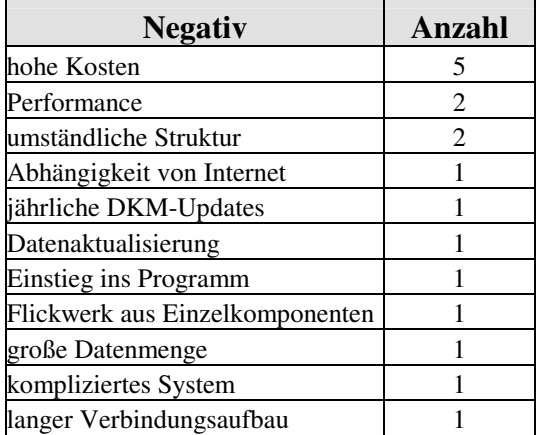

Wie sieht es aber mit der Erwartungshaltung gegenüber WebGIS aus? Im Großen und Ganzen sind die Abweichungen der Antworten zwischen WebGIS und GIS-Gemeinden relativ gering ausgefallen. In einer Skala von 1 (trifft zu) bis 5 (trifft nicht zu) konnten die Gemeinden die folgenden Punkte bewerten:

- o Flexibilität,
- o Unabhängigkeit,
- o Arbeitserleichterung,
- o Innovation,
- o Kostenersparnis
- o Benutzerfreundlichkeit.

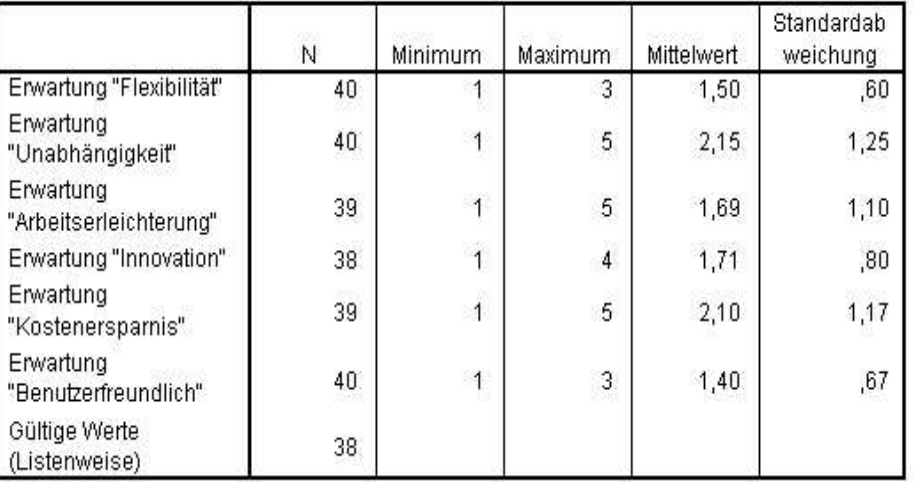

**Deskriptive Statistik** 

*Abbildung: Auswertung Frage A4 mittels SPSS*

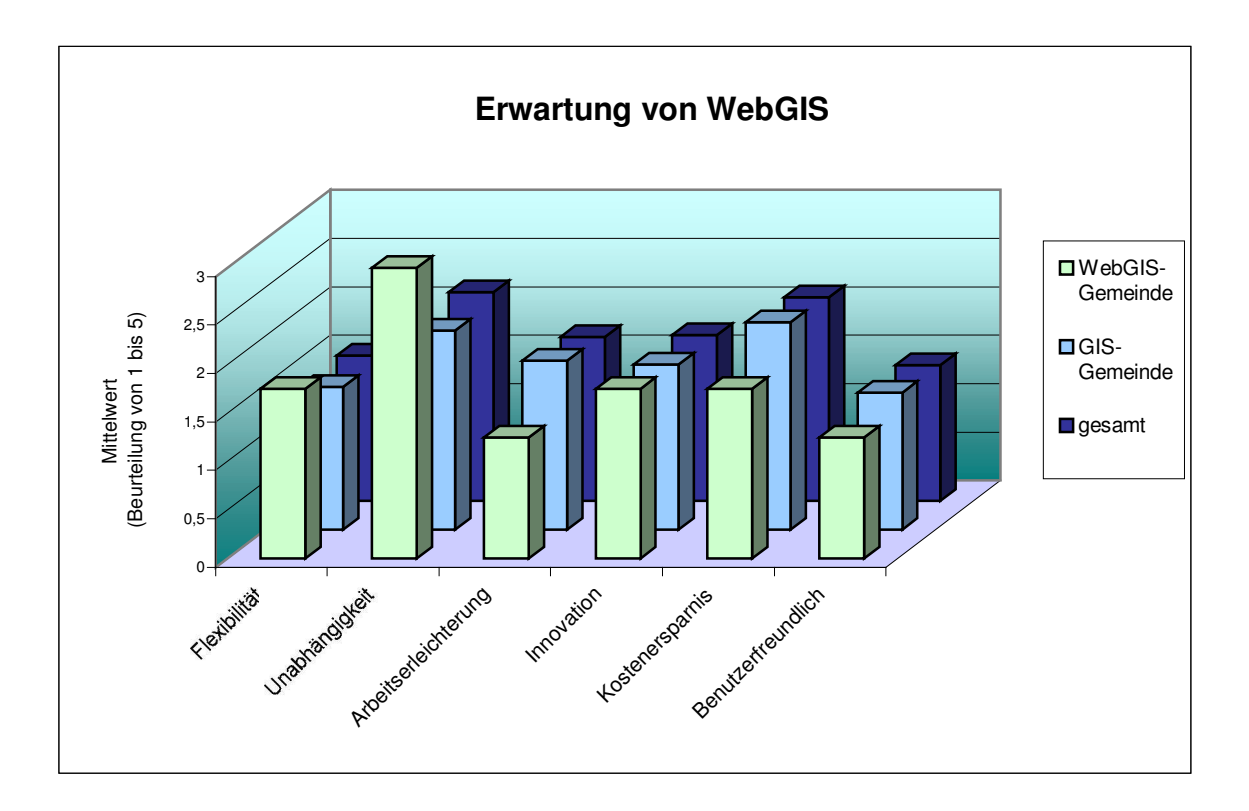

*Abbildung: Erwartungen von WebGIS*

Interessantes bringt die Auswertung der Frage "Wie gliedern sich die Kosten eine lokalen- oder WebGIS-Lösung auf". Bei dieser Frage konnten die Gemeinden den 5 angegebenen Kriterien Prozente zuordnen.

Beim Einkaufpreis verhalten sich die Erwartungen der Gemeinden konträr, vermutlich durch subjektives Empfinden. GIS-Gemeinden erachten den Anteil der Kosten eines GIS um einiges höher als die Kosten für ein WebGIS. WebGIS-Gemeinden sehen die Anteile der Kosten für die Softwarebeschaffung annähernd gleich. Wartung, Schulung und Datenaktualisierung von GIS-Lösungen betrachten beide Gemeindetypen ähnlich. Bei allen anderen Punkten weichen die Antworten teilweise erheblich voneinander ab.

Interessant ist bei den GIS-Gemeinden die Kostenaufteilung bei GIS-Lösungen. Hier kommen erst mit 18.8% die Kosten für die Datenbeschaffung und unangefochten an erster Stelle (43,1%) liegen die Kosten für den Einkauf der GIS-Lösung. Dies dürfte damit zusammenhängen, dass ein Großteil der Daten bereits in Gemeinden vorhanden ist oder die Daten im Zuge von Gegengeschäften erhalten wurden. WebGIS-Gemeinden sehen ebenfalls bei WebGIS-Lösungen den Einkauf der Software mit 31,7% an erster Stelle, doch kommt hier die Aktualisierung der Daten mit 28,3 an zweiter Stelle.

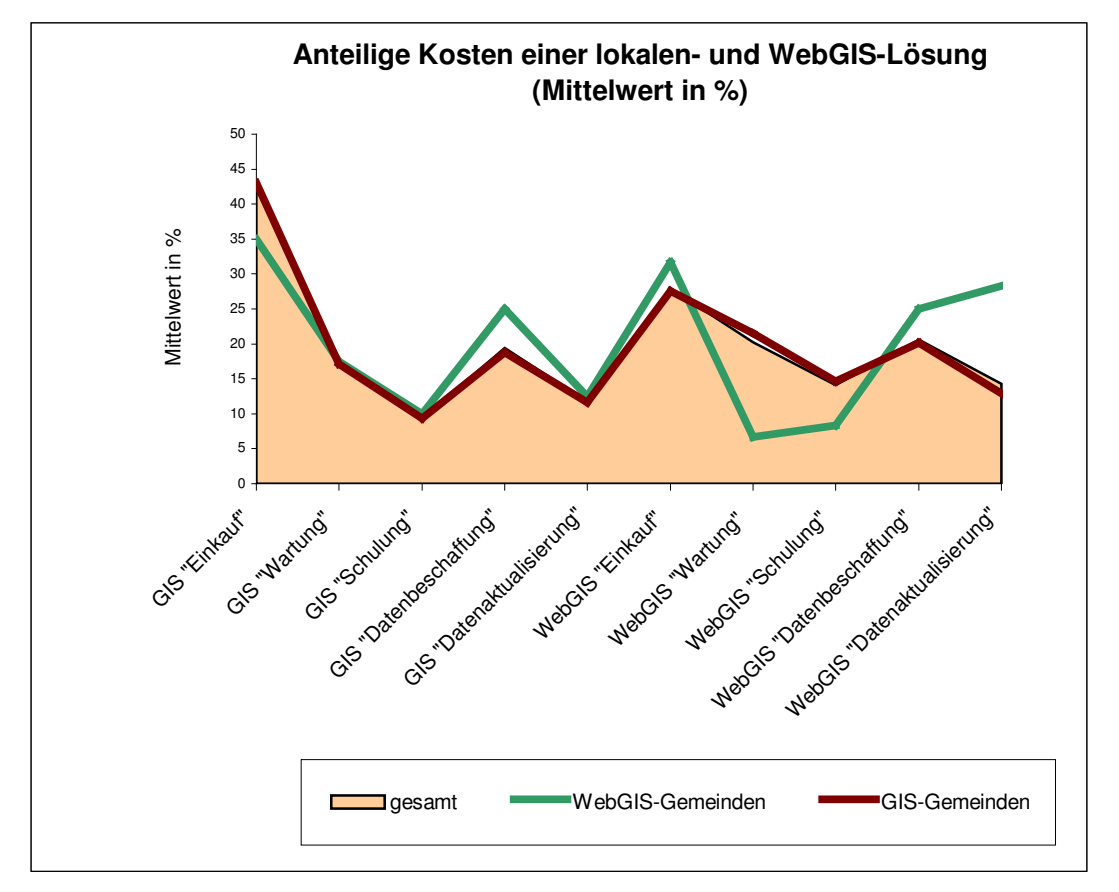

*Abbildung: Verteilung der Kosten einer lokalen- und WebGIS-Lösung*

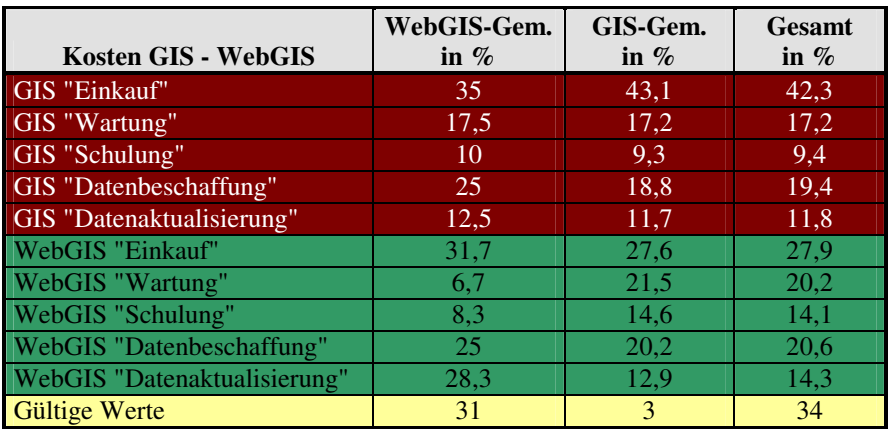

Bei der Frage "Wie würden Sie folgende Punkte für eine lokale- bzw. WebGIS-Lösung beurteilen", hatten die Gemeinde die Möglichkeit von 1 (sehr wichtig) bis 5 (völlig unwichtig) zu beurteilen. Alle Kriterien wurden im Gesamtdurchschnitt besser als 2,3 beurteilt. Bei dieser Frage gab es große Harmonie zwischen GIS- und WebGIS-Gemeinden. Einzige Ausnahme war die unwichtigere Einschätzung der Software bei WebGIS-Lösung von den WebGIS-Gemeinden (2,25 im Vergleich zu 1,9 gesamt). Insgesamt wurden 39 gültige Werte abgegeben.

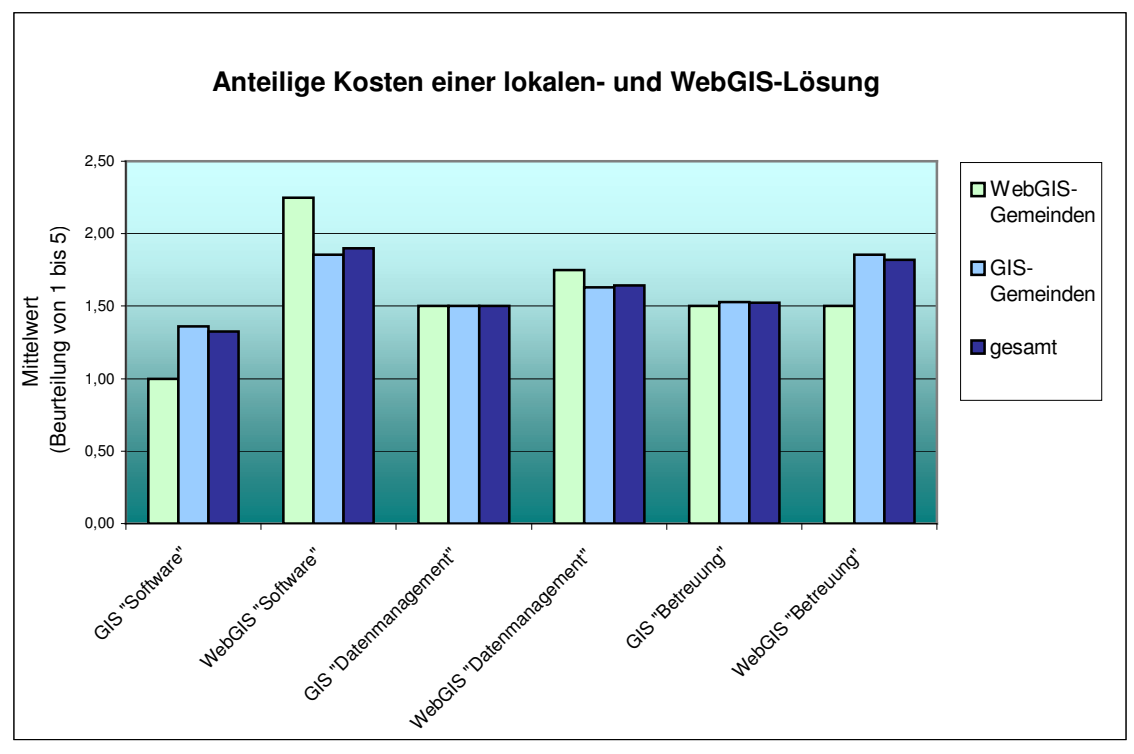

*Abbildung: anteilige Kosten einer lokalen- und WebGIS-Lösung*

Die nächste Frage, auch Imagefrage genannt, soll die beiden unterschiedlichen GIS-Lösungen besser durchleuchten und deren Image transparenter machen. Die Antwortmöglichkeiten beinhalten immer etwas Gegensätzlichen: gut – böse, jung – alt,

usw. Die Beantwortung der Frage erfolgt von 1 bis 4. 1 und 2 stehen für z.B. sehr bzw. eher jung, 3 und 4 für eher bzw. sehr alt.

Die Antworten der WebGIS-Gemeinden weichen teilweise erheblich von denen der GIS-Gemeinden ab. Bei der Beurteilung von WebGIS-Lösungen herrscht noch relativer Einklang. So sehen beide GIS-Anwender WebGIS als sehr benutzerfreundlich, kostengünstig, einfach zu bedienen, nicht aufwendig, sehr modern und als eine Software, die benötigt wird.

Differenzen zeigen sich bei der Beurteilung von lokalen GIS-Lösungen. WebGIS-Gemeinden sind der Meinung, dass lokale GIS-Lösungen teuerer, altmodischer und aufwendiger sind als WebGIS-Lösungen und weichen dadurch erheblich von der Meinung der GIS-Gemeinden ab. Hingegen differenziert die Meinung der GIS-Gemeinden bei der Frage der Abhängigkeit, beim Bedarf, bei der einfachen Bedienung, bei der Benutzerfreundlichkeit sowie beim Datenmanagement.

Gesamt betrachtet wird WebGIS benutzerfreundlicher, kostengünstiger, moderner, einfacher bedienbar, weniger aufwendig, als weniger benötigt, unabhängiger und als weniger ausgereift eingestuft. In den anderen Punkten herrscht zwischen WebGIS- und lokalen GIS-Lösungen Ausgewogenheit.

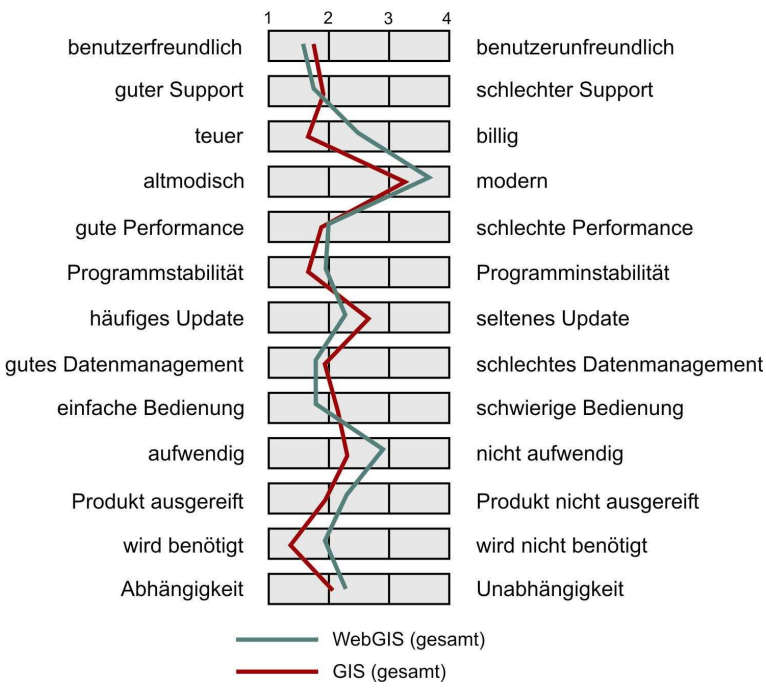

#### Imagevergleich: **lokales GIS - WebGIS**

*Abbildung: Imagevergleich lokales Gis – WebGIS*

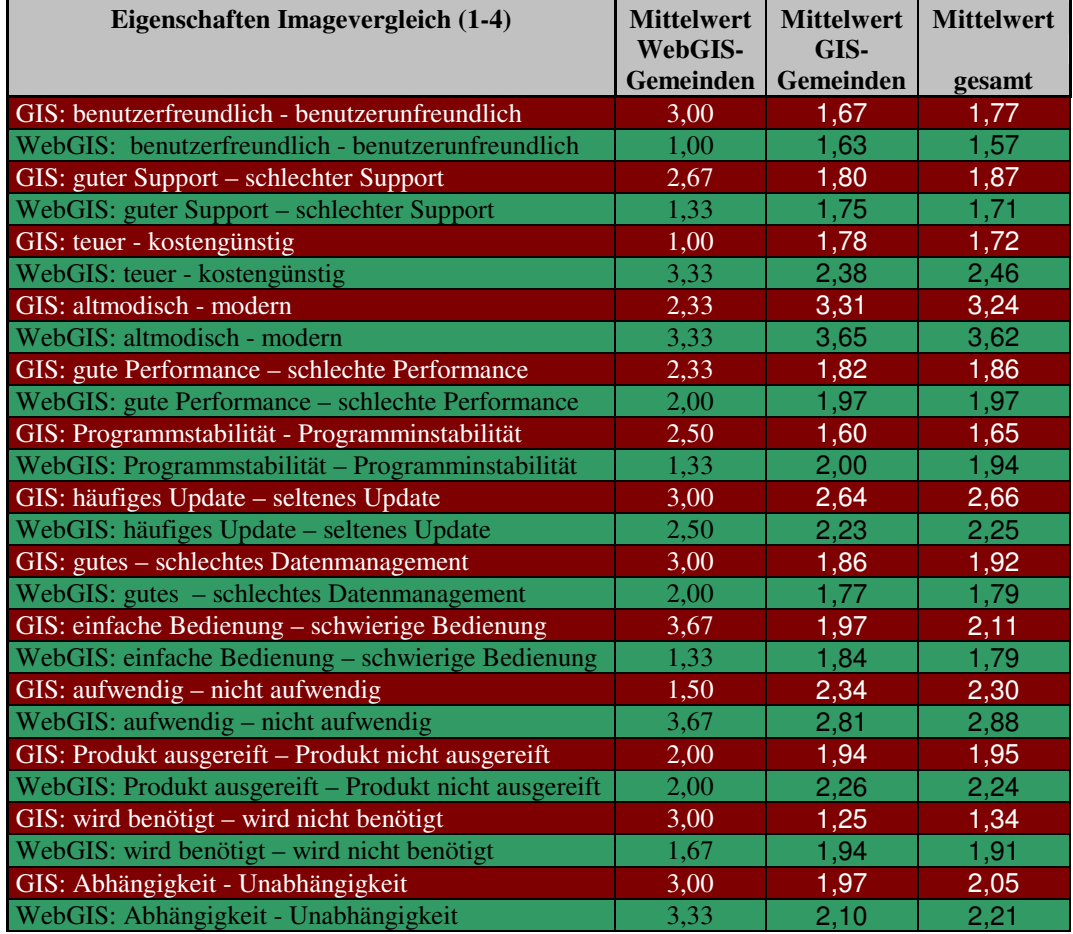

#### **Imageanalyse - WebGIS**

|                            | $\overline{2}$<br>3<br>4<br>1 |                            |
|----------------------------|-------------------------------|----------------------------|
| benutzerfreundlich         |                               | benutzerunfreundlich       |
| guter Support              |                               | schlechter Support         |
| teuer                      |                               | billig                     |
| altmodisch                 |                               | modern                     |
| gute Performance           |                               | schlechte Performance      |
| Programmstabilität         |                               | Programminstabilität       |
| häufiges Update            |                               | seltenes Update            |
| gutes Datenmanagement      |                               | schlechtes Datenmanagement |
| einfache Bedienung         |                               | schwierige Bedienung       |
| aufwendig                  |                               | nicht aufwendig            |
| Produkt ausgereift         |                               | Produkt nicht ausgereift   |
| wird benötigt              |                               | wird nicht benötigt        |
| Abhängigkeit               |                               | Unabhängigkeit             |
| Gesamt<br>WebGIS-Gemeinden |                               |                            |
| GIS-Gemeinden              |                               |                            |
|                            |                               |                            |

*Abbildung: Imageanalyse WebGIS*

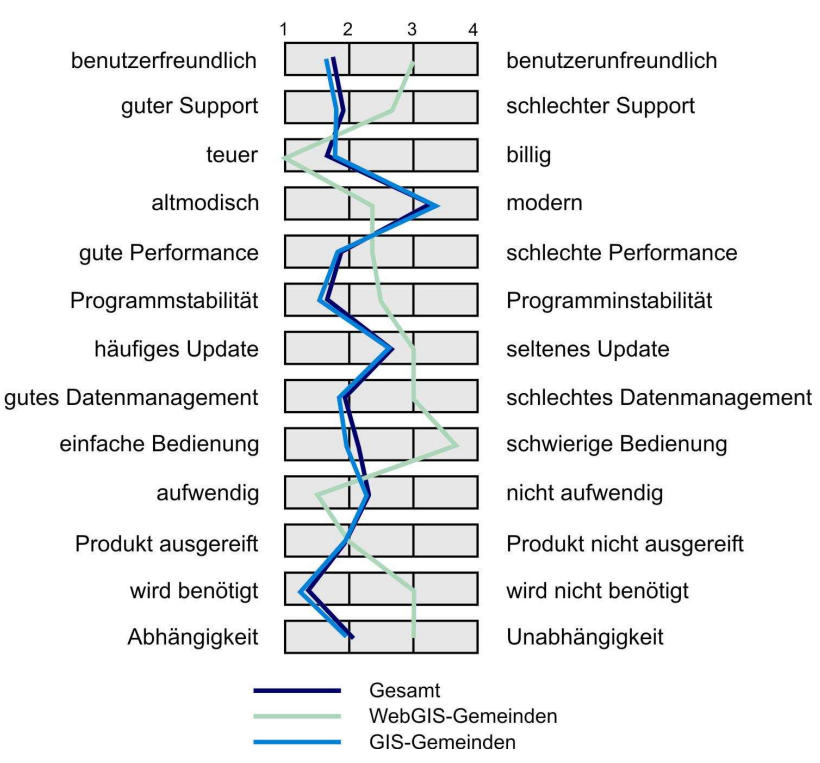

#### **Imageanalyse - lokales GIS**

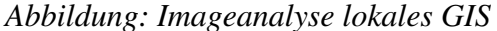

Die Frage "Warum würden Sie eine WebGIS-Lösung einsetzen?" bietet einige Überraschungen. Ich hätte vermutet, dass das Hauptargument für den Einsatz einer WebGIS-Lösung die Kosten sind. Dieser Punkt kommt allerdings erst an dritter Stelle. Das wichtigste Argument für die Einführung eines WebGIS ist das Bürgerinformationssyste m (32 Nennungen),

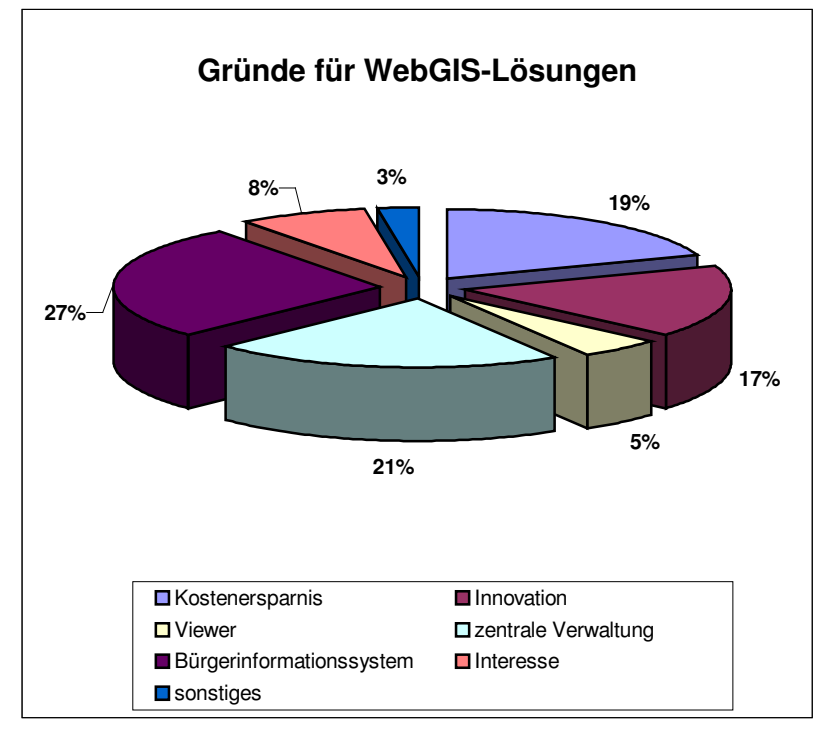

gefolgt von der zentralen *Abbildung: Begründung für WebGIS-Einsatz*

Verwaltung der Daten (25 Nennungen). Erst mit 23 Nennungen folgt das Argument der Kostenersparnis.

Interessant ist auch die Frage nach den Mindestanforderungen einer WebGIS-Lösung. Es zeigt sich der Trend nach einer einfachen GIS-Software. Diese soll die Grundfunktionen wie Suchfunktionen, Einbindung von Vektor und Rasterdaten, einfache Abfragen und Analysen und gute Performance aufweisen.

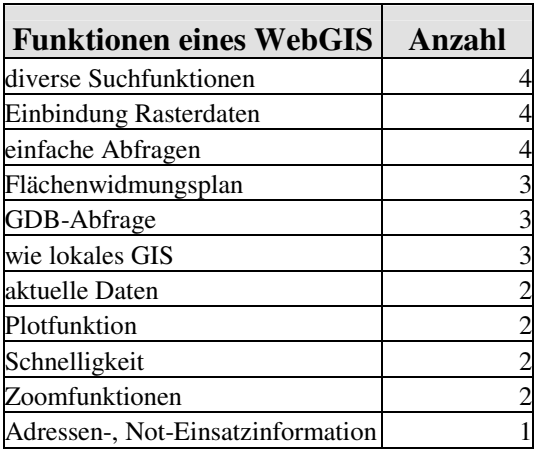

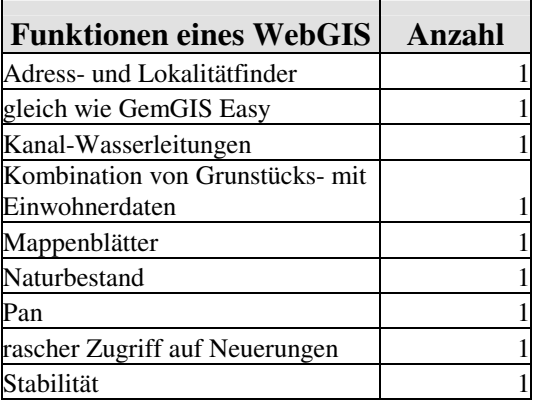

Wie sieht es mit der Beurteilung einer lokalen GIS-Lösung gegenüber einer WebGIS-Lösung aus? In einer Skala von 1 (trifft zu) bis 5 (trifft nicht zu) konnten die Gemeinden die folgenden Punkte bewerten:

- o Einfache Bedienung o Datenhaltung
- o Persönliche Betreuung

o Aktualität

o Kosten

o Bearbeitungsmöglichkeiten

Aus dieser Frage kann man eindeutige Aussagen ableiten. So stellen WebGIS-Gemeinden

einer lokalen GIS-Lösung bei Handhabung und Kosten ein sehr schlechtes Zeugnis aus –Durchschnittsnote 4,5. Ebenfalls erhält die GIS-Lösung in den Bereichen persönliche Betreuung und Aktualität von den WebGIS-Gemeinden nur den Wert 3,75. Hingegen bewerten sie die WebGIS-Lösung bei einfache Handhabung, Datenhaltung und Aktualität mit 1,5; 1,5 und 1,75. Die Bearbeitungsmöglichkeit wird nur mit 3,75 bewertet.

Die GIS-Gemeinden sehen WebGIS-Lösungen einfacher in der Handhabung und eine bessere Aktualität. Hingegen werden GIS-Lösungen bei persönlicher Betreuung, Datenhaltung und Bearbeitungsmöglichkeiten besser beurteilt. Die Kosten halten sich etwa die Waage, was in meinen Augen überraschend ist. Es tritt nicht der Effekt des kostengünstigeren WebGIS in Kraft.

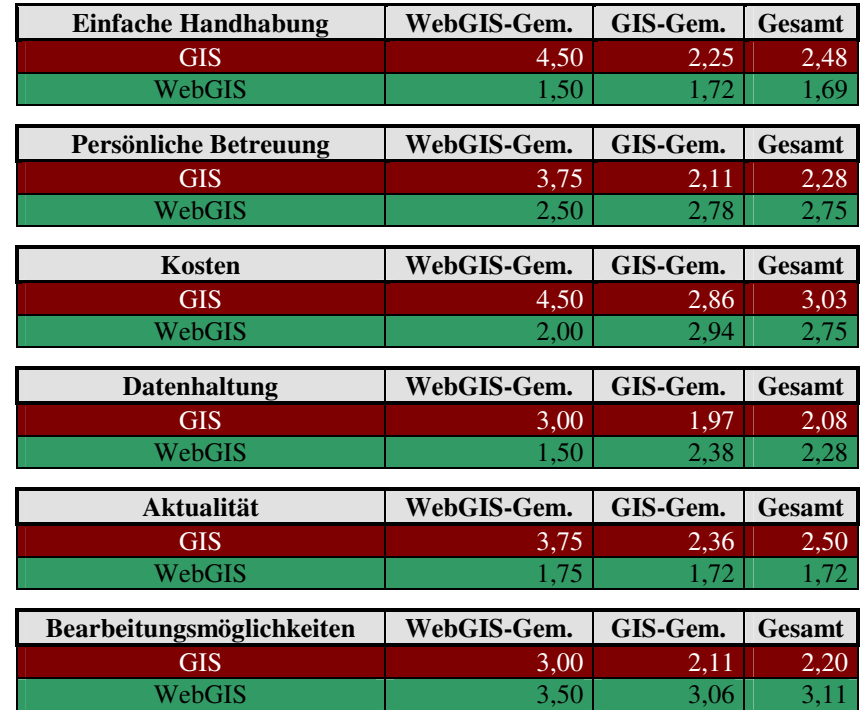

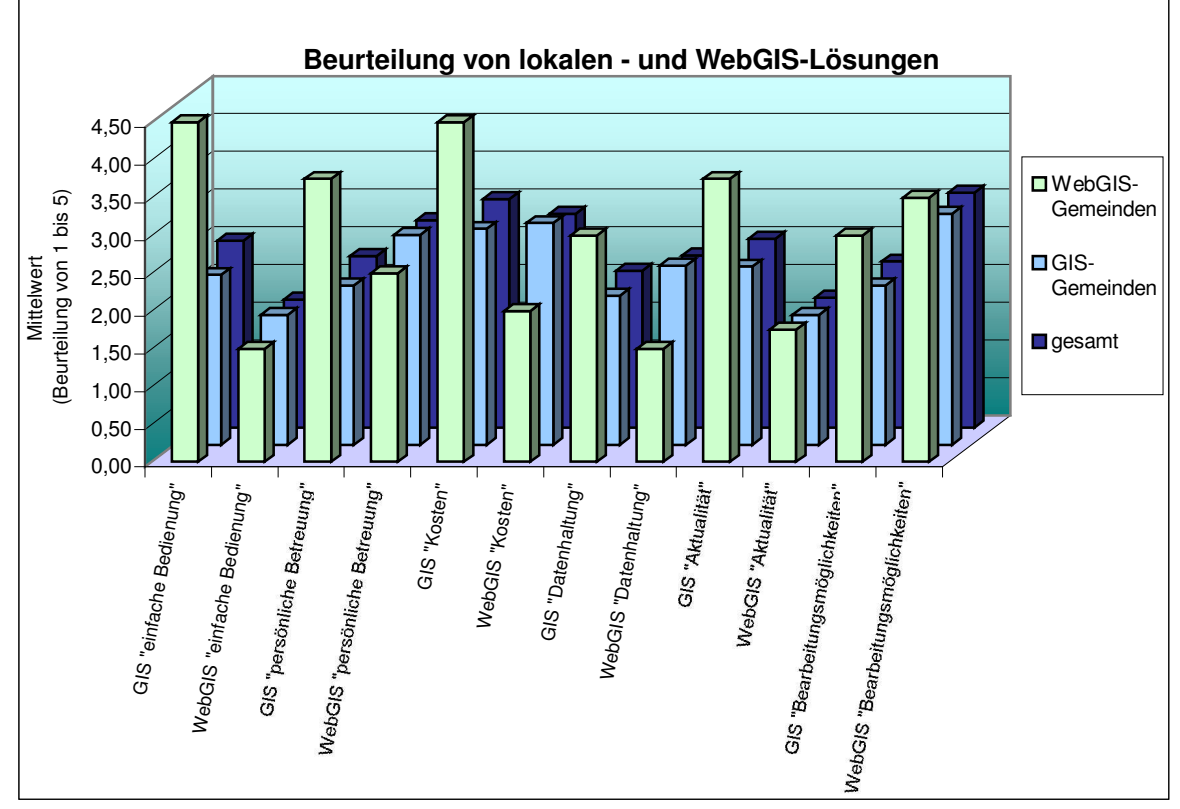

*Abbildung: Beurteilung von lokalen– und WebGIS-Lösungen*

Die letzte Frage ist für den Verkauf der WebGIS-Lösungen interessant. Wie viel sind die Gemeinden bereit für die Software, die Dienstleistung und die Wartung pro Monat zu zahlen? Die Spannweite geht von gratis bis über  $\epsilon$  2.000,-.

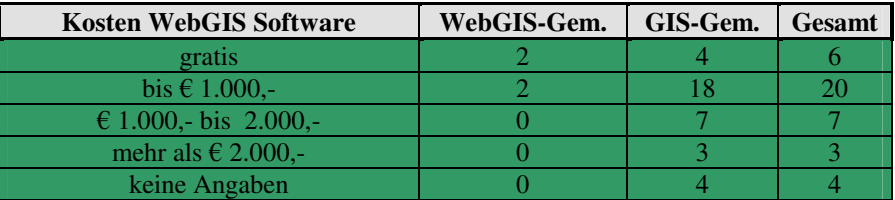

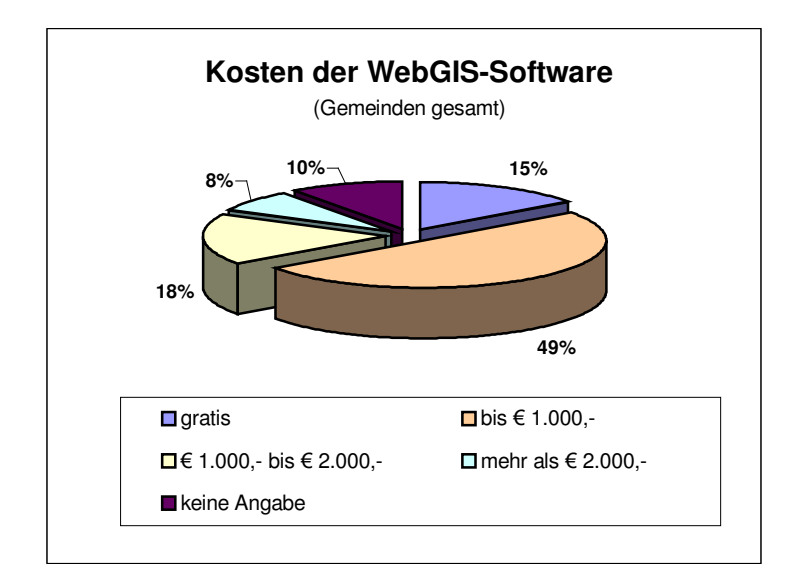

*Abbildung: Kosten für WebGIS-Software*

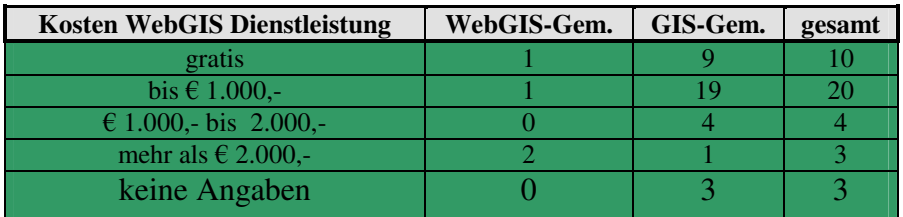

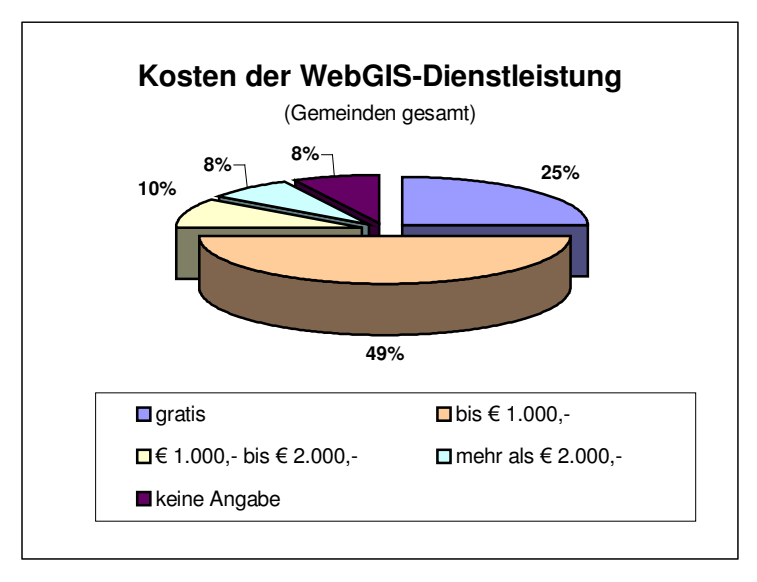

Abbildung: Kosten für WebGIS-Dienstleistung
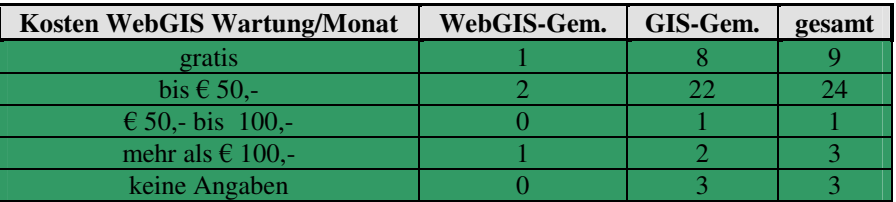

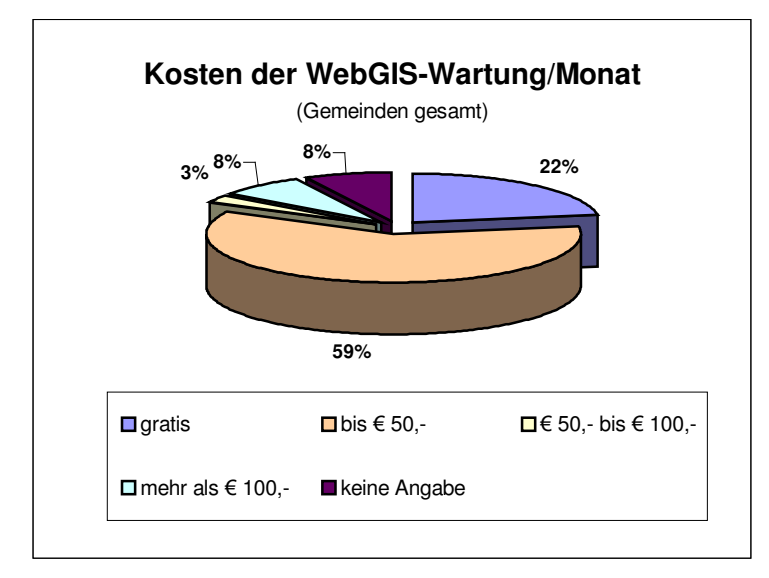

*Abbildung: Kosten für WebGIS-Wartung*

# **3.4 Resümee Marktanalyse**

Interessant ist der Vergleich der WebGIS- zu den GIS-Lösungen und deren Abhängigkeit von der Einwohnerzahl einer Gemeinde. Gemeinden unter 1000EW und Gemeinden über 5000EW haben nur bzw. ergänzend WebGIS-Lösungen im Einsatz, was darauf schließen lässt, dass eine WebGIS-Lösung eine kostengünstigere Alternative für kleinere bzw. eine interessante Zusatzlösung für größere Gemeinden ist.

Die Erwartungshaltung gegenüber einer WebGIS-Lösung ist in den Bereichen Benutzerfreundlichkeit und Flexibilität sehr hoch. Erwartet wird ebenfalls Arbeitserleichterung und Innovation. In meinen Augen sehr gut erkannt wurde der Punkt der Abhängigkeit. Mit einem Durchschnittswert von 2,15 weicht er von den anderen Werten relativ stark ab und gibt die Abhängigkeit bei der Einführung einer WebGIS-Lösung sehr gut wieder. Was mich eher überrascht, ist die Beurteilung der Kostenersparnis mit "nur" 2,10. GIS wird vermutlich schon automatisch mit "Kosten" und "teuer" assoziiert.

Diese Meinung spiegelt sich auch in den Argumenten für einen Einsatz eines WebGIS wider. Nicht primär wegen Kostenersparnis wird der Einsatz einer WebGIS-Lösung angedacht, vielmehr wegen der Bürgerinformation und der zentralen Verwaltung der Daten. Es mag schon richtig sein, dass die Kosten eine wichtige Rolle beim Einsatz einer WebGIS-Lösung spielen, aber als Hauptkriterium sind sie nach dieser Marktanalyse nicht zu sehen.

Interessantes birgt die Aufteilung der Kosten von GIS-Lösungen. Wie vorhin schon angesprochen verbindet man mit GIS automatisch "Kosten" und "teuer". Beide Gemeinde-Typen beurteilen den Anteil der Einkaufskosten für GIS (Hard- und Software) extrem hoch. Bei den lokalen GIS-Lösungen liegt der Anteil beinahe bei 50%. Die Kosten für die Datenbeschaffung liegt bei beiden Lösungen etwa bei 20%.

Das Image von WebGIS hat sich dennoch in den wesentlichen Zügen (mehr oder weniger) bestätigt. WebGIS wird benutzerfreundlicher, kostengünstiger, moderner, einfacher bedienbar und weniger aufwendig als eine lokale GIS-Lösung eingestuft. Es wird von einer WebGIS-Lösung keine schlechtere Betreuung als mit einer lokalen GIS-Lösung erwartet.

Die Anforderungen an ein WebGIS sehen eine einfache GIS-Software mit diversen Suchfunktionen, Einbindung von bestehenden Daten (Raster und Vektor), einfache Abfragen, Verbindung zu lokalen Programmen (z.B. Meldewesen) und Plotfunktion vor. Alles was zusätzlich angeboten wird, bleibt vom Großteil der Gemeinden ungenutzt. Es gilt der Grundsatz: "Je einfacher und übersichtlicher, desto besser".

Ein Großteil der Gemeinden (50%) wäre bereit, bis zu  $\epsilon$  1.000,- für eine WebGIS-Lösung zu bezahlen. Bei der Dienstleistung (Grunddatenaufbereitung, Projekteinrichtung) sind ebenfalls 50% bereit, bis zu  $\epsilon$  1.000,- zu bezahlen. Allerdings würden 25% diese Dienstleistung lieber gratis in Anspruch nehmen. Für die monatliche Wartung könnten sich 62,5% vorstellen bis zu  $\epsilon$  50,- zu bezahlen. Auch hier ist der Prozentsatz der "Gratis-Liebhaber" mit 22,5% relativ hoch.

# **4. ALLGEMEINE BESCHREIBUNG DER PROGRAMME**

In diesem Abschnitt wird ein objektiver Vergleich der beiden WebGIS-Lösungen WebOffice3.0 von SynerGIS und WebKIS 3.0 von GISquadrat AG in Hinblick auf die Anwenderseite durchgeführt. Das heißt, dass nicht der technische Aspekt oder die Aufbereitung mittels ArcIMS bzw. WebKIS Administrator im Vordergrund steht sondern das Arbeiten mit der Software. Das Ergebnis soll ein Vergleich der beiden Softwareprodukte sein mit deren Vor- und Nachteilen für den Anwender. Im Vorfeld möchte ich mich für die Zusammenarbeit bei Herrn Starka (Fa. GISquadrat AG) und Herrn Weihs (Fa. SynerGIS) herzlich bedanken.

Unbedingt zu erwähnen ist die Kurzlebigkeit von WebGIS-Lösungen. Kurzlebig dahingehend, dass innerhalb meiner Projektarbeit laufend Veränderungen der Produkte vorgenommen wurden, womit es unmöglich wurde, immer das aktuellste einzuarbeiten. WebKIS hat z.B. die (positive) Möglichkeit für unterschiedliche Anforderungen und unterschiedliche Benutzer aufbereitet werden zu können, wodurch Vergleiche schwieriger werden Die wesentlichsten Elemente und Feinheiten beider Programme wurden jedoch analysiert und eine objektive Gegenüberstellung aufbereitet.

Die Benutzerdokumentation soll in wesentlichen Zügen die Bedienung des Programms erklären und Pro- und Kontras aufzeigen. Ein gewisses Grundverständnis der Benutzung von windowsbasierten Benutzerprogrammen wird allerdings vorausgesetzt.

# **4.1 WebKIS 3.0 (GISquadrat AG)**

*"Mit WebKIS bietet GISquadrat ein Kommunales Informations System online im Interund Intranet. Der zentrale Datenserver "Provider" speichert, pflegt und verwaltet alle raum- und personenbezogenen sowie Sachdaten. Der Client kann mit Intergraphs GeoMedia WebMap die Open GIS® konformen Datenbestände tagaktuell über das Internet abrufen! Für die Funktionalität (Abfragen, Analysen, Auswertungen, etc.) sorgt die Spezialapplikation WebKIS."*

*Die WebKIS Technologie des Servers:*

- o *Open GIS® Konformität mit interpretierendem Zugriff auf alle Open GIS® konformen Daten, wie ArcView, ArcInfo, AutoCAD, MicroStation, MGE, Access, FRAMME, ORACLE SC direkt. Die Daten liegen "am rechtlich korrekten Platz", auch wenn sie an unterschiedlichen Stellen gepflegt werden.*
- o *Dynamischer Zugriff auf die SC-Datenbank (es sind keine zusätzlichen Erstellungsarbeiten notwendig, der Zugriff erfolgt auf die Originaldaten).*
- o *Software- und Datenaktualisierung erfolgt ONLINE*
- o *Keine spezielle Hardware/Software beim Client erforderlich, ein Standard-Internet-Browser genügt.*
- o *Höchste Daten- und Zukunftssicherheit durch Verwendung von Standard SC (SQL v3 ist mit jedem beliebigen Produkt analysierbar).*
- o *CGM-Vektordaten über Internet (ComputerGraphics-Metafiles, ISO Standard) können von AutoCAD, MicroStation, etc. gelesen und geschrieben werden.*
- o *In JAVA programmiert*

(Produktbeschreibung WebKIS, www.gisquadrat.at)

Für die Dokumentation wurden zwei Demoversionen verwendet, um die ganze Funktionspalette von WebKIS testen zu können; einerseits die Standarddemoversion im Internet mit der Gemeinde Wieselburg und andererseits die Demoversion ÖBf. Bei beiden Versionen zeigt sich eine gute Modifizierbarkeit von WebKIS. Es kann auf die Wünsche des Kunden hervorragend eingegangen werden - HTML-basierend wie bei den Österreichischen Bundesforsten (kein Doppelklick, keine rechte Maustaste) oder wie bei der WebKIS-Lösung Wieselburg JAVA-basierend. In meinem Vergleich wird, wenn ein Doppelklick genannt wird, die JAVA Version angesprochen.

#### **4.1.1 Installation und Login**

Beim ersten Aufruf der WebKIS-Applikation wird die Installation eines Viewers verlangt. Hierbei werden unter C:\Programme\GISquadrat\web Dateien gespielt, die für das Arbeiten mit WebKIS benötigt werden. Die Größe beträgt etwa 2,8 MB.

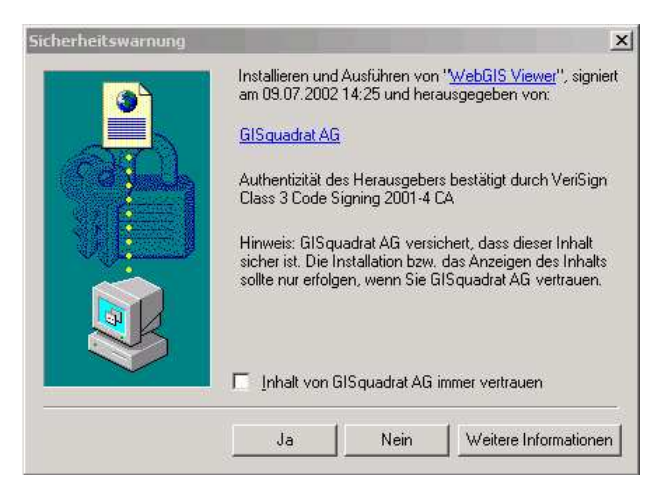

Die WebKIS Demo-Applikation wird aufgerufen, indem in der URL-Zeile des Web-Browser http://www.webkis.at/Login.asp bzw. http://www.oebf.gisquadrat.com eingegeben wird. Nur mit eindeutigem Benutzernamen und Kennwort bzw. mittels Demozugang ist ein Einstieg in die Welt des WebKIS möglich und vor unerlaubtem Zugriff geschützt. Mittels Vergabe von Rechten ist der Zugriff bis hin zum Gemeindebürger möglich. Durch das WebKIS-Login erfolgt auch ein Daten- bzw. Softwarefunktionsupdate ("intelligentes caching").

Der WebKIS-Systemadministrator teilt jedem Benutzer ein Login und ein Passwort zu, mit dem sich der Anwender beim Einstieg in das System identifiziert. Durch diese Identifikation wird dem Benutzer ein bestimmtes Profil zugeteilt, das seine Rechte festlegt. Somit kann sichergestellt werden, dass jeder Systemnutzer nur diejenigen Daten sieht und Aktionen setzen kann, für die ihm vom Administrator die Rechte

zugeteilt wurden. Mit dieser Art der Benutzerverwaltung wird der Administrator in die Lage versetzt, alle Vorgänge im System überwachen und kontrollieren zu können.

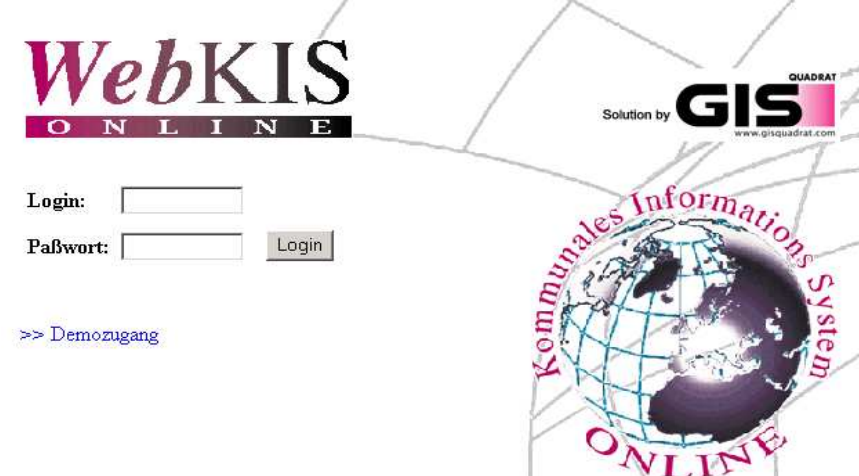

*Abbildung: Login – Demozugang WebKIS*

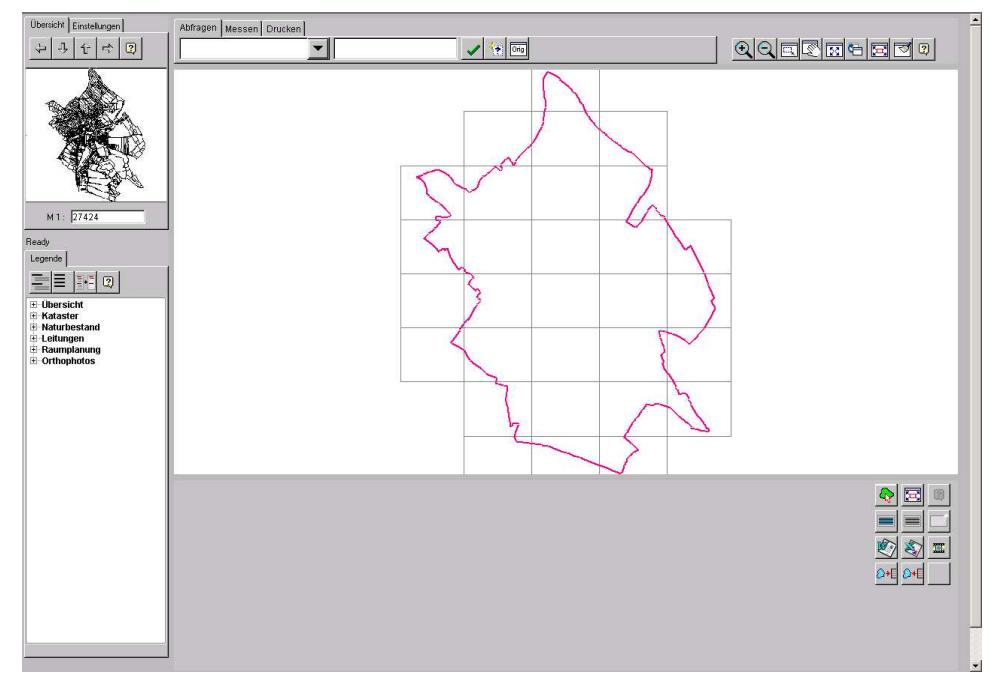

*Abbildung: Startseite Projekt Wieselburg*

# **4.1.2 Oberflächengliederung**

WebKIS Oberfläche gliedert sich in 6 Bereiche:

- 1. Funktionswerkzeuge
- 2. Legende
- 3. Gesamtübersicht
- 4. Graphikfenster
- 5. Abfragemanager
- 6. Sachdatenfenster

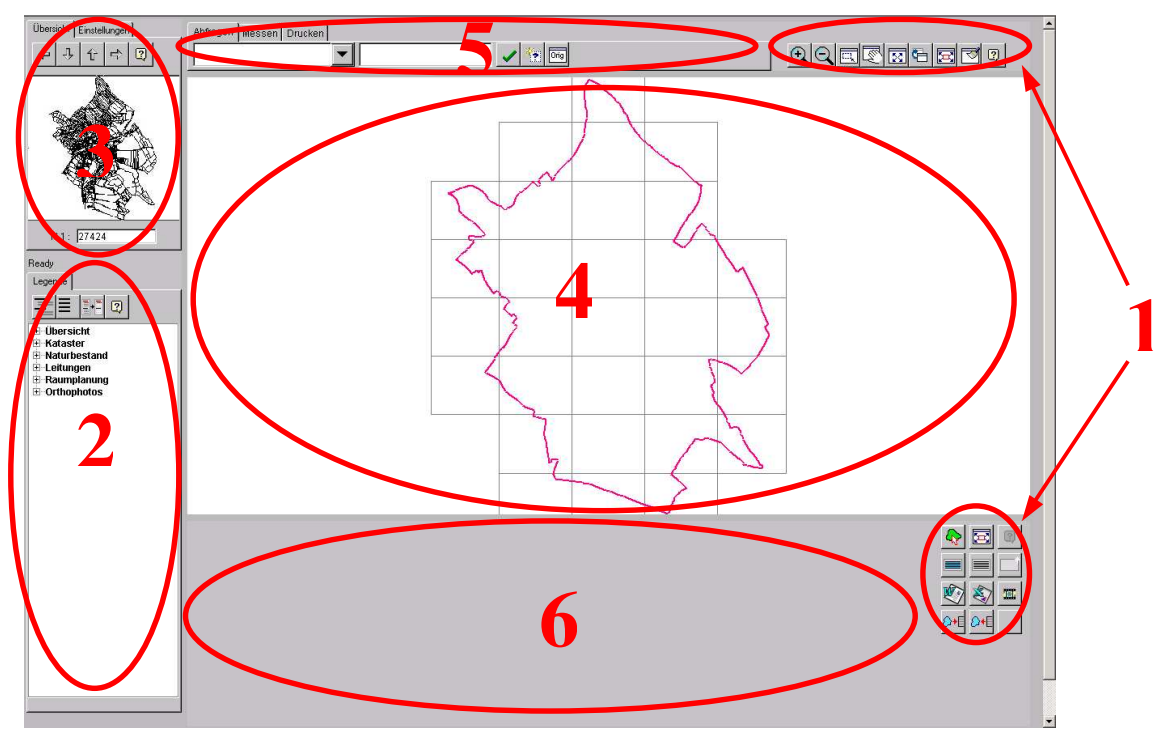

*Abbildung: Oberflächengliederung*

# 4.1.2.1 Funktionswerkzeuge

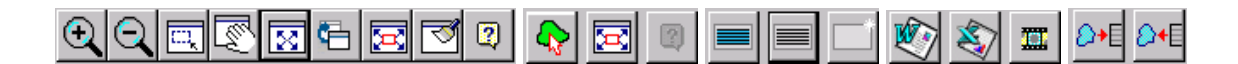

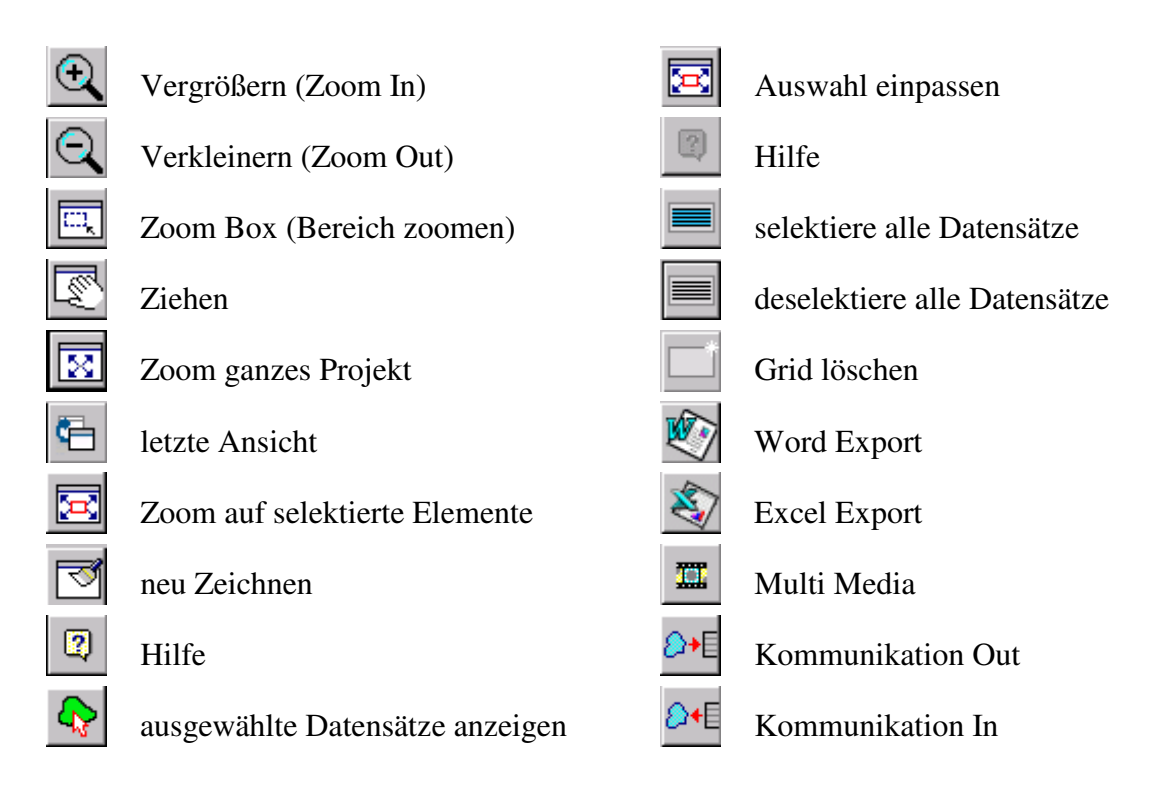

# 4.1.2.2 Legende

Die Legendensteuerung besteht aus dem Registerblatt "Legende" und aus weiteren vier Schaltflächen, welche die Steuerung des "Themen-Explorer" ermöglichen. Hierbei handelt es sich um eine statische Legende, d.h. dass alle Themen immer angezeigt werden und dass sie nicht maßstabsabhängig Informationen darstellt.

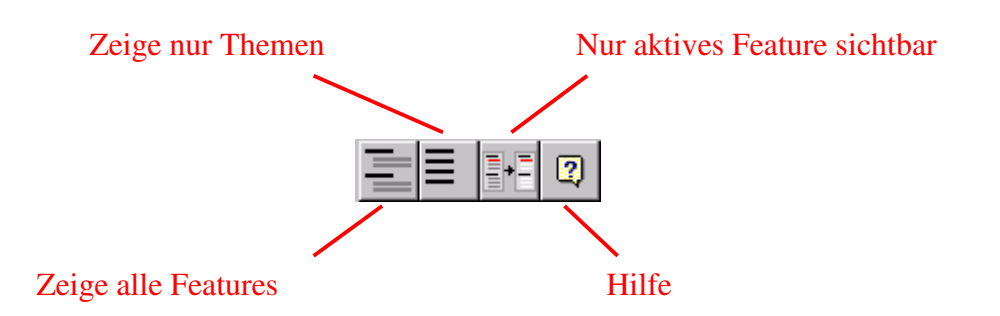

Der Legenden-Explorer verwaltet die unterschiedlichen Objektklassen mittels übergeordneten Themen, d.h. ähnliche Objektklassen werden unter einem Namen

zusammengefasst, was ein rasches Auffinden und eine Übersichtlichkeit ermöglicht. Durch Einblenden eines Untermenüs werden die Objektklassen (Features) sichtbar, welche mittels Doppelklick oder mit Hilfe des Kontextmenüs (nur in JAVA) visualisiert werden. Vor jeder Objektklasse befindet sich ein Symbol, welches über den Geometrietyp Aufschluss gibt. Es ist darauf zu achten, dass immer nur ein Objekt aktiv geschaltet werden kann. Um diese aktive Objektklasse schnell ausfindig machen zu können, kann der Button "Nur aktives Feature sichtbar" gedrückt werden. Es werden alle inaktiven Ebenen ausgeblendet. Leider muss man sich bei der Verwendung im klaren sein, dass alle sichtbaren Elemente unsichtbar werden und dieser Schritt nicht rückgängig gemacht werden kann.

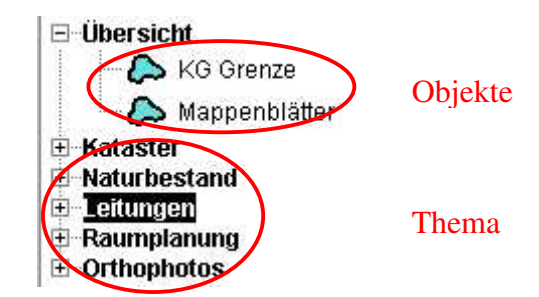

Die Legende bietet einige Möglichkeiten, um die Darstellung noch zu beeinflussen. Hierbei ist die rechte Maustaste (Kontextmenü) von großer Bedeutung. Zwar kann die Layerhierarchie nicht eigenständig geändert werden, doch kann die Darstellungsreihenfolge einzelner sichtbarer Objektklassen verändert werden. *(Kontextmenü)*

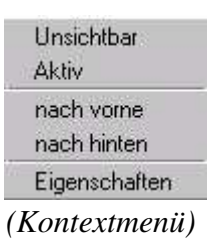

WebKIS legt die Objektklassen wie Folien übereinander, wobei dass System darauf achtet, dass keine Objektklasse von einer neu eingeblendeten überlagert und somit verdeckt wird. Manchmal kann es aber hilfreich sein, diese Voreinstellung zu umgehen, welche mit Hilfe dieser zwei Befehle (nach vorne, nach hinten) möglich ist.

Leider hat die Funktion im Kontextmenü "Eigenschaften" nicht funktioniert. Mittels "Eigenschaften" sollen die vom System verwendeten graphischen Attribute (Farbe, Füllmuster,...) in einer thematischen Legende dargestellt werden.

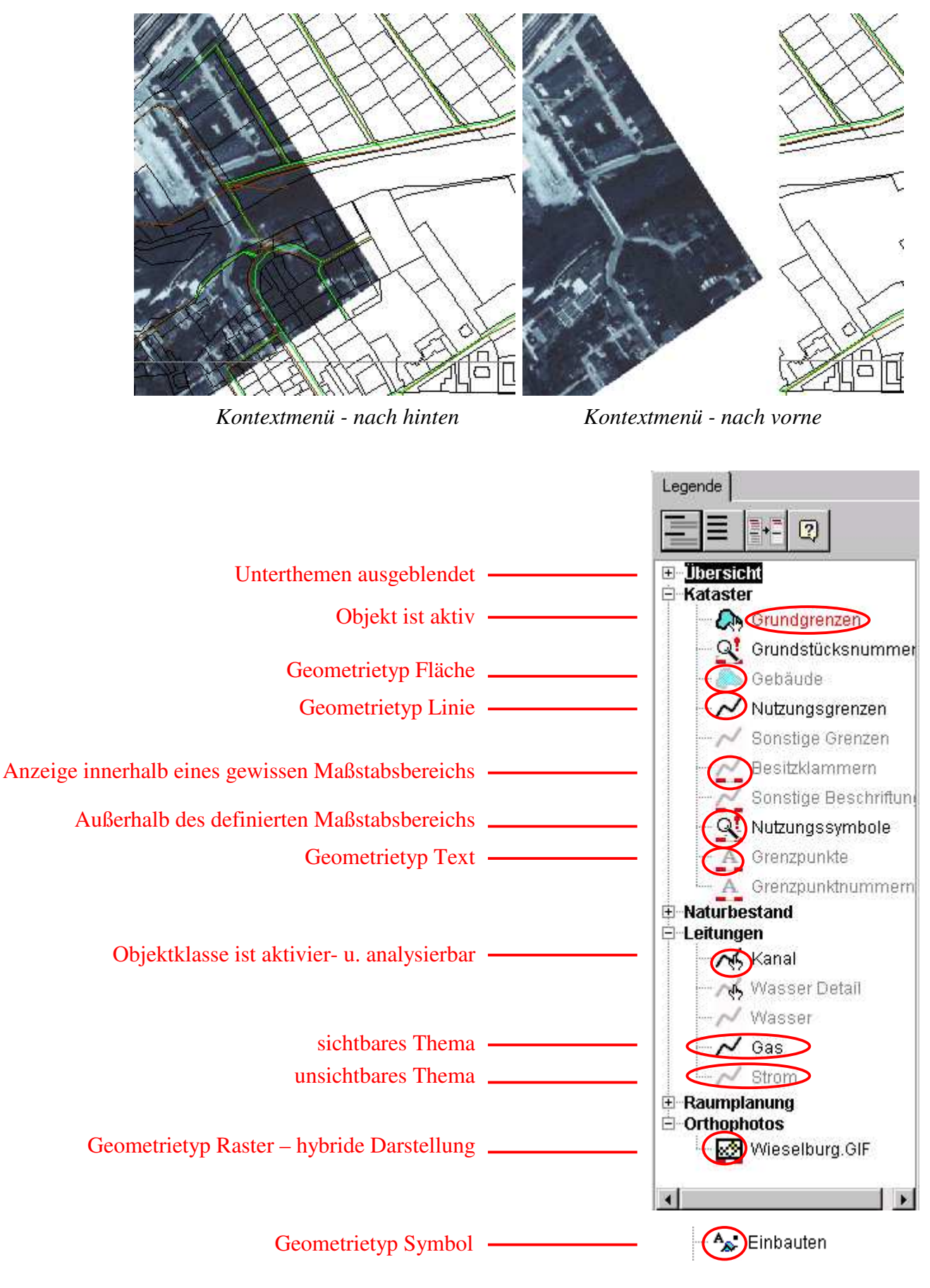

Abbildung: Legende

#### 4.1.2.3 Gesamtübersicht - Übersichtssteuerung

Die Gesamtübersicht besteht aus dem Registerblatt "Übersicht" und "Einstellungen" und ermöglicht jeder Zeit eine rasche Orientierung im Raum.

*4.1.2.3.1 Registerblatt Übersicht:*

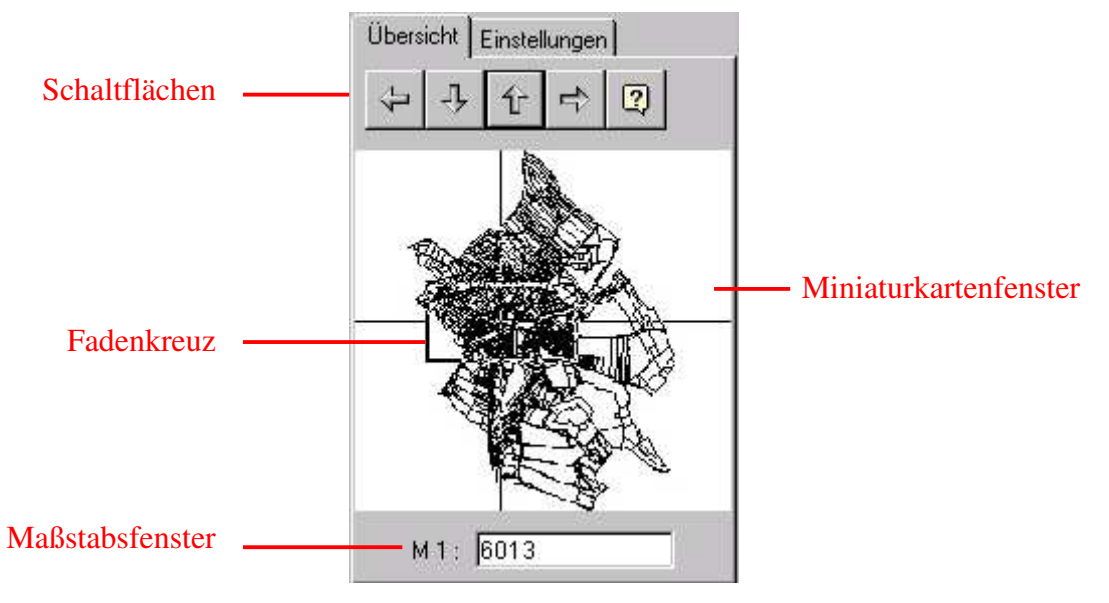

Die vier **Schaltflächen** bewegen das Fadenkreuz, wobei jeder Pfeil für eine Himmelsrichtung steht. Eine weitere Form der Navigation im Übersichtsfenster ist das **Fadenkreuz**. Hierbei kann das ganze Fenster bewegt werden oder der Ausschnitt des Rahmens wird vergrößert oder verkleinert. Das Kartenfenster passt sich automatisch dem neuen Ausschnitt im Übersichtsfenster an. Das **Maßstabsfenster** gibt über den aktuellen Maßstab Bescheid. Der Maßstab kann auch numerisch eingegeben werden.

# *4.1.2.3.2 Registerblatt Einstellungen*

Wenn **Zoomrechteck ausgefüllt** aktiviert ist, wird das Zoomrechteck im Miniatur-Kartenfenster farblich ausgefüllt. Die dahinter liegende Karte wird in diesem Bereich in der Komplementärfarbe dargestellt. **Zwischenspeicher löschen** hat zur Folge, dass alle Daten im Zwischenspeicher gelöscht werden. Bei einem erneuten Aufruf müssen die Daten wieder eingelesen werden, was zu einer verlängerten Wartezeit führt. Mit **Cache Pfad** wird auf dem lokalen Rechner ein Verzeichnis freigegeben, in dem alle Anfragen an das System abgelegt werden. Bei jedem Neustart von WebKIS überprüft das System die Daten auf ihre Aktualität, und gewährleistet somit, dass immer auf die aktuellsten Daten zugegriffen wird ("intelligentes caching").

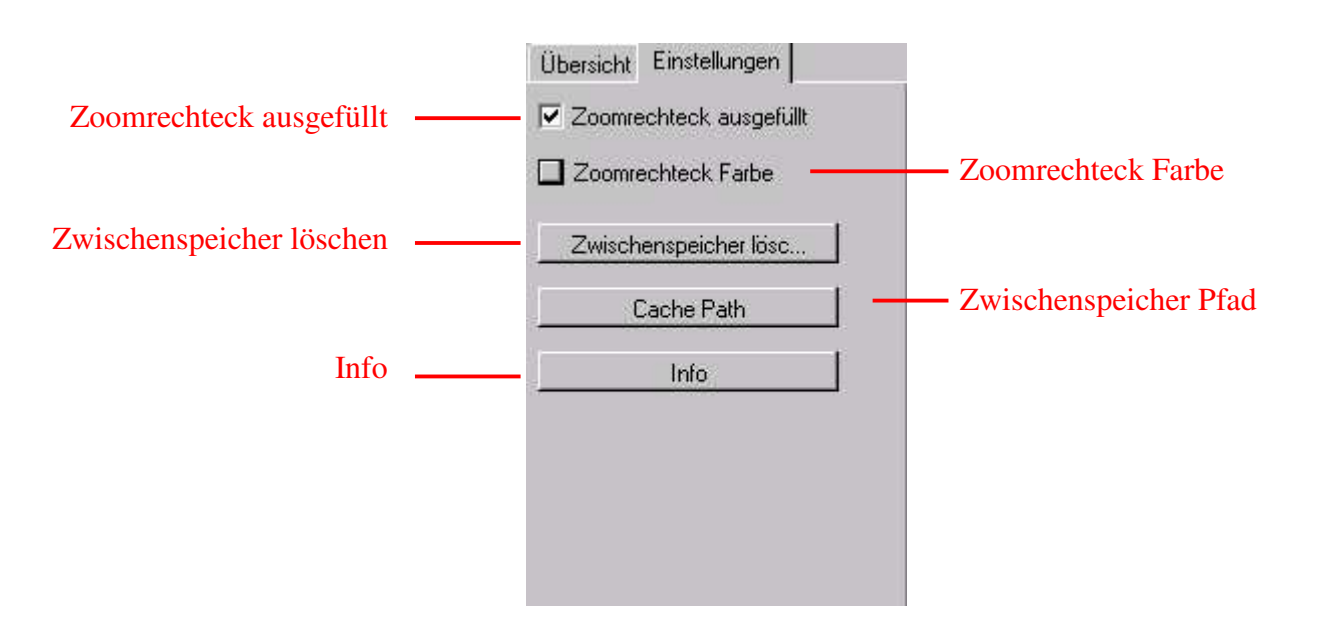

Mit **Info** erhält man Auskunft über die Version des Programms.

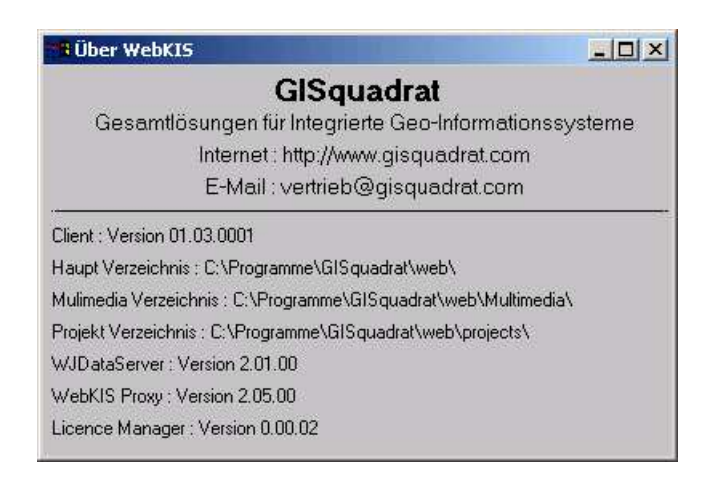

#### 4.1.2.4 Graphikfenster - Kartendarstellung

Das Hauptaugenmerk dieses Graphikfensters liegt nicht nur in dessen Größe, sondern weil hier alle definierten Anwendungen und Abfragen graphisch dargestellt werden.

Daten werden unterschiedlich abgefragt, Zusammenhänge herausgefiltert, Objekte werden naturgetreu gemessen und die Ergebnisse werden gedruckt. Diese Anwenderoptionen werden durch drei Registerblätter (Abfragen – Messen – Drucken) strukturiert.

Einheitlich für alle Registerblätter wurden im rechten oberen Bereich eine Reihe von Schaltflächen angelegt, die zur allgemeinen Steuerung und Navigation in der Kartenansicht nötig sind.

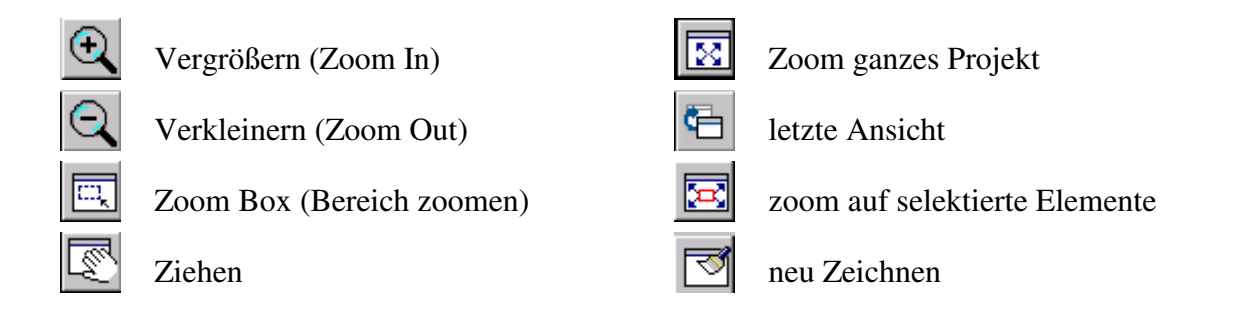

Für die Navigation stehen Zoom- und Pan-Funktionen in der Karte allerdings nur im Hauptfenster zur Verfügung. Weiters werden beim Navigieren über das Hauptkartenfenster die Koordinaten angezeigt. Die hybride Darstellung wurde bereits bei der Themenliste angesprochen und wird als absolutes Muss angesehen.. Mit Hilfe der Maßstabseingabe kann auch ein beliebiger Maßstab eingegeben bzw. ausgewählt werden.

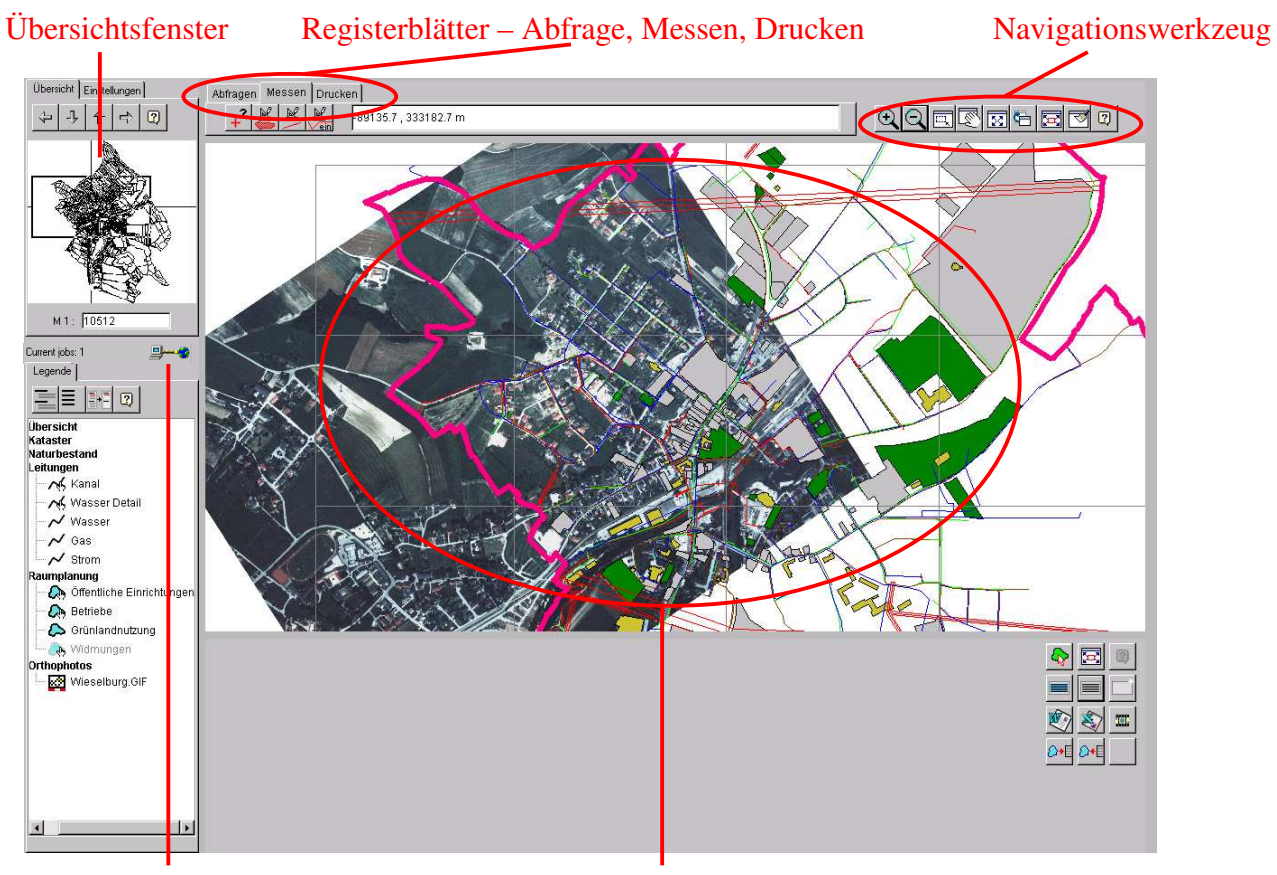

Verbindung mit Internet hybride Darstellung

Die Anzeige der Koordinaten wird im Demoprojekt ÖBf sehr gut gelöst. Neben der Koordinatenanzeige, besteht ebenfalls die Möglichkeit die Projektion einzustellen. Es werden folgende Projektionen angeboten: Österreichisches Bundesmeldenetz, Gauß-Krüger, Lambert und WGS 84.

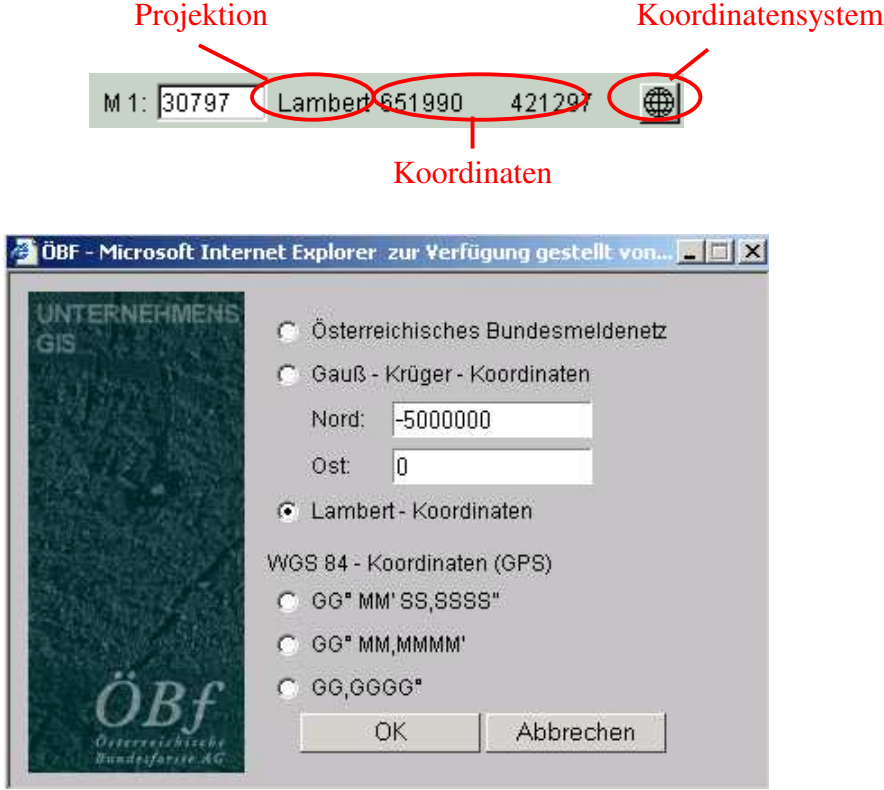

Für die übersichtliche Darstellung der verschiedenen Informationsschichten ist es notwendig, mehrere unterschiedliche Datenbestände gleichzeitig visualisieren zu können.

Hervorragend gelöst ist der Einsatz der rechten Maustaste. Mit ihr kann man sehr einfach und rasch im Bildausschnitt navigieren, ohne die Navigationsbuttons zu drücken. Neben den wichtigsten Navigationswerkzeugen ist weiters der Druckbefehl enthalten.

# 4.1.2.5 Abfragemanager, Analyse und Funktionen

Der User - dem die entsprechenden Rechte zugewiesen wurden - hat die Möglichkeit, auf die an die Graphikdaten angebundenen Sachinformationen zuzugreifen. Es gibt prinzipiell zwei Wege, zu den gewünschten Sachdaten zu gelangen:

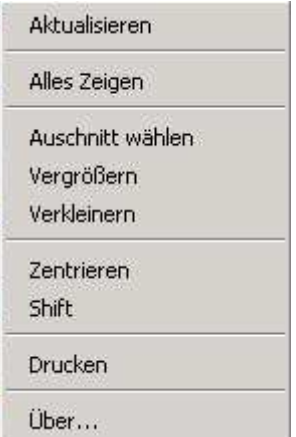

- 1. durch die Auswahl des gewünschten graphischen Elements im Kartenfenster
- 2. durch die Eingabe von Suchbegriffen und die daraus folgende Auswertung der Datenbestände (SQL)
- 3. räumliche Abfragen (z.B.: Nachbarschaftsanalysen)

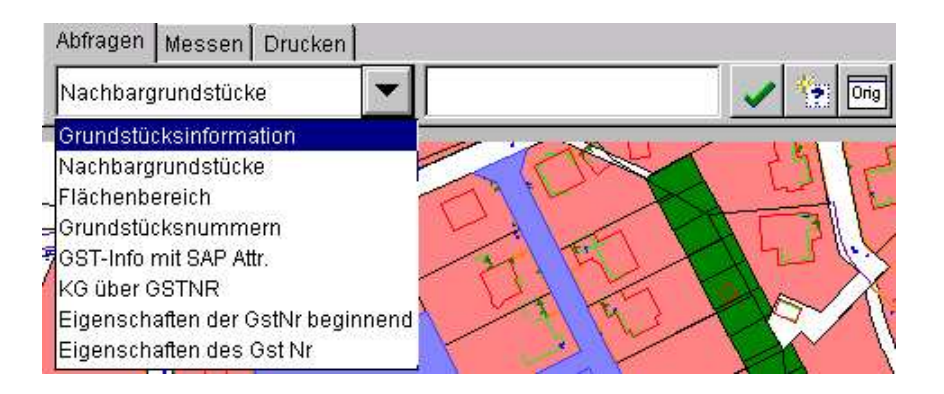

# *4.1.2.5.1 Objektinformation*

Eine Möglichkeit der Abfrage besteht darin, beliebige Elemente im Graphikfenster zu selektieren und deren Informationen über den "Abfragemanager" als Sachdatenfenster anzeigen zu lassen. Diese Funktion kann nur bei Objekten durchgeführt werden, die für diese Anwendung freigeschalten sind, das durch das Handsymbol ( Grundgrenzen ) ersichtlich ist. Man setzt das Objekt zuerst auf aktiv und anschließend erscheinen im Graphikfenster die Elemente grün, wenn mit dem Zeiger über die Objekte gefahren wird (1). Mit einem Doppelklick werden die gewünschten Objekte ausgewählt. Im Abfragemanager (2) kann man aus vordefinierten Abfragen auswählen und mit "Startet ausgewählte Abfrage" wird das Sachdatenfenster angezeigt (3). Für die schnelle Objektinformation wäre vermutlich ein "Objektinformations-Button" sinnvoller und effizienter gewesen.

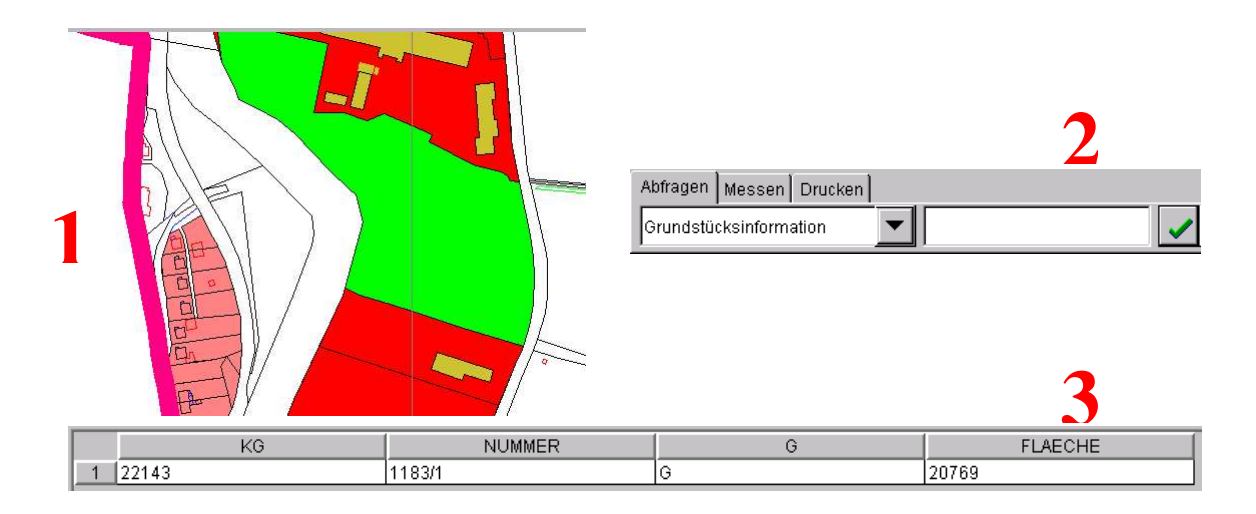

#### *4.1.2.5.2 Abfragemanager*

Um die Verwendung von SQL-Statements zu erleichtern hat der WebKIS-Systemadministrator die Möglichkeit, oft verwendete Abfragen vorzudefinieren und den Benutzern zur Verfügung zu stellen. Bei den vorgegebnen Abfragen sind im Feld "Eingabemöglichkeiten "die Eingabemöglichkeiten mit Standardwerten vorgegeben.

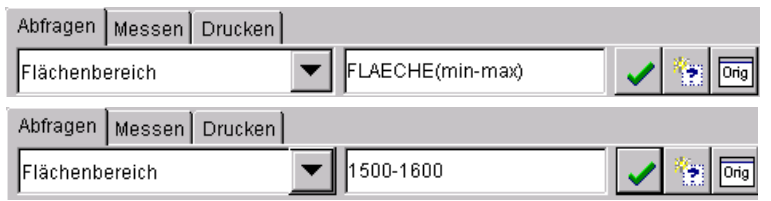

Routinierten Benutzern kann das Recht zugeteilt werden, eigene SQL-Statements zu erstellen. Bei dem für WebKIS verwendeten SQL handelt es sich um die Version 3. Die Abfragen und Analysen können nur auf vom Administrator freigegebne Objekte angewendet werden. Wichtig ist hierbei die Aktivierbarkeit des Objektes. Nur jene Objekte, die aktiv

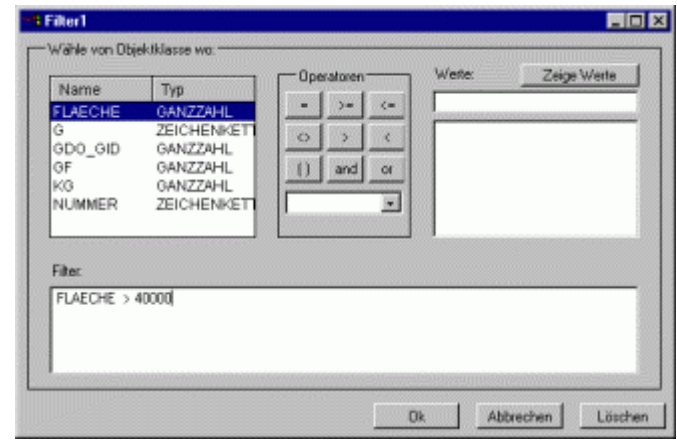

geschaltet werden können, können für Abfragen verwendet werden.

Die Funktion der Nachbarschaftsanalyse ist sehr gut gelöst. Das Grundstück wird ausgewählt und über den Abfragemanager wird die vordefinierte Funktion "Nachbargrundstücke" abgefragt.

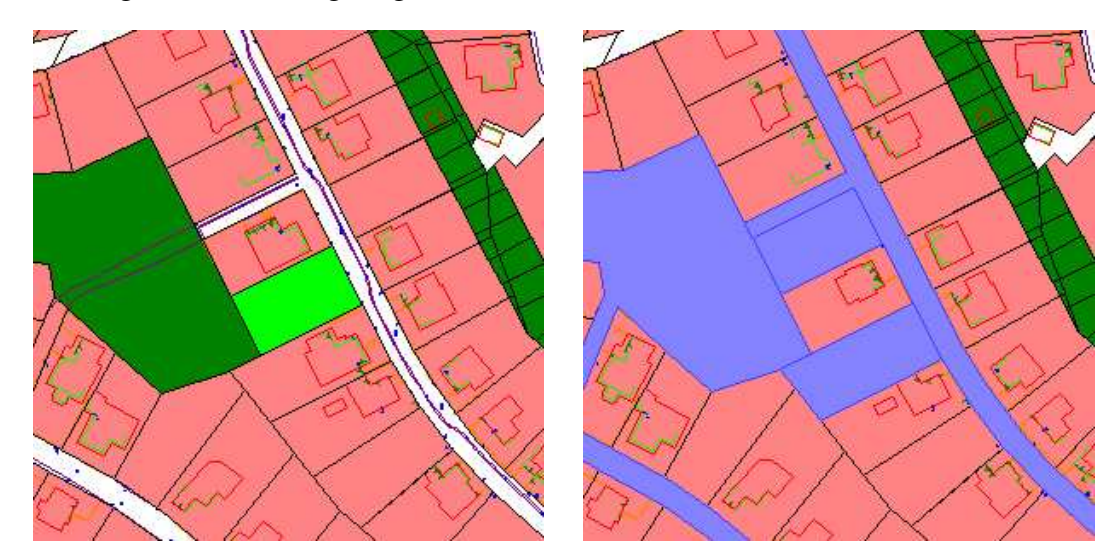

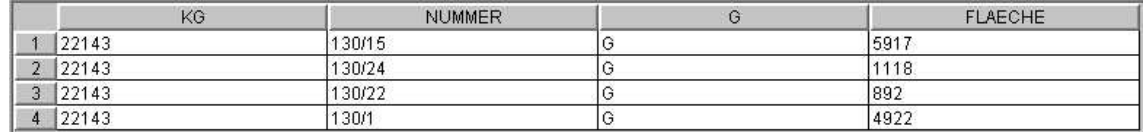

Die Ergebnisse werden sowohl im Kartenfenster graphisch als auch als Sachdatenfenster angezeigt. Die Kartendarstellung zoomt leider nicht automatisch auf die selektierten Elemente. Es funktioniert der Button "Auswahl einpassen" nur bei einem selektierten Objekt. Schon bei 2 selektierten Objekten kann das Programm diese nicht mehr auf einmal darstellen. Mit Hilfe des Detailreports können zusätzliche Informationen des gesuchten Objektes aufgelistet werden. Diese Informationen werden in einem zusätzlichen Fenster dargestellt. Die Sachdatenliste kann sowohl nach Word als auch nach Excel exportiert werden.

Neben der Analyse und Abfrage von Informationen bestehen noch weitere Analysemöglichkeiten.

#### *4.1.2.5.3 Messen*

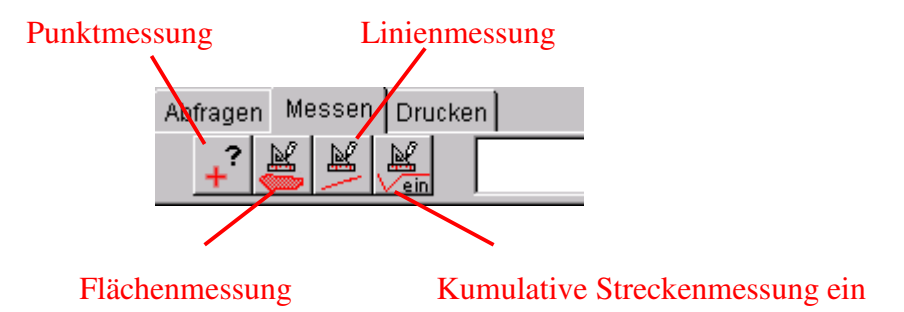

Distanzen, Flächen und Entfernungen werden in "wahren Weltwerten" angegeben. Beim Messen ist die Snapfunktion von großer Wichtigkeit, um genaue Messwerte zu bekommen. Weiters besteht die Möglichkeit der Verknüpfungen mit Fotos, Videos oder zusätzlichen Informationsdokumenten. Diverse Links zu anderen Informationsquellen (Gemeinde-Homepage, Tourismusbüro, usw.) sind leicht und individuell erstellbar.

# *4.1.2.5.4 Selektion*

Die Selektion kann leider in der Demoversion nicht mittels Rechteck oder Polygonzug durchgeführt werden. Die gewünschten Elemente müssen einzeln, z.B. durch Doppelklick, ausgewählt werden. Dieser Mangel der notwendigen Funktion, ist bei der Version der ÖBf behoben. Hier besteht die Möglichkeit, mittels Polygonzug oder Linie Elemente zu selektieren.

# *4.1.2.5.5 Puffer*

Eine Pufferlösung würde die guten Abfrage- und Analysemöglichkeiten noch bereichern und aufwerten.

# 4.1.2.6 Sachdatenfenster

Hilfe

Folgende Funktionen stehen dem Sachdatenfenster zur Verfügung:

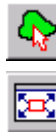

ausgewählte Datensätze anzeigen Auswahl einpassen

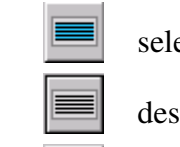

selektiere alle Datensätze

deselektiere alle Datensätze

Grid löschen

Das Sachdatenfenster wird jedes Mal nach einer Abfrage oder einer Selektion von Objekten angezeigt und kann mit den oben gezeigten Buttons gesteuert werden..

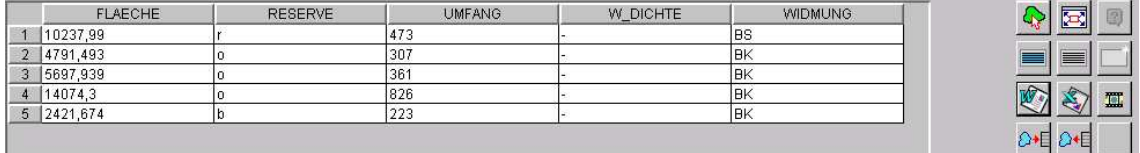

# **4.1.3 Sonstige Funktionen**

Eine interessante Erweiterung wäre die Aufnahme von Favoriten, das Speichern des aktuellen Bildschirmausschnittes und das Versenden per e-mail.

# 4.1.3.1 Anwenderintegration

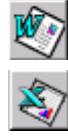

 $\blacksquare$ 

Word Export

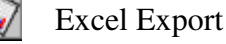

Multi Media

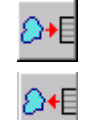

Kommunikation Out

Kommunikation In

Die Übergabe der Kataster-Sachdaten in die gewohnte Büroumgebung, nach Excel und Word (für Serienbriefe), ist bereits implementiert und gewährleistet. Ist eine lokale Verwaltungssoftware (z.B. lokales Bau- und Meldeamtsprogramm) angebunden, kann es über eine "Integrationsschnittstelle" mit dieser kommunizieren – in beide Richtungen (bidirektional). Weitere Anbindungen an andere Systeme sind auf Wunsch realisierbar.

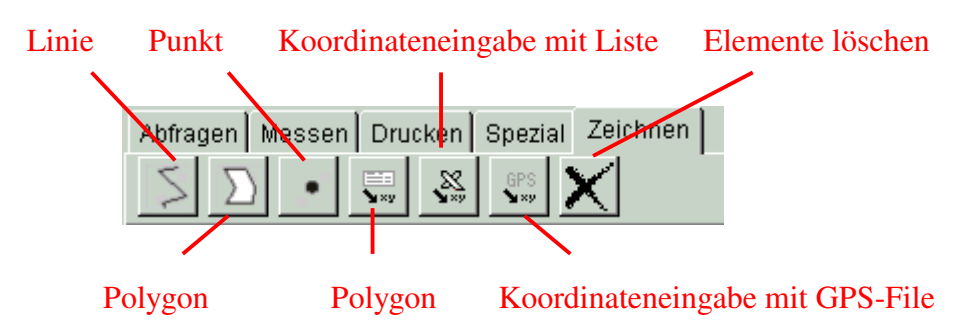

Das Editier-Feature erlaubt räumliches Erfassen und Löschen von Punkten, Linien und Flächen-Features und Eingabe von Texten (falls vom Administrator zugelassen). Die Daten werden zentral am Server gehalten. Die eingetragenen Daten werden zuerst in einem "temporären" Verzeichnis gespeichert, und der Administrator entscheidet, ob diese in die Datenbank übernommen werden.

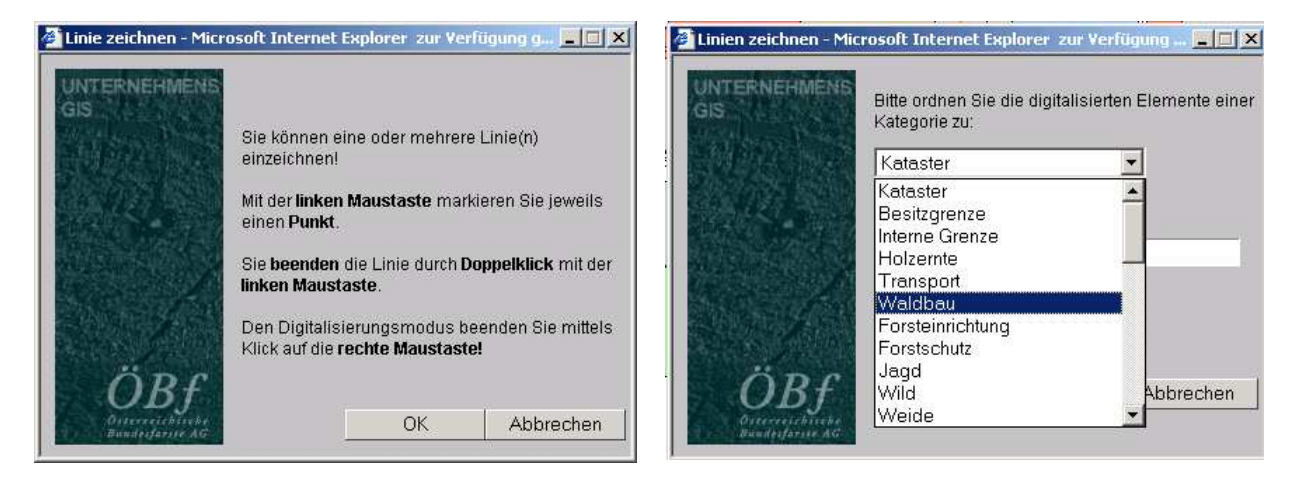

Die Features (Punkt, Linie und Fläche) werden in die Ebene Zeichnen gelegt. Bei Abschluss des Editierens kann das Element einer Kategorie zugewiesen werden. Mit Hilfe von Koordinaten, Koordinatenlisten und GPS-Dateien **EI ● ZEICHNEN** 

können ebenfalls Daten erfasst und gespeichert werden. Mit dem Button "Elemente löschen" können die Einträge wieder gelöscht werden. Leider gibt es keine Möglichkeit, Attribute anzugeben bzw. Einträge zu editieren.

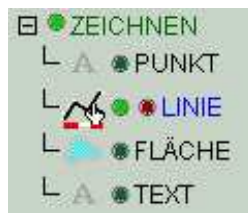

# 4.1.3.3 Ausgabe

Für die Ausgabe sollen Voreinstellungen vorgenommen werden, um ein einwandfreies Drucken zu ermöglichen. Aus diesem Grund soll im Internet-Explorer bei Optionen im Registerblatt Erweitert "Hintergrundfarben und – bilder drucken" aktiviert werden.

Die Druckausgabe glänzt durch ihre vielseitigen Modifizierungs- und Einstellungsmöglichkeiten und ihr gutes Zusammenspiel mit dem Graphikfenster.

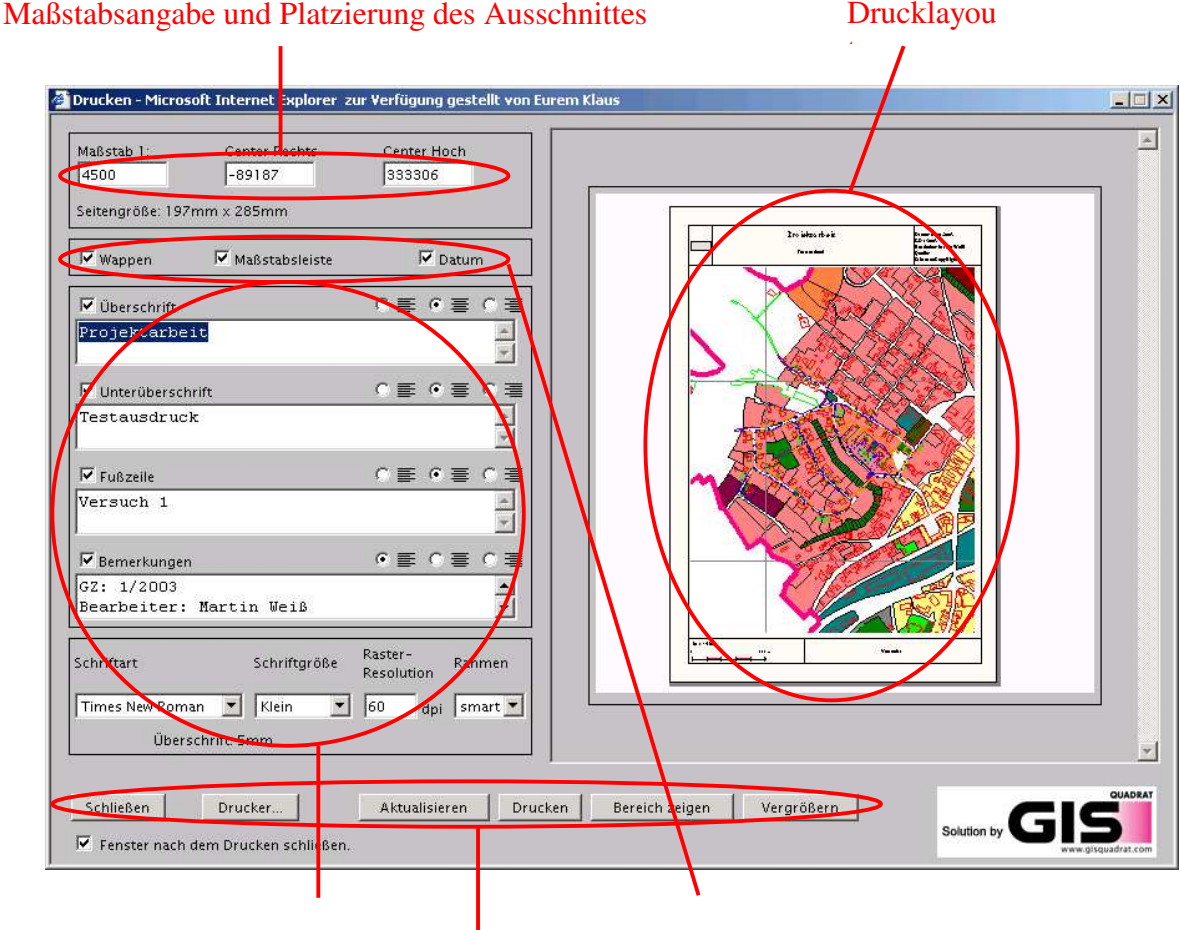

Einstellungen der Beschriftung Zusatzinformationen für den Druck

#### Druckeinstellungen

Bevor Einstellungen gemacht werden, muss der **Drucker** ausgewählt werden, um die vorgenommen Einstellungen im Drucklayout sehen zu können. Der Maßstab wird von der letzten Einstellung im Kartenfenster übernommen, kann aber durch direkte Eingabe verändert werden. Ebenfalls durch direkte Eingabe kann der Mittelpunkt des Kartenfensters verändert werden (**Center Rechts, Center Hoch**). Mit den Zusatzinformationen für den Druck können **Wappen**, **Maßstabsleiste** und **Datum** unabhängig zueinander ein- bzw. ausgeschaltet werden. Mit den Einstellungen der Beschriftung besteht die Möglichkeit, den **Schriftfont**, die **Schriftgröße**, die **Rasterauflösung** sowie die individuelle Gestaltung der **Beschriftungen** zu steuern. Mittels **Aktualisieren** werden die durchgeführten Änderungen im Drucklayout sofort angezeigt. Ebenfalls kann der **Druckbereich** im Kartenfenster angezeigt werden. Um das Drucklayout besser kontrollieren zu können, kann diese mit dem Button **vergrößern** detaillierter dargestellt werden.

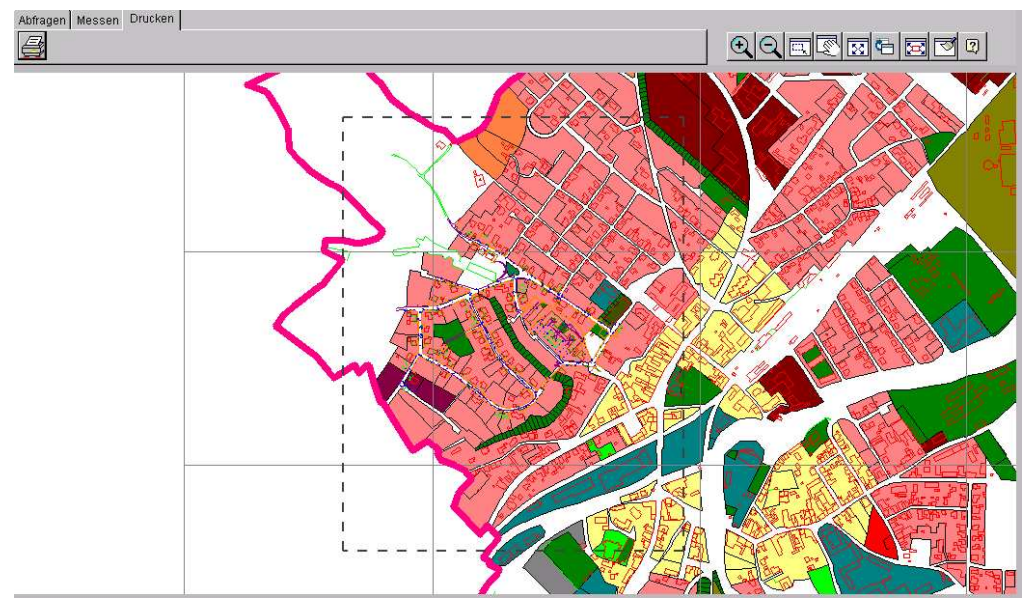

*Abbildung: Drucklayoutbereich*

Im Großen und Ganzen sind die Druckfunktionen ideal zu nutzen. Interessant wäre die Möglichkeit, das Drucklayout speichern zu können.

# 4.1.3.4 Hilfe

Bei Unklarheiten ist die Online-Hilfe eine hervorragende Anlaufstelle. Sie ist optisch und inhaltlich sehr gut aufbereitet und strukturiert, und sie beantwortet jede offene Frage.

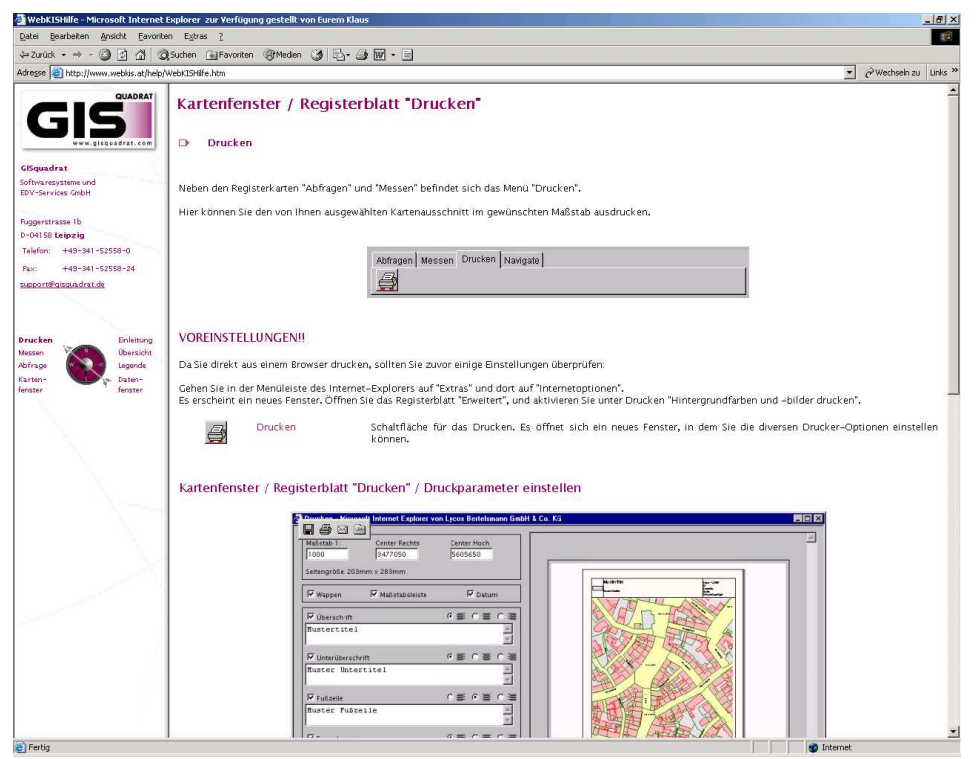

*Abbildung: Online-Hilfe*

# **4.1.4 Einstellungen für WebKIS (WebKIS Administrator)**

Mittels WebKIS Administrator werden die Daten für den Client aufbereitet. Wie bereits anfangs kurz erwähnt, können mittels dieser Software die Zugriffsrechte (Wer hat Recht Daten zu analysieren oder wer darf Daten nur visualisieren) der einzelnen User definiert werden, um somit einem Datenmissbrauch vorzubeugen. Welche Möglichkeiten bietet WebKIS Adminstrator:

- o Sicherheit der geographischen Daten
- o Verwaltung bzw. Organisation der Intranet- / Internetprojekte
	- **Projektverwaltung**
		- Alle verfügbaren Themen und deren Untereinträge werden angezeigt
	- **Benutzerverwaltung**

Jeder Benutzer erhält ein Passwort mittels dem er sich in zugeteilte Projekte einloggen kann

- **Rechtverwaltung**

Keine Rechte, Rechte zur Visualisierung und Rechte zur Analyse

- **Abfrageverwaltung**

Vordefinierte Abfragen und Möglichkeit selber Abfragen zu definieren

o Statistik und Auswertung der Projekte

# **4.2 WebOffice 3.0 (SynerGIS)**

*"WebOffice ist eine hochmoderne und leistungsfähige Lösung, um zentral organisiert, einer Vielzahl von Nutzern Geoinformationen im Inter- oder Intranet zur Verfügung zu stellen. Als eine reine HTML-basierende Lösung konzipiert, sind keine PlugIns, JavaVM bzw. Softwareinstallationen vor Ort mehr notwendig, lediglich ein Microsoft Internet Explorer wird als Browser benötigt.*

*Räumliche Analysen, wie beispielsweise Nachbarschaftsabfragen oder die Suche nach einer gewünschten Adresse, aber auch die Nutzung unterschiedlicher Themenkreise wie Leitungskataster oder Flächenwidmung - all dies bietet nun WebOffice im Inter- bzw. Intranet. Nicht für jedermann bestimmte Informationen können über passwortgeschützte Bereiche nur den zugriffsberechtigten Benutzern zur Verfügung gestellt werden.*

*WebOffice nutzt als Produktbasis ArcIMS von ESRI und ist somit voll in die ESRI Welt integrierbar (Hineinzuladen von Intra- und Internetthemen unter ArcGIS 8, etc.)"*

*Systemvoraussetzungen für den Client:*

- o *Browser (IE 5.0, 5.5, 6.0)*
- o *Kein Plug-In*
- o *Keine Installation zusätzlicher Software*
- o *JavaScript muss erlaubt sein*

(Produktbeschreibung Web-Office, www.synergis.co.at)

Wichtig ist hierbei noch zu erwähnen, dass der Client wirklich nur noch als Client verwendet wird. Jede Anfrage und Analyse wird zum Server geschickt und das fertige Ergebnis wird als "graphische Antwort" dem Client übermittelt. Die ganze Rechnerleistung wird vom Server getragen.

#### **4.2.1 Installation und Login**

Die WebOffice 3.0 Demo-Applikation wird aufgerufen, indem in der URL-Zeile des Web-Browsers die Adresse http://192.111.104.164/website/tulfes6060/ eingegeben wird. Nach Eingabe des Benutzernamens und des Kennwortes erscheint die Startseite. Nur mit eindeutigem Benutzernamen und Kennwort ist ein Einstieg in die Welt des WebGIS möglich und vor unerlaubtem Zugriff geschützt.

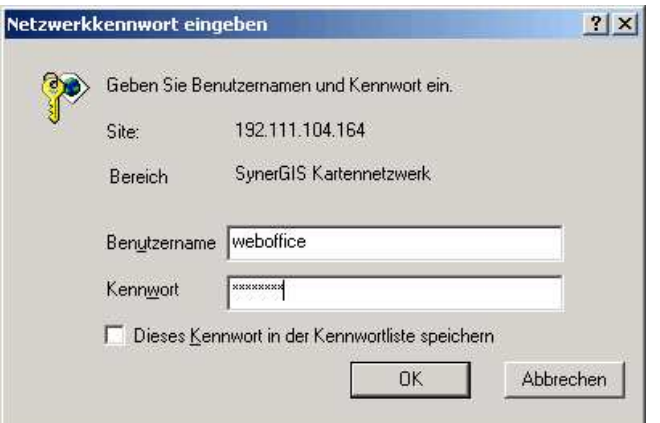

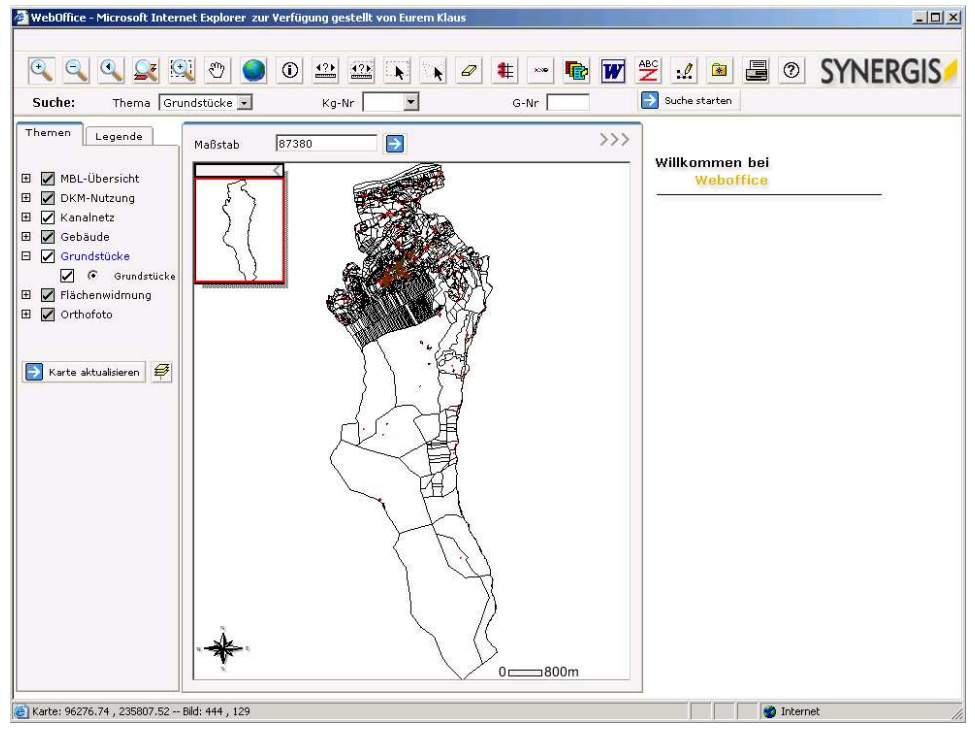

*Abbildung: Startseite*

Im Hintergrund bleibt die Befehlszeile des Web-Browser stehen.

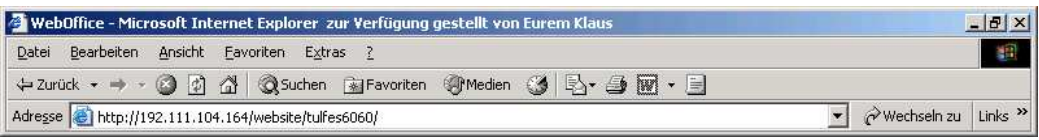

# **4.2.2 Oberflächengliederung**

WebOffice Oberfläche gliedert sich in 5 Bereiche:

- 1. Menüleiste (Toolbar) und
- 2. Legende und Themensteuerung
- 3. Kartenfenster
- 4. Hierarchische Suche
- 5. Sachdatenfenster

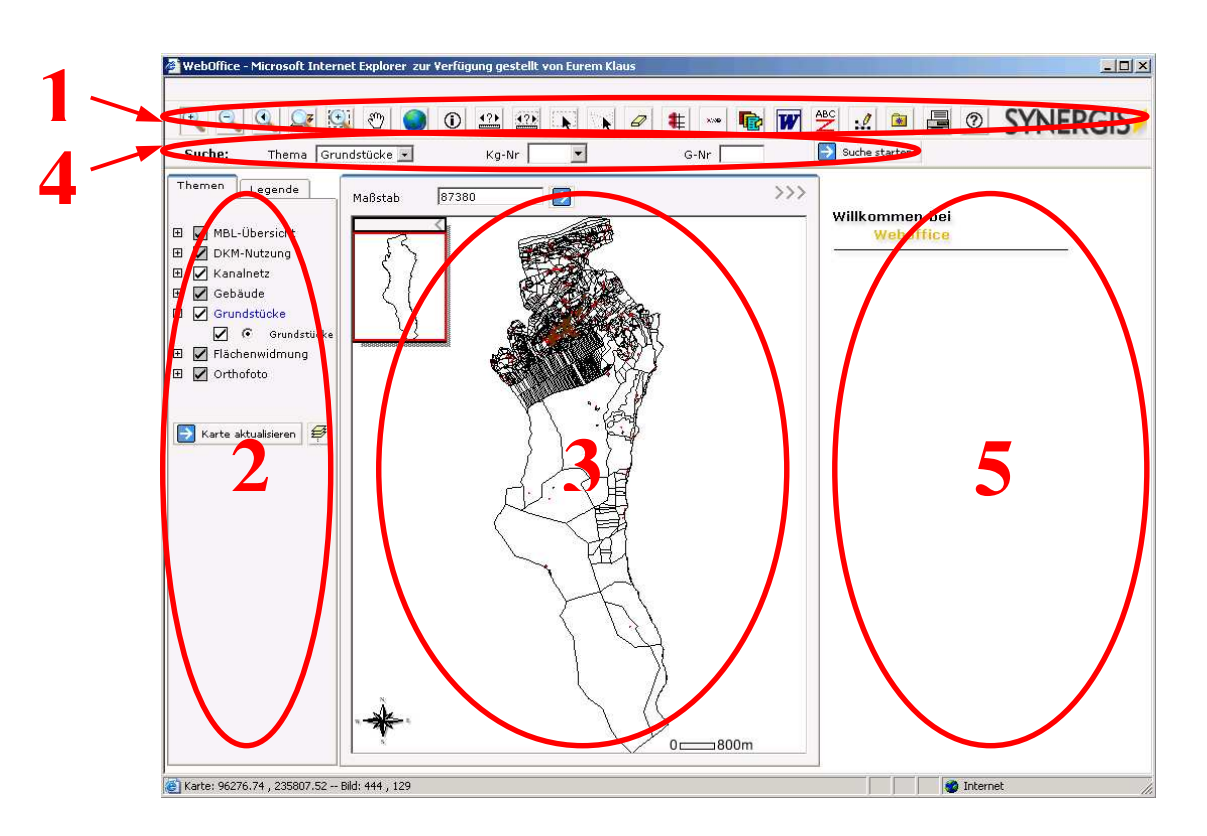

Ist das Kartenfenster zu klein, kann dieses einfach

mit (*Kartenfenster vergrößern*) maximiert werden.

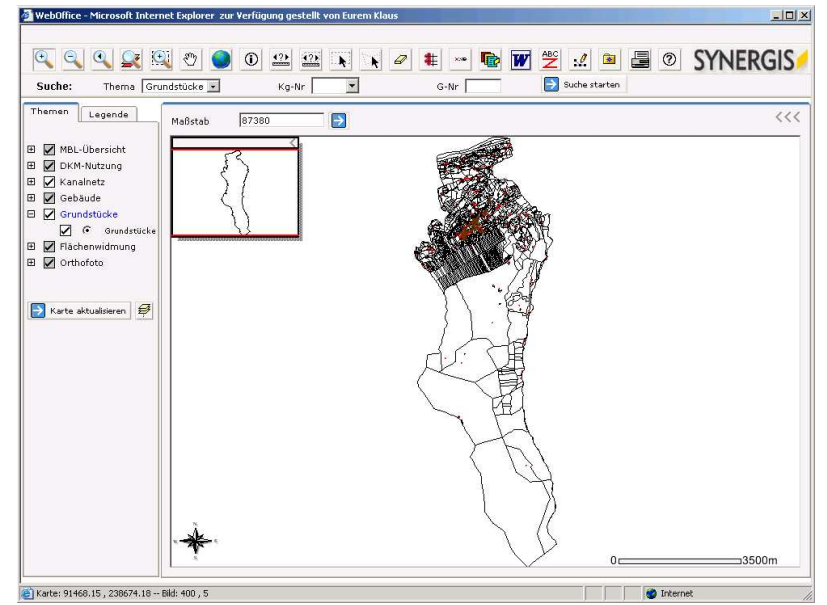

*Abbildung: Startseite mit maximiertem Kartenfenster*

# 4.2.2.1 Menüleiste (Toolbar)

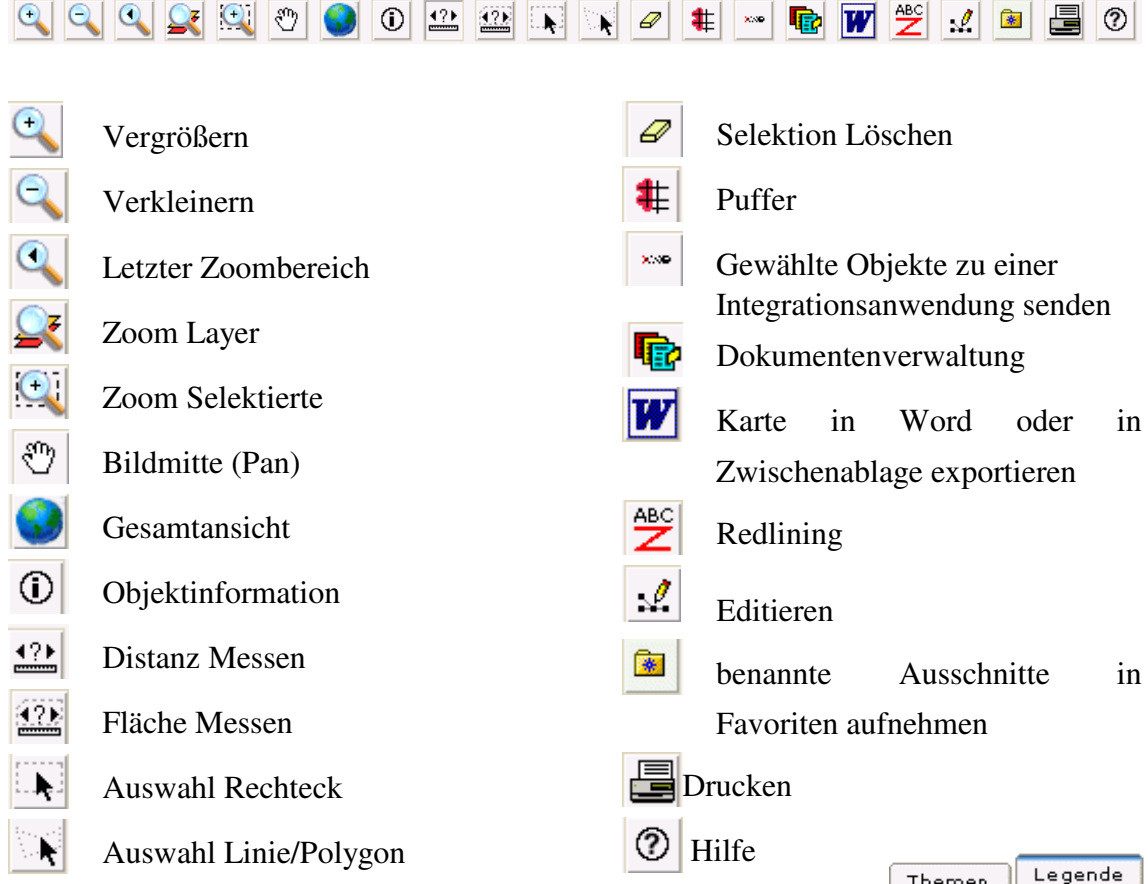

# 4.2.2.2 Legende und Themensteuerung

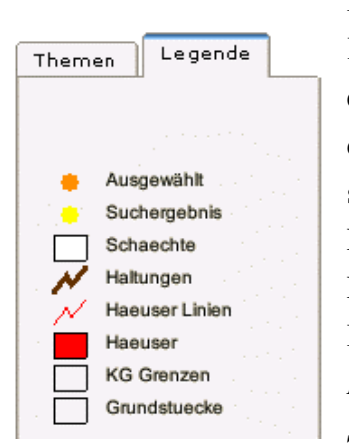

In der Legende wird wie in analogen Karten die Symbolik der Karteninhalte erläutert. Der Unterschied liegt allerdings darin, dass es sich hierbei nicht um eine statische, sondern um eine dynamische Legende handelt. Dies bedeutet, dass die Legende maßstabsabhängig Informationen darstellt. *(links: Standard-Legende im Maßstab 1 : 87 000 rechts: Standard-Legende im Maßstab 1 : 750)*.

Halbherzig wird mit der Darstellung des Geometrietyps umgegangen. Halbherzig deswegen, da Texte z.B. mit einer Linie und nicht z.B. mit einem "A" dargestellt werden.

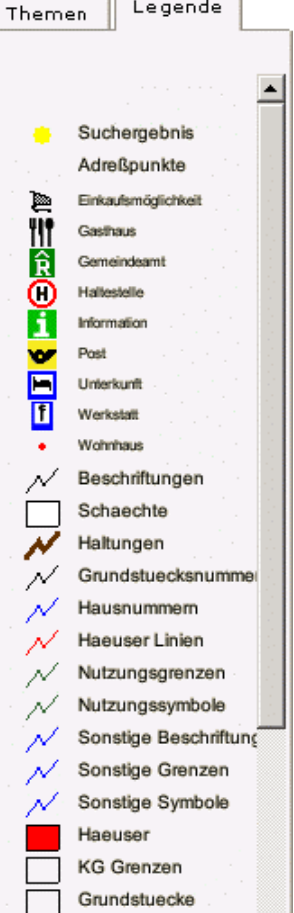

Nicht nur auf Grund des Maßstabes variiert die Legende, sondern auch auf Grund der Themensteuerung. Das heißt, dass die Legende nur jene Objekte anzeigt, die auch in der Themenübersicht ausgewählt und sichtbar sind. Leider kann die Legende nicht selbst modifiziert werden z.B. farbliche Gestaltung, Reihung der Themen.

Mit der Themensteuerung kann in die Darstellung der aufbereiteten Inhalte eingegriffen werden. Es besteht zwar nicht die Möglichkeit Themen hinzuzufügen oder selbständig die Themen zu reihen, aber mittels der maßstabsabhängigen Darstellung der Karteninhalte kann eine dynamische Darstellung der Karteninhalte erzeugt werden. Dies bedeutet, dass nicht in jedem Maßstab alle Inhalte ersichtlich sind, was eine Überladung der Oberfläche verhindert. Der Benutzer kann individuell über die Themensteuerung Inhalte aus- und zuschalten. Es besteht auch die Möglichkeit, Themen übersichtlich gruppieren zu können. Ein Muss in der Themendarstellung ist die hybride Darstellung – Raster und Vektor. Nachdem die Auswahl der Themen getroffen wurde, wird der Button "Karte aktualisieren" gedrückt und erst danach wird die aktuelle Auswahl angezeigt.

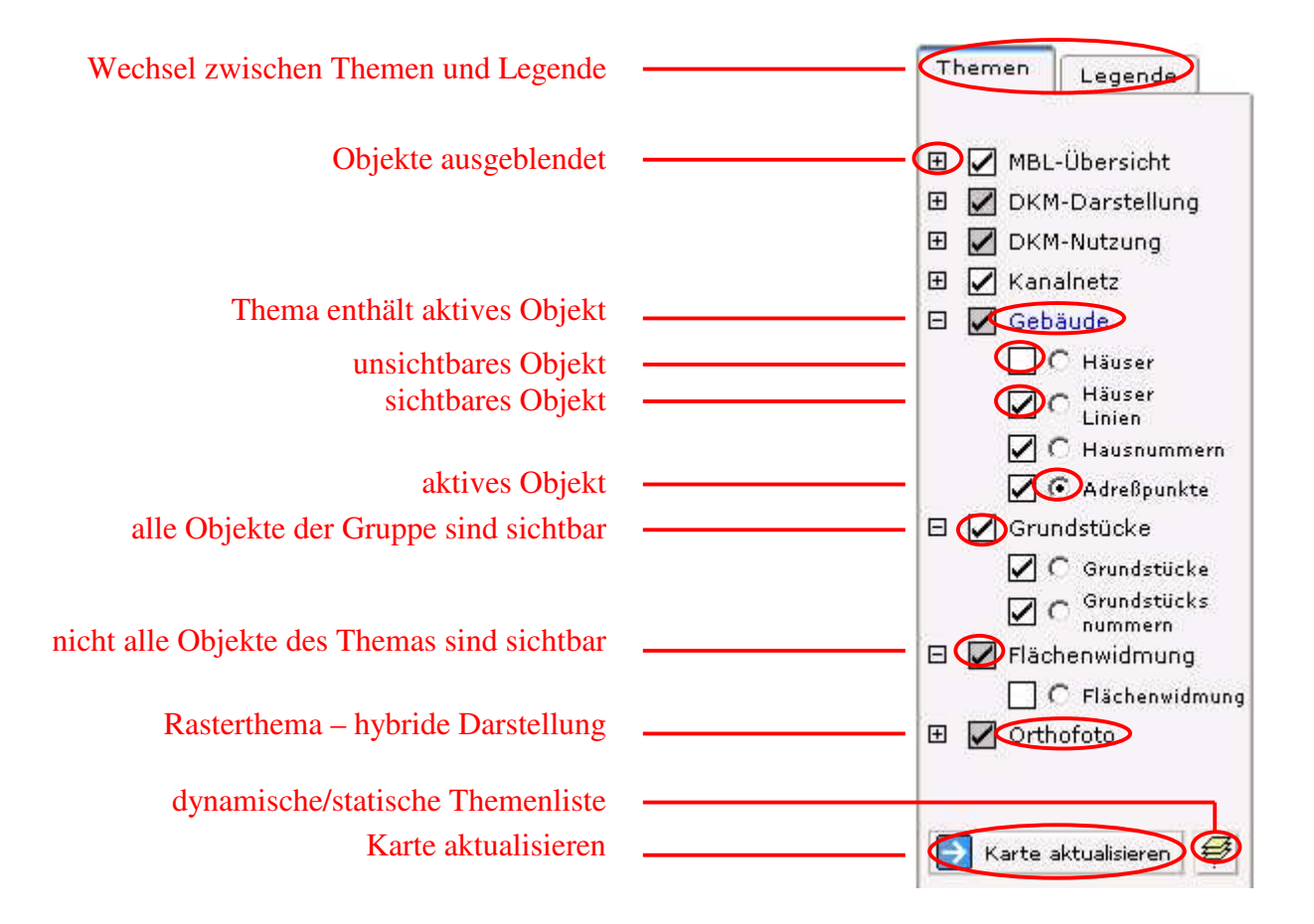

Für die gruppierte Themenliste gibt es zwei unterschiedliche Darstellungsmodi:

1. Dynamische Themenliste,

weist nur jene Themen aus, die im aktuellen Maßstab – sichtbar oder unsichtbar – verfügbar sind

2. Statische Themenliste,

weist stets alle Themen aus. Themen die im aktuellen Maßstab nicht verfügbar sind, werden ausgegraut ausgewiesen.

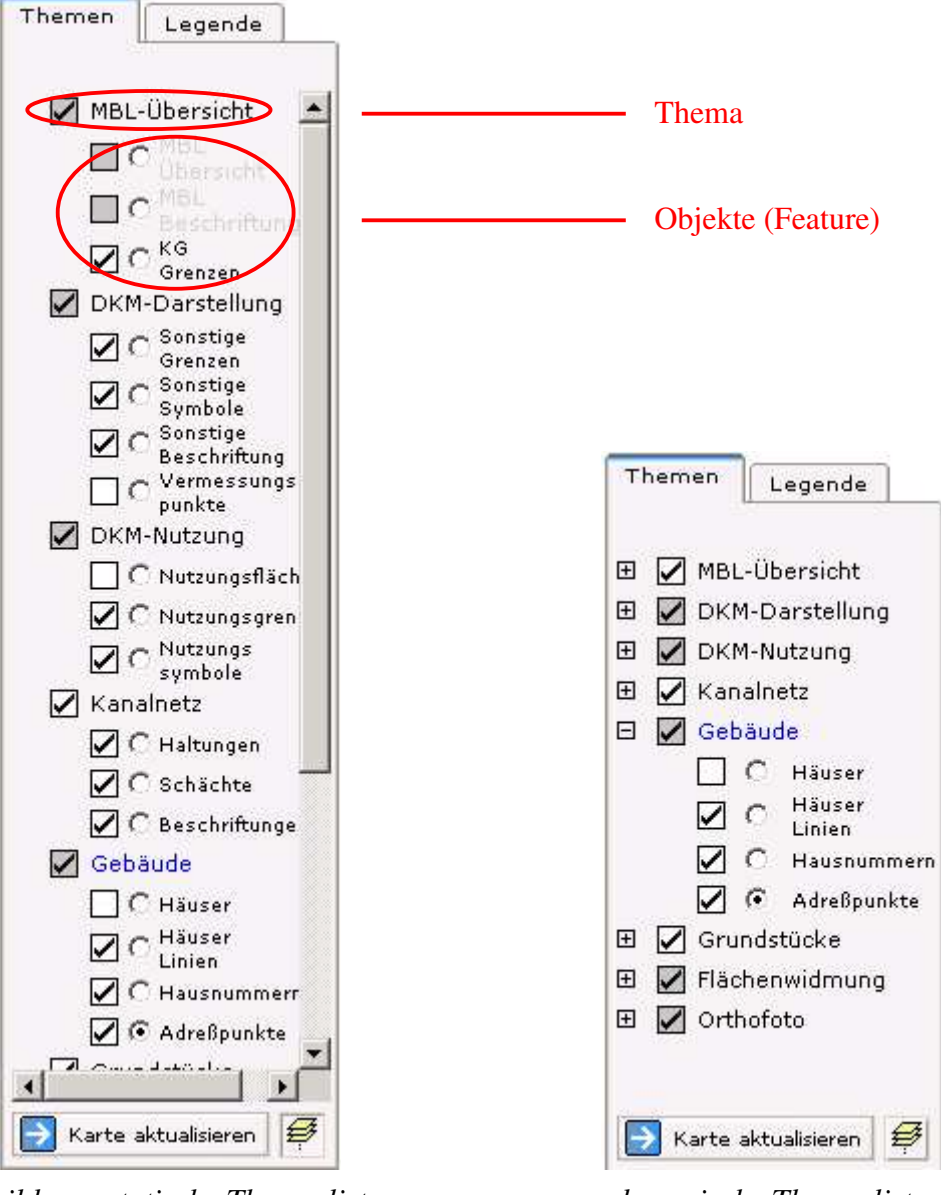

*Abbildung: statische Themenliste dynamische Themenliste*

#### 4.2.2.3 Kartenfenster

Dem Benutzer stehen zwei Kartenfenster, ein Übersichtsfenster und das Hauptfenster, zur Verfügung. Diese beiden Fenster ermöglichen zu jeder Zeit eine rasche Orientierung im Raum. Es besteht die Möglichkeit, das Hauptfenster zu vergrößern und das Übersichtsfenster wegzublenden. Für die Navigation in der Karte stehen Zoom- und Pan-Funktionen sowohl im Haupt- als auch im Übersichtsfenster zur Verfügung. Weiters werden beim Navigieren über das Hauptkartenfenster die Koordinaten angezeigt. Die hybride Darstellung wurde bereits bei der Themenliste angesprochen. Mit Hilfe der Maßstabseingabe kann ein beliebiger Maßstab eingegeben werden. Angenehm wäre eine Auswahlliste an vordefinierten Maßstäben.

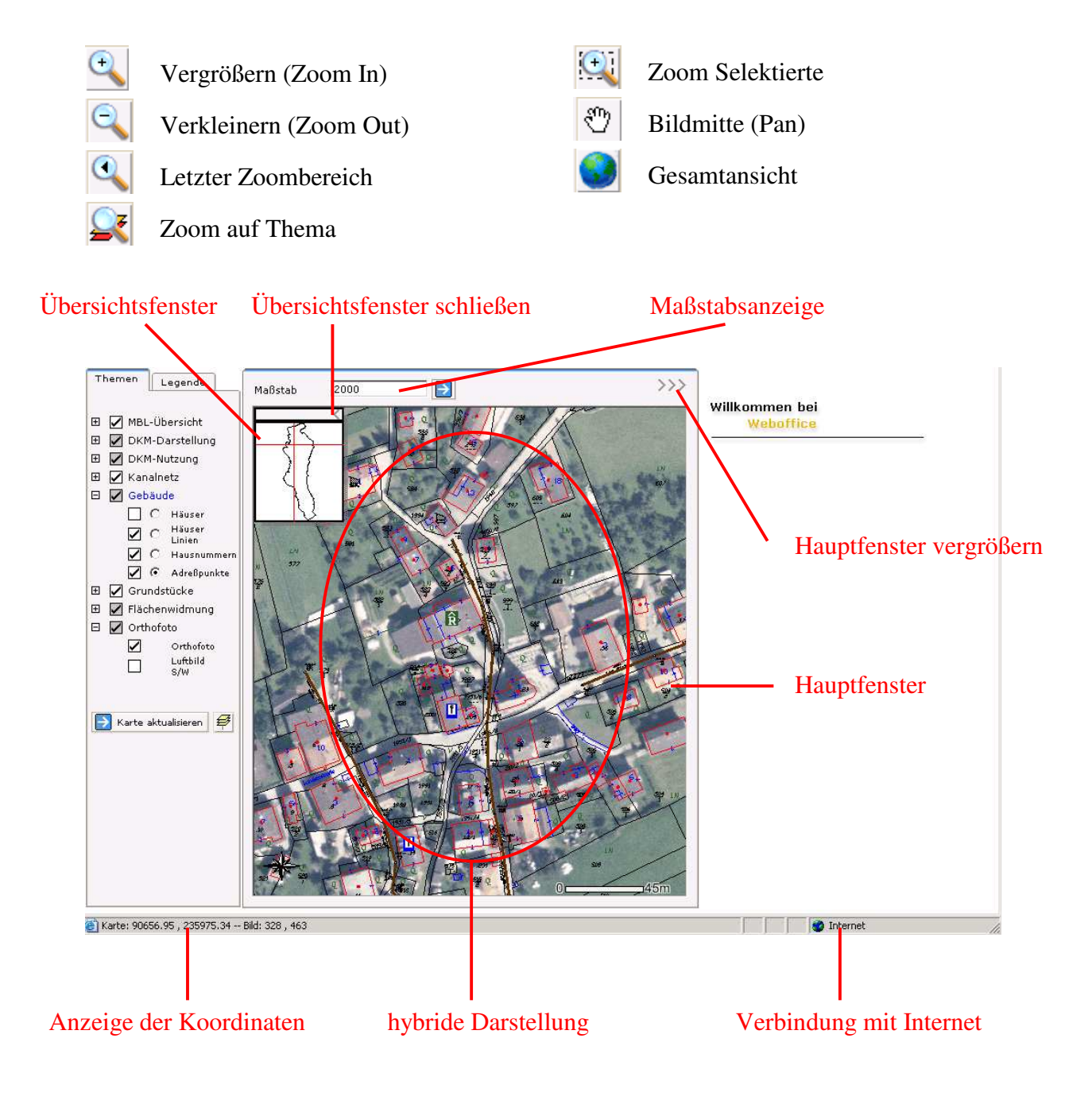

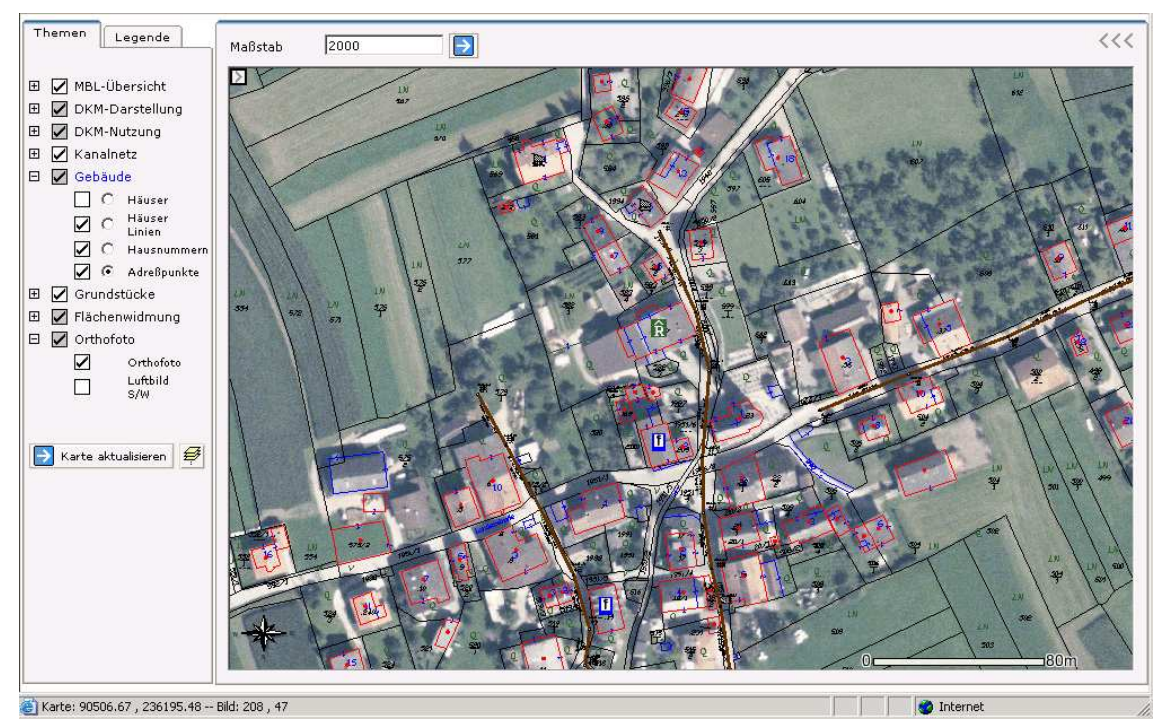

*Abbildung: Hauptfenster vergrößert – Übersichtsfenster geschlossen*

#### 4.2.2.4 Hierarchische Suche

Mit der hierarchischen Suche können beliebige ("sinnvolle") Themen vom Administrator vorab aufbereitet und beigestellt werden. In meinem Demoprojekt sind diese Themen Grundstücke, Häuser und Adresspunkte. Um die Suche nach geographischen Informationen zu beschleunigen und zu erleichtern, werden intelligente Auswahllisten eingesetzt. Mit dieser Art an Auswahllisten kann nur mehr nach Objekten gesucht werden, die tatsächlich vorhanden sind. Dies hat eine Optimierung der Benutzerführung sowie eine Verminderung von Eingabefehlern zur Folge. Um die Suche noch zu beschleunigen, wäre es ideal, nicht nur den ersten Buchstaben bzw. Zahl eingeben zu können sondern mehrere (z.B. Her für Herrengasse, .27 für .27). Für die Detailsuche der Hausnummern wäre es für den Arbeitsablauf besser, sofort eine Auswahlliste der möglichen Hausnummern bereitzustellen.

Die Ergebnisse werden sowohl im Kartenfenster graphisch als auch als Sachdatenfenster angezeigt. Die Kartendarstellung zoomt automatisch auf die selektierten Elemente – egal ob 50 oder nur ein Element selektiert sind. Mit Hilfe des Detailreports können zusätzliche Informationen des gesuchten Objektes aufgelistet werden. Diese Informationen werden in einem zusätzlichen Fenster dargestellt.

Thema Grundstücke<sup>V</sup>

 $0$ <br>584

 $199$ 

C 585

 $Q$ 

 $\mathbb Q$ 

580

 $195^{1/3}$ 

199

 $rac{LN}{1}$ 

 $\mapsto$ 

 $1320$ 

Suche:

Maßstab

 $\overline{Q}$ 

 $\frac{579}{7}$ 

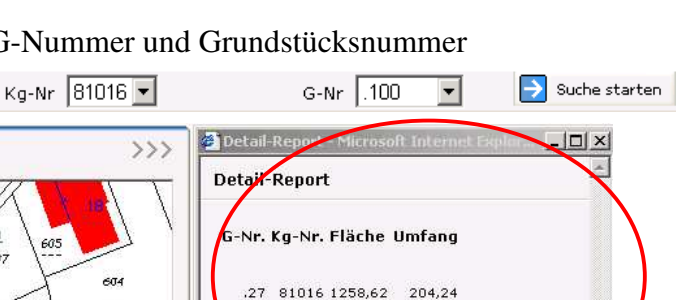

ter schließen )

Sachdaten von

G-Nr Kg-Nr Fläche<br>27 81016 1258,62

Grundstücke

Fe

Detailreport

Unfang

**A Q**etailreport **X** 

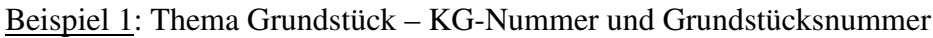

 $\circ$ 

597 6

 $\overline{\iota}$ N

 $\overline{Q}$ 

 $\overline{Q}$ 

種

 $\overline{Q}$ 

30

603

165

 $\overline{Q}$ 

599  $\overline{Q}$ 

 $\frac{599}{1}$ 

 $\overline{Q}$  $\frac{60Z}{I}$ 

 $\circ$ 

읔 巠

Q

Beispiel 2: Thema Häuser – Straße und Hausnummer

¢

19<u>g</u>

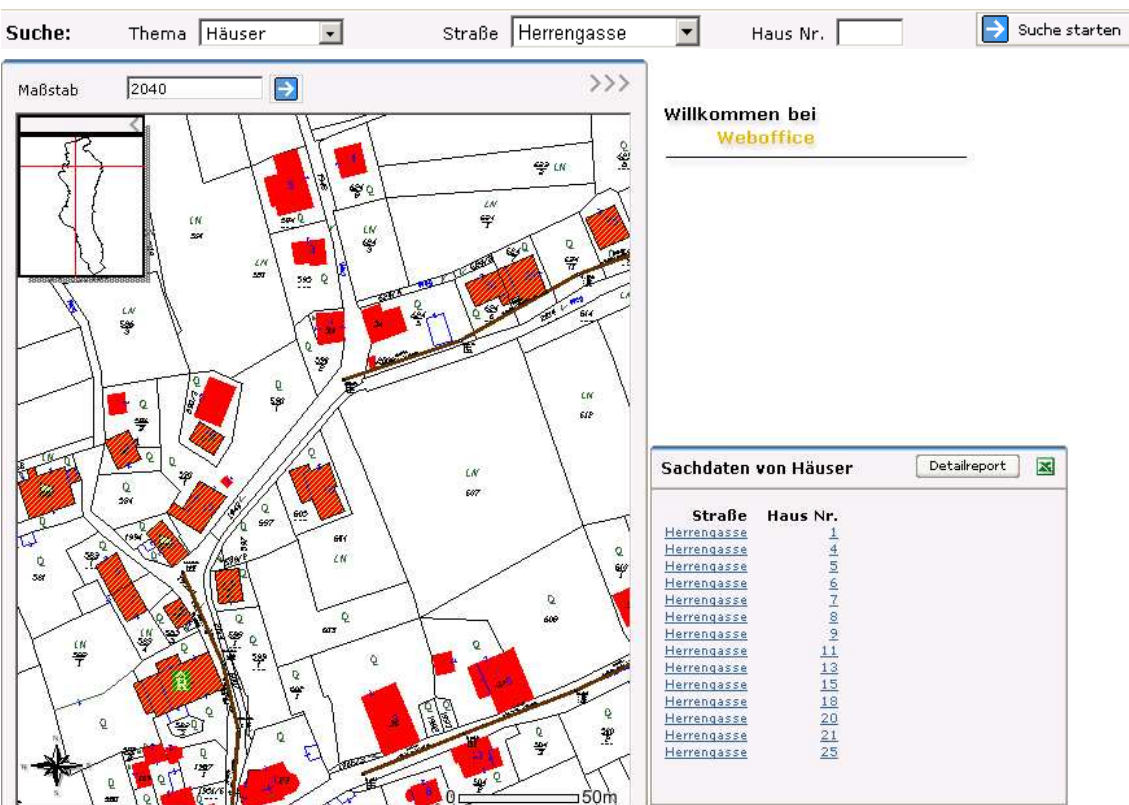

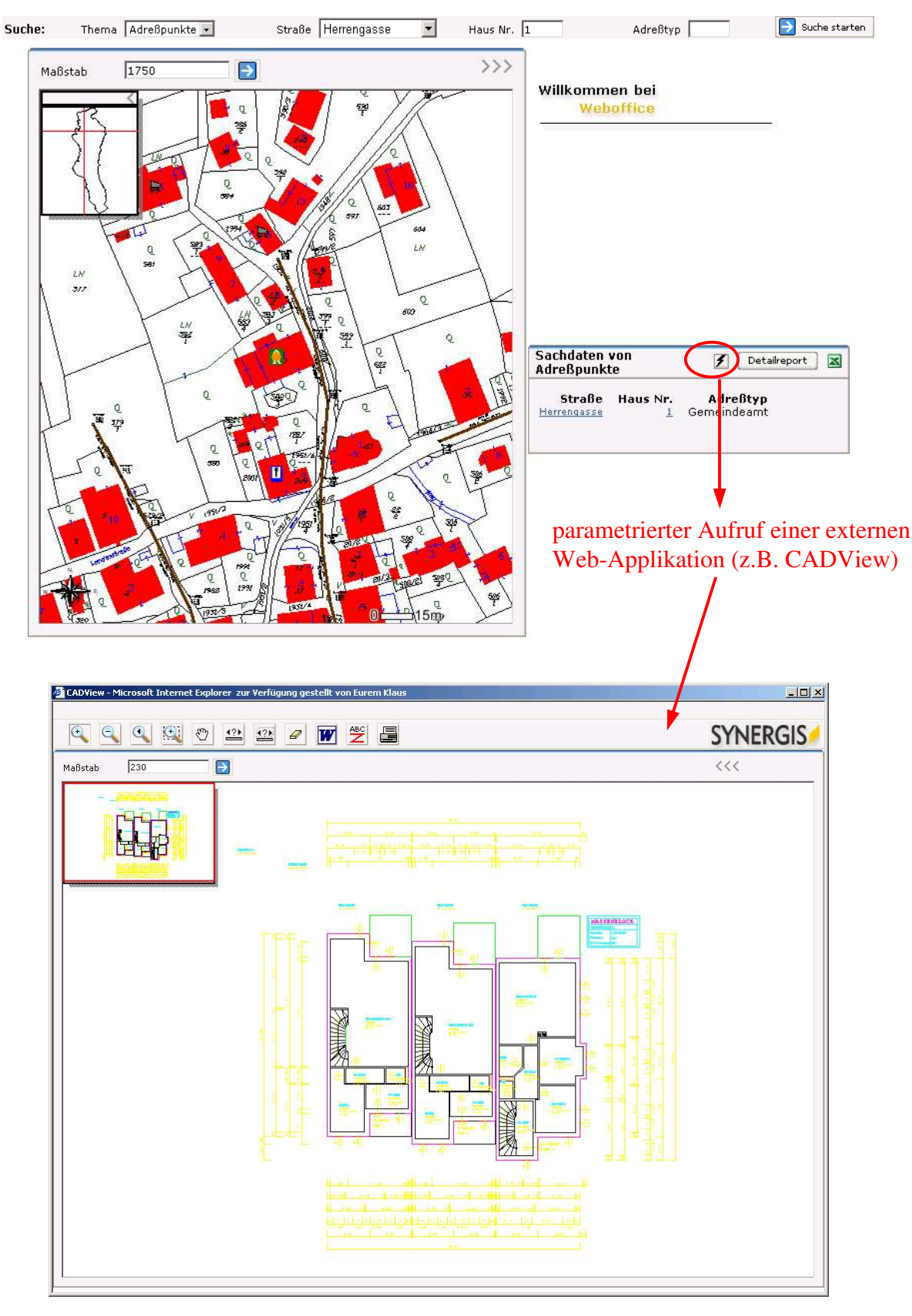

Beispiel 3: Thema Adresspunkte – Hausnummer und Adresstyp (z.B. Gemeindeamt)

Applikation aufzurufen.

Bei allen Suchfunktionen besteht die Möglichkeit, sich die Sachdaten als Detailreport oder als Excel-Liste anzeigen zu lassen. Zusätzlich besteht die Möglichkeit, bei vordefinierten Objekten mittels eines parametrierten Aufrufes eine externe Web-

Vor dem Export nach Word oder Excel muss darauf geachtet werden, dass die AcitveX-Steuerelemente im Browser aktiviert sind. Die Hilfsanleitung hilft elegant über dieses Problem hinweg. Anschließend können die Sachdaten in Excel exportiert werden bzw. das Kartenfenster in ein Worddokument eingebettet werden.

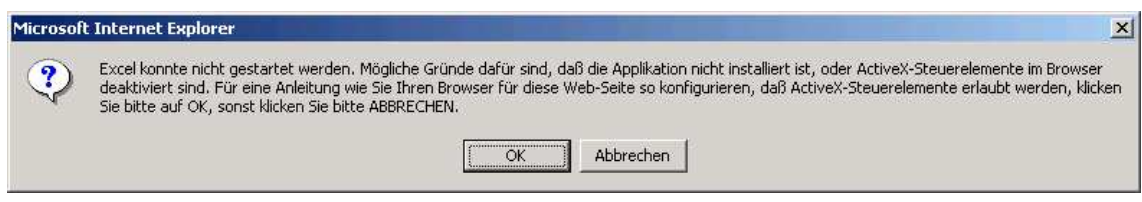

# 4.2.2.5 Sachdatenfenster, Analyse und Funktionen

Nicht nur einfache Abfragen können mit WebOffice durchgeführt werden, sondern auch Puffer können berechnet und Distanzen und Flächen gemessen werden. Mit dem Identifizieren-Button können vom aktiven Thema Informationen abgefragt werden. Mittels Selektion können sowohl Rechtecksselektion, Linien- und Polygonselektionen und Mehrfachselektionen (mit "Strg-Taste") durchgeführt werden.

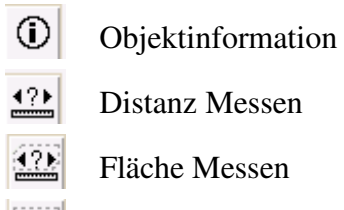

Auswahl Rechteck

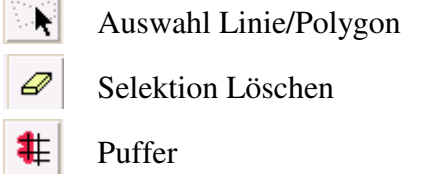

# *4.2.2.5.1 Objektinformation:*

Die Objektinformation wirkt auf das aktive - nicht unbedingt sichtbare – Thema. Um Sachdaten anzeigen lassen zu können, muss das Thema natürlich Attribute besitzen.

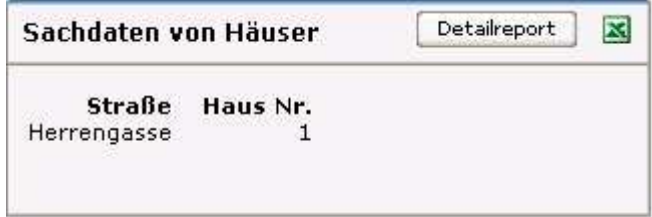

#### *4.2.2.5.2 Messen*

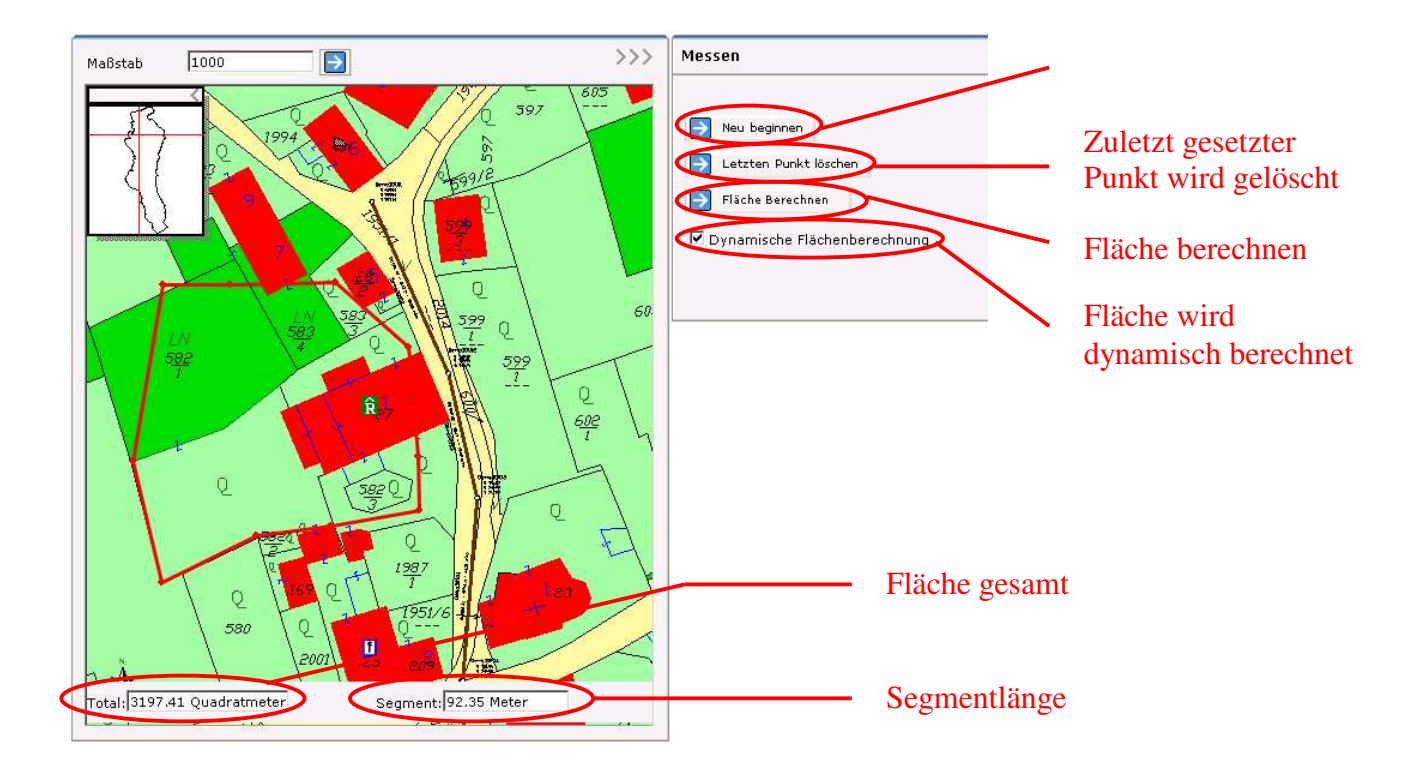

Es können sowohl Flächen(segmente) als auch Linien(segmente) gemessen werden. Um eine Messfunktion aber ideal einsetzen zu können, sollte auf alle Fälle eine Snap-Funktion vorhanden sein – leider fehlt diese. Ebenso wäre es von großem Vorteil, wenn bei Längenmessungen die einzelnen Segmente beschriftet würden und bei Flächenmessungen der Endwert mitten in die Fläche gesetzt würde. Bei der dynamischen Flächenmessung ist das Setzen von Punkten sehr mühsam, da keine Kreuzung des Polygonzuges erfolgen darf. Im praktischen Gebrauch ist diese Funktion dann allerdings nur beschränkt einsetzbar.

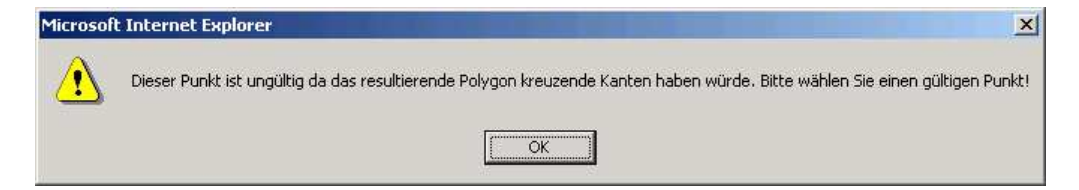

# *4.2.2.5.3 Selektion*

Die Selektion wird entweder mittels Rechteck oder Polygonzug durchgeführt und wirkt nur auf das aktive Thema. Mehrere zueinander unabhängige Elemente können mittels "Strg-Taste" selektiert werden. Der Ausschnitt passt sich immer der Größe der Selektion an. Automatisch zur händischen Selektion erscheint das Sachdatenfenster der Selektierten Objekte.

# *4.2.2.5.4 Puffer*

Zuerst müssen jene Objekte ausgewählt werden, die für eine Nachbarschaftsanalyse verwendet werden. Anschließend kann ein Thema ausgesucht werden, auf das der Puffer wirken soll. (Bei den Darstellungen der Sachdaten dürfte noch ein kleiner Bug vorliegen!) z.B.: Welche Widmungen befinden sich im Umkreis von 15 m?

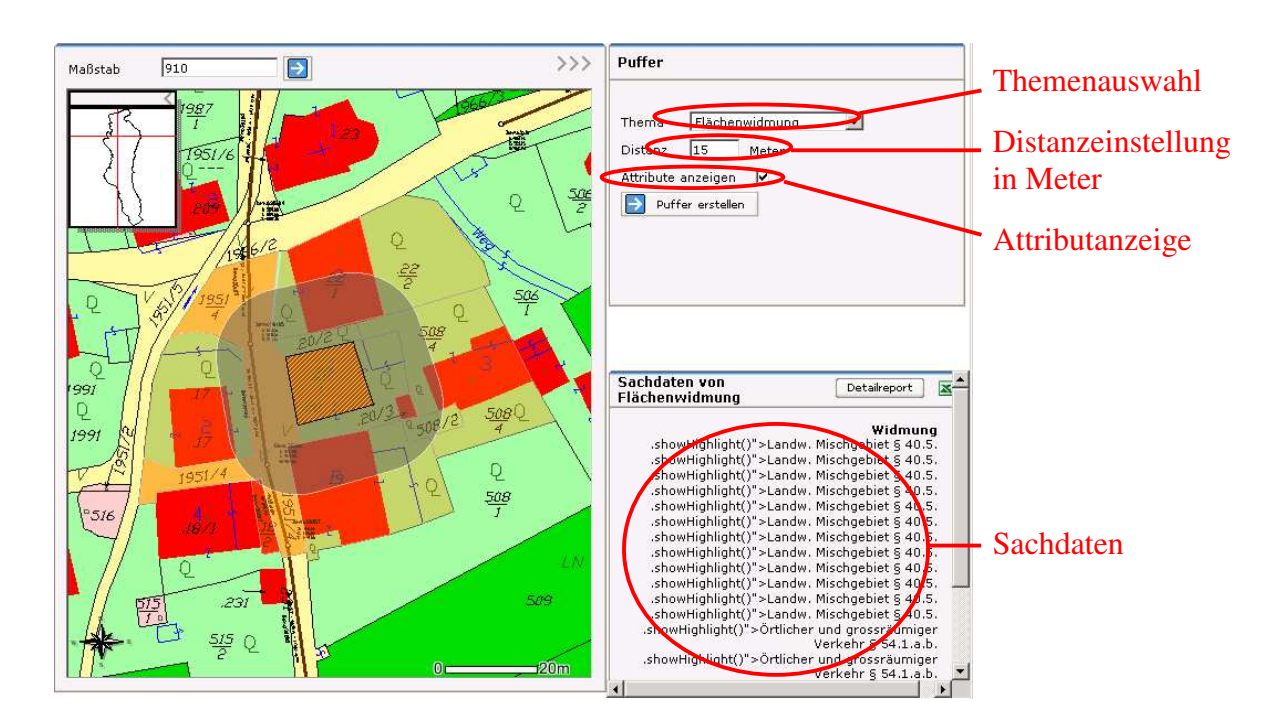

# **4.2.3 Sonstige Funktionen**

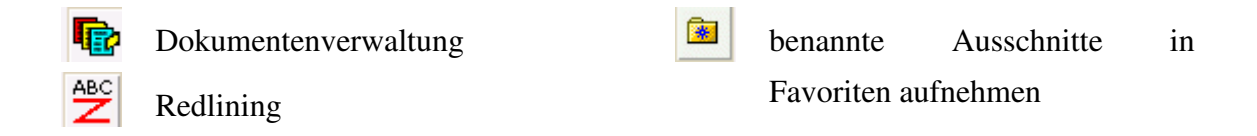

Interessante Ansichten des Projektes können sowohl in den Favoriten des Internet Browsers abgelegt als auch an andere Benutzer per E-Mail weitergeleitet werden. Um eigene Ideen und Anforderungen anderen Benutzern ersichtlich zu machen, findet die Redlining-Funktion Verwendung, mit deren Hilfe der Karte individuell Texte und Grafiken hinzugefügt werden können.

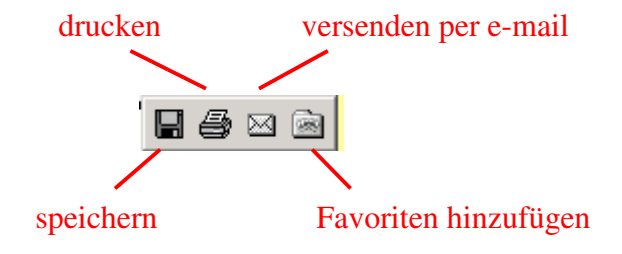

Diese Funktion, welche vom Internet Explorer vorgegeben wird, funktioniert einwandfrei, wenn das Übersichtsfenster ausgeblendet ist.

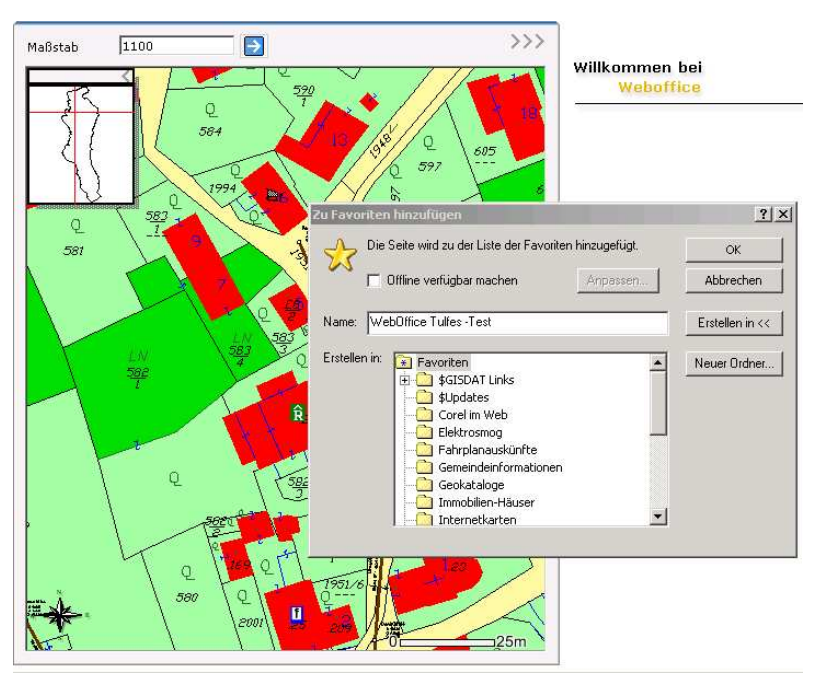

# 4.2.3.1 Favoriten aufnehmen

*Abbildung: Ausschnitte in Favoriten aufnehmen*

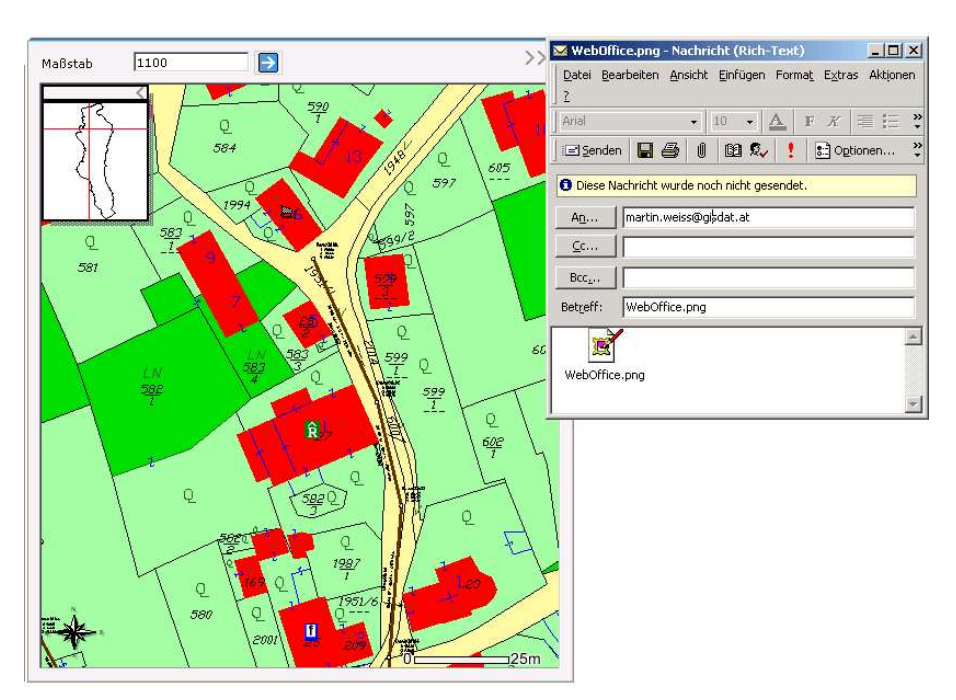

# 4.2.3.2 e-mail

*Abbildung: Versenden per e-mail*

# 4.2.3.3 Speichern des aktuellen Bildschirmausschnittes, Redlining

Mit dieser Funktion können auf dem Ausschnitt mittels Redlining Linien und Polygone gezeichnet und Texte geschrieben werden. Diese Information kann per e-mail weiterversandt werden. Der Enduser braucht für das Öffnen der Ansicht allerdings Kenn- und Passwort. Der Text ist leider nicht formatierbar und daher schlecht lesbar.

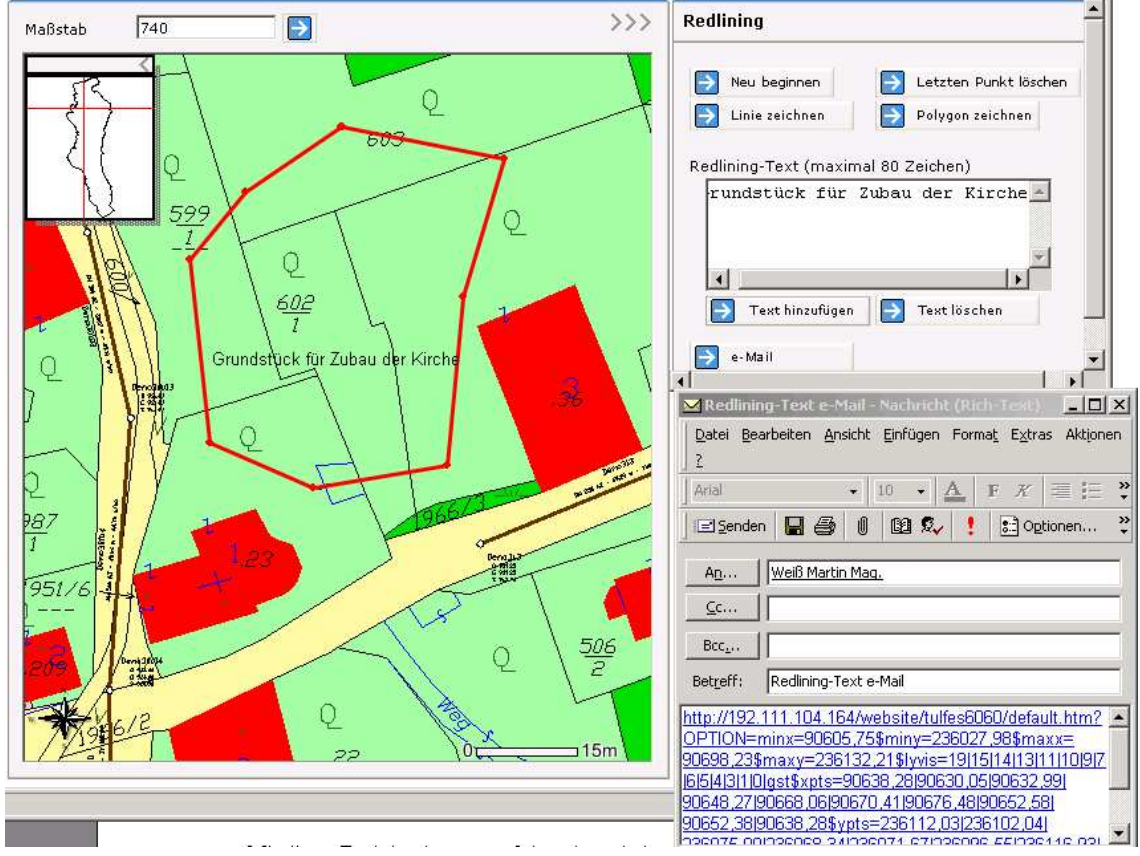

*Abbildung: Redlining, Versenden per e-mail*

# 4.2.3.4 Anwenderintegration

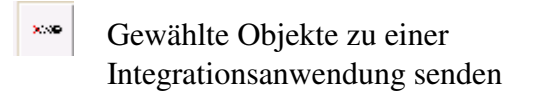

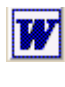

Karte in Word oder in Zwischenablage exportieren

Neben der lokalen WebOffice Anwendung besteht die Möglichkeit, die Karte nach Word (Office 2000 empfohlen) zu exportieren. Weiters werden Detail-Reports generiert, welche optional nach Excel (Office 2000 empfohlen) exportiert werden können. Ist eine lokale Verwaltungssoftware angebunden, kann es über eine "Integrationsschnittstelle" mit dieser kommunizieren – in beide Richtungen (bidirektional). Für die Integrator-Funktion (Einbindung lokaler Desktop-Applikationen) wird der GemGIS-Integrator benötigt. Weitere Web-Applikationen sind
über definierte Schnittstellen wahlweise in Frameset von WebOffice oder in eigenem Pop Up-Fenster möglich. Mit geringem programmatischem Aufwand können Integrationen zu beliebigen Desktop-Applikationen geschaffen werden.

### 4.2.3.5 Editieren

Das Editier-Feature erlaubt räumliches und attributives Erfassen, Editieren, Kopieren und Löschen von Punkt-Features. Die Daten werden zentral am Server (ArcSDE) gehalten. Mit einem Klick auf die Karte und Klick "Übernehmen" wird der Punkt am zentralen Server hinzugefügt. Falls die Koordinaten bekannt sind, können die Punkte auch mittels Koordinaten eingegeben werden. Dieses Tool ist sicherlich nicht für jedermann geeignet, da direkt auf die Daten zugegriffen und manipuliert werden kann. Das Bereitstellen von Auswahlwertelisten ermöglicht einfache und fehlerfreie attributive Datenerfassung sowie Feature-Klassifizierung.

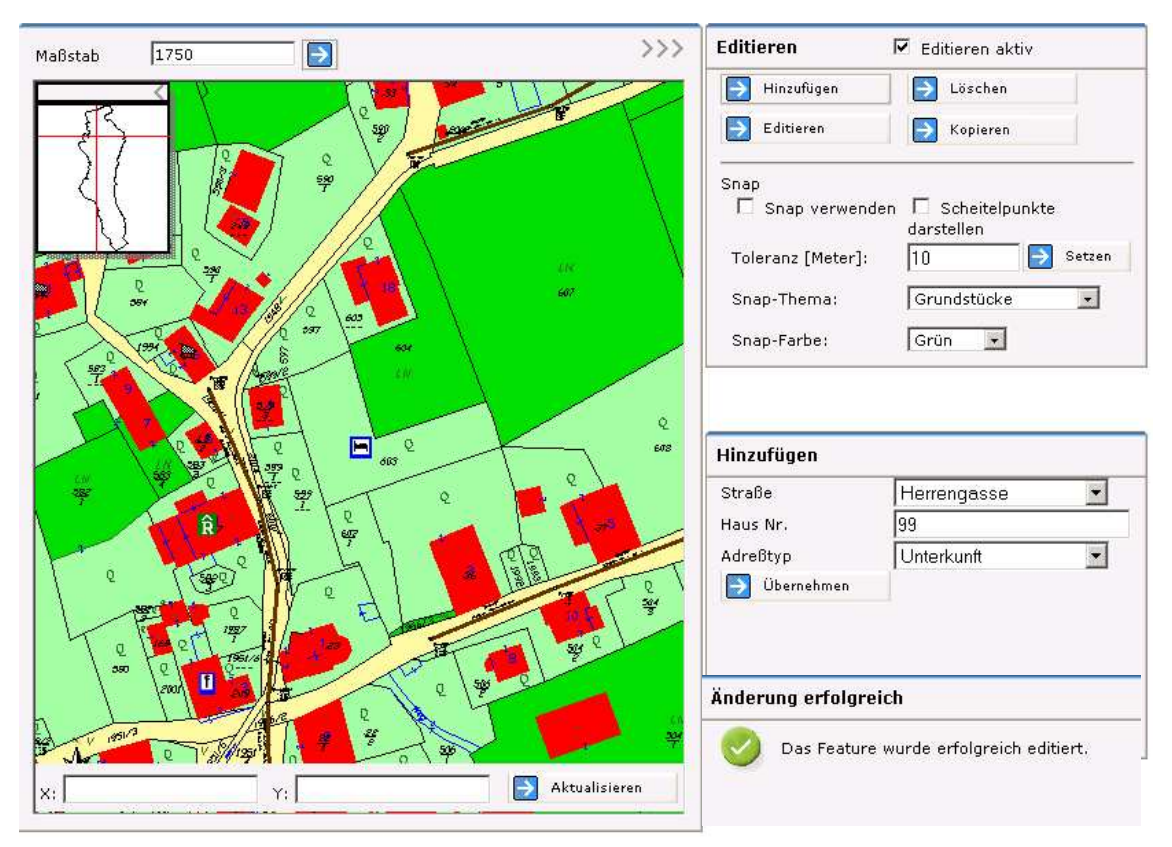

*Abbildung: Adresspunkt hinzufügen*

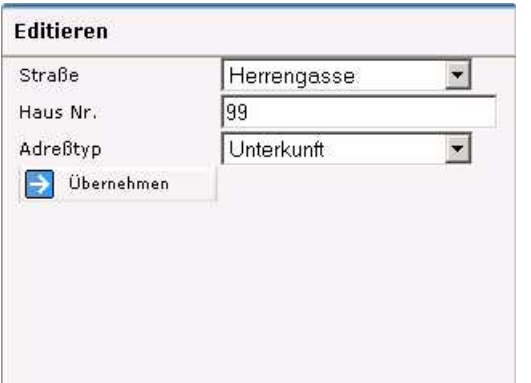

| 99<br>Haus Nr.         |  |
|------------------------|--|
|                        |  |
| Unterkunft<br>Adreßtyp |  |
| Übernehmen             |  |

*Abbildung: Adresspunkt editieren Adresspunkt kopieren*

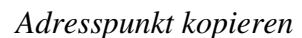

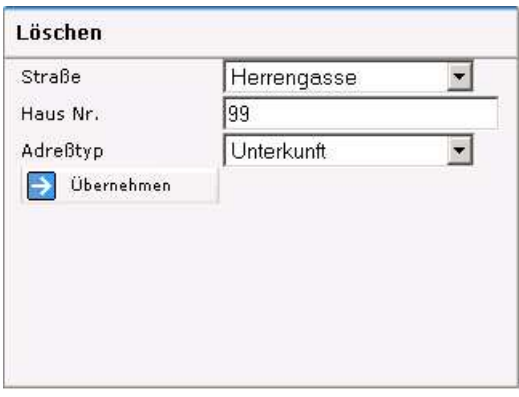

*Abbildung: Adresspunkt löschen*

Für das Editieren gibt es folgende Hilfsfunktionen:

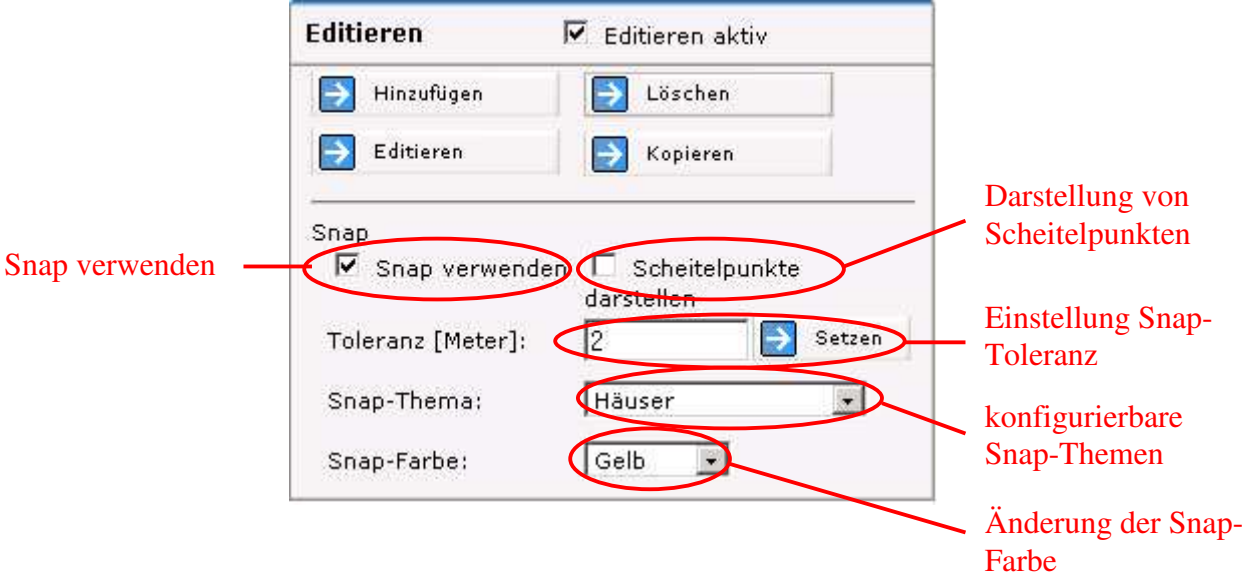

Zurzeit besteht nur die Möglichkeit Adresspunkte zu Editieren. Falls diese Funktion weiterentwickelt wird und auch Linien bzw. Polygone editierbar werden, würde diese Funktion die WebOffice Anwendung erheblich aufwerten.

#### 4.2.3.6 Ausgabe

Beim Drucken bestehen folgende Möglichkeiten:

- o Maßstäblicher Druck
- o A4 Hoch- und Querformat, A3
- o Wahlweise mit Bildschirmauflösung, 300dpi oder höher
- o Pdf

Ideal wäre es, wenn im fertigen Layout noch Korrekturen, z.B. Maßstabsänderungen bzw. Ausschnittsänderungen durchgeführt werden könnten, die automatisch im Hauptfenster angezeigt werden. Ebenfalls sollte man die Möglichkeit haben, fertige Layouts speichern zu können. In meinen Augen ist die Druckfunktion ein großer Schwachpunkt des Programms.

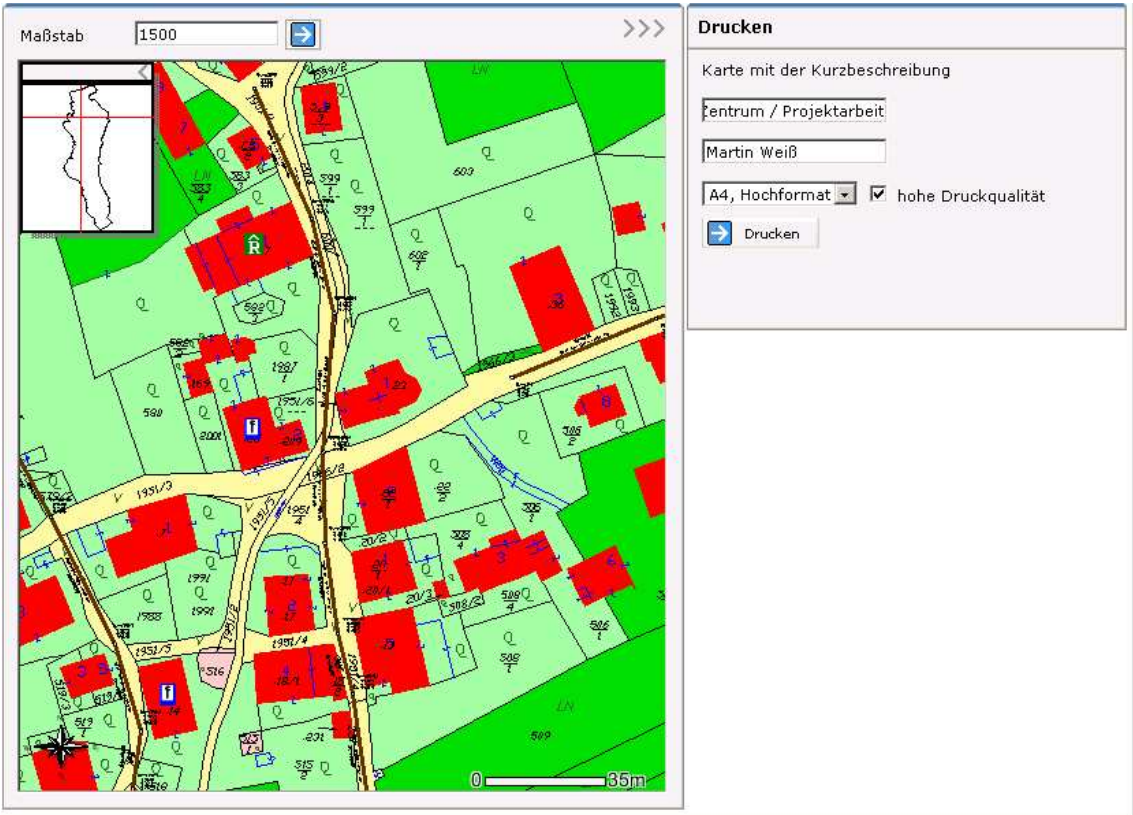

### 4.2.3.7 Hilfe

Bei Fragen ist die Online-Hilfe sicherlich der erste Ansprechpunkt. Diese leicht verständliche Hilfefunktion beschreibt jede Funktion kurz und bündig – teilweise aber zu kurz.

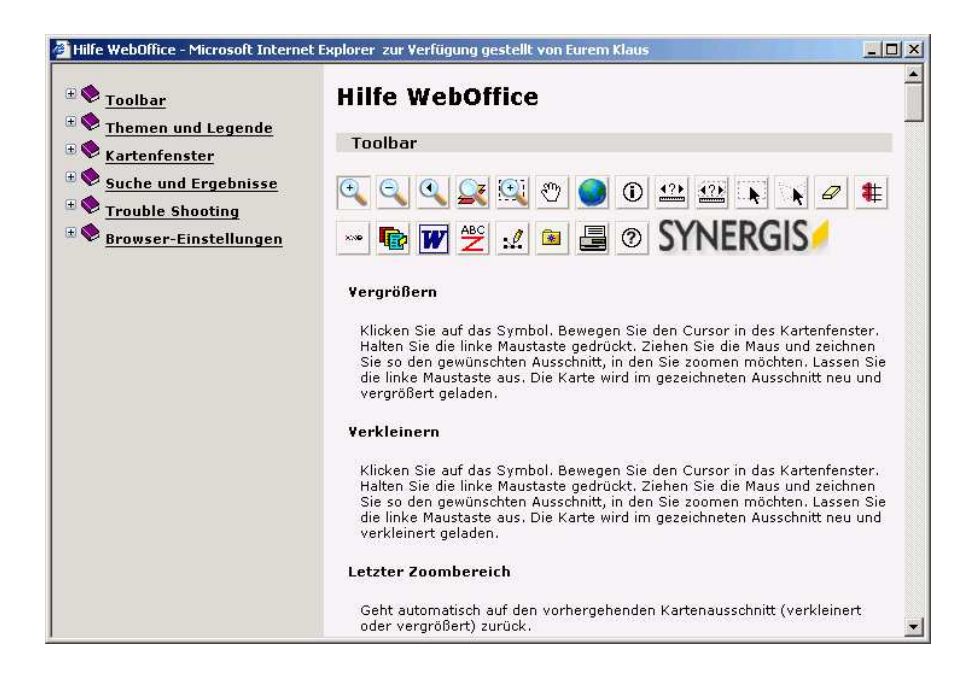

## **4.2.4 Einstellungen für WebOffice (ArcIMS)**

Mit ArcIMS (Internet Map Server) werden Geodaten im Intra- und Internet publiziert. ArcIMS umfasst standardmäßig eine Vielzahl von Serverfunktionen und stellt Entwicklern von Location based Services und anderen GIS-Applikationen für das Web eine Reihe von Funktionen zur Verfügung: Mapping, räumliche Analysen und Routing. ArcIMS ermöglicht lokale Geodaten mit Geodaten aus dem Internet zu verbinden. Clienttypen wie HTML und Java2VM, Standard GIS-Formate wie shapefiles, coverages, CAD-files sowie gängige Image-Formate werden unterstützt.

Mit ArcIMS Author definiert man die Darstellung der Geodaten. Die Anwendung erlaubt folgende Darstellungen und Möglichkeiten:

- o Darstellung von unterschiedlichen Datenquellen als Themen,
- o Darstellung von Polygonen, Linien, Punkten und Text-Labels (Signaturen und Kartensymbole),
- o Klassifizierung,
- o Konfiguration von "Stored Queries" und Geocodierung,
- o Maßstabsabhänige Darstellungskonfiguration.

### **5. VERGLEICH DER PRODUKTE WEBKIS UND WEBOFFICE**

Nach dem Testen und Analysieren der Anwendersoftware WebKIS und WebOffice möchte ich in diesem Abschnitt einen Vergleich dieser Lösungen durchführen. Zuerst liste ich mittels Tabelle die Vor- und Nachteile beider Programme auf. Im Anschluss daran nehme ich eine Beurteilung vor.

### **5.1 Vor- und Nachteile WebKIS**

#### **Installation und Login:**

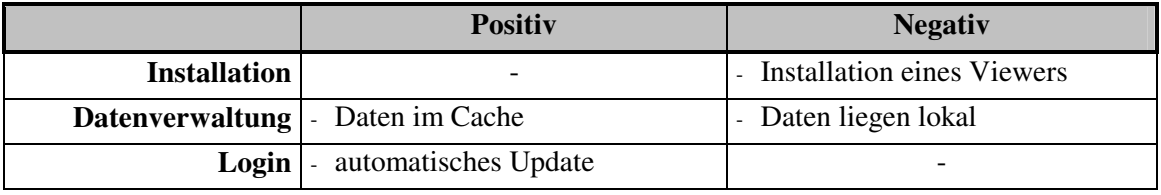

#### **Oberflächengliederung:**

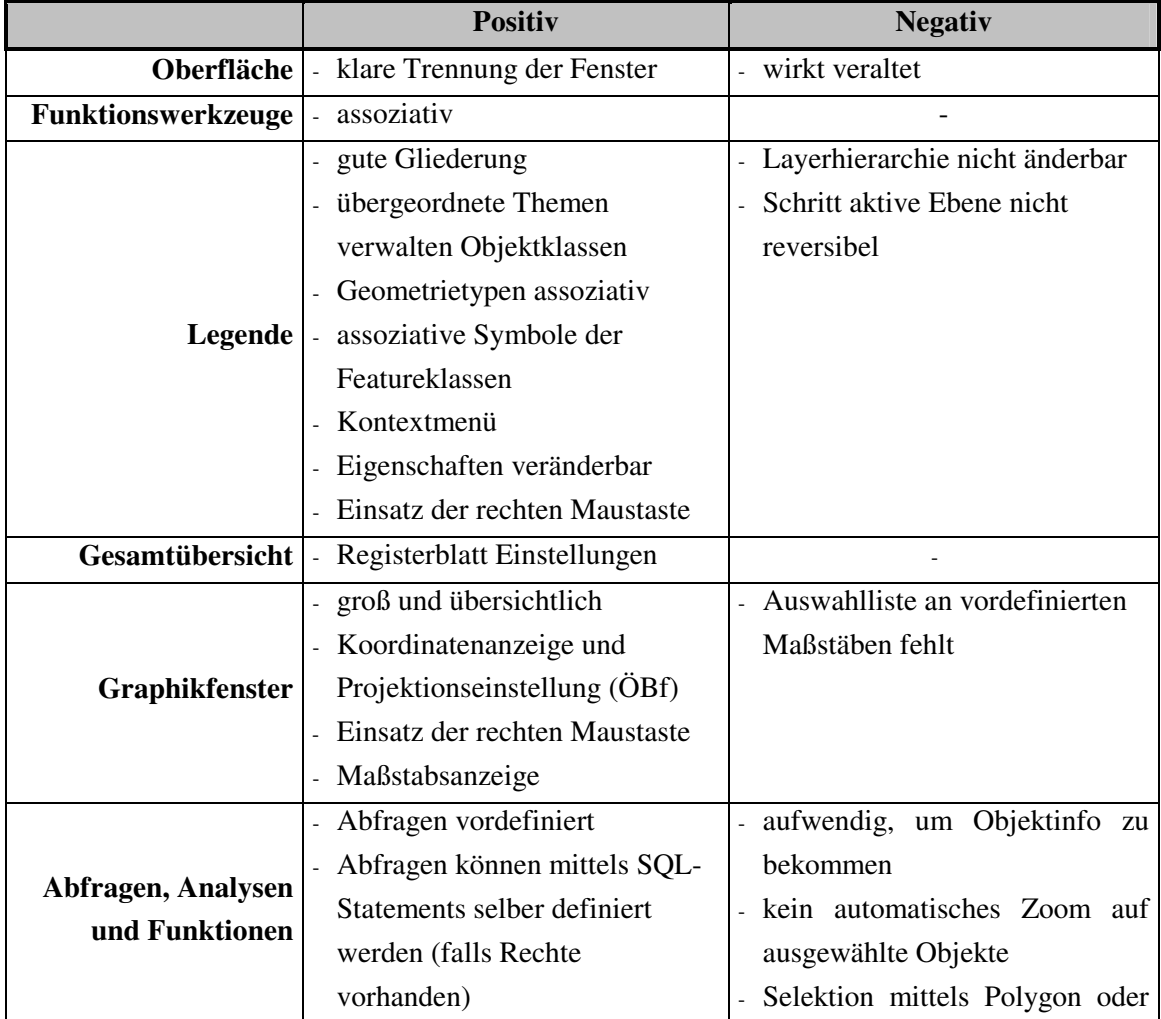

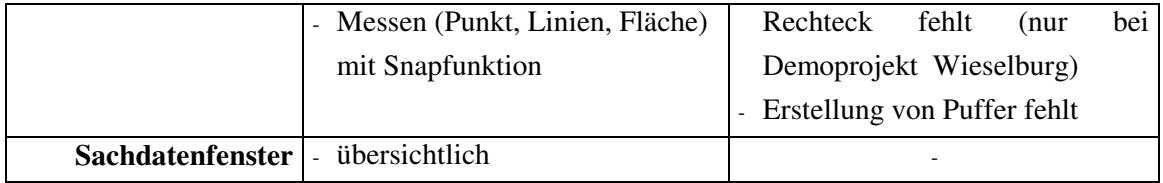

# **Sonstige Funktionen:**

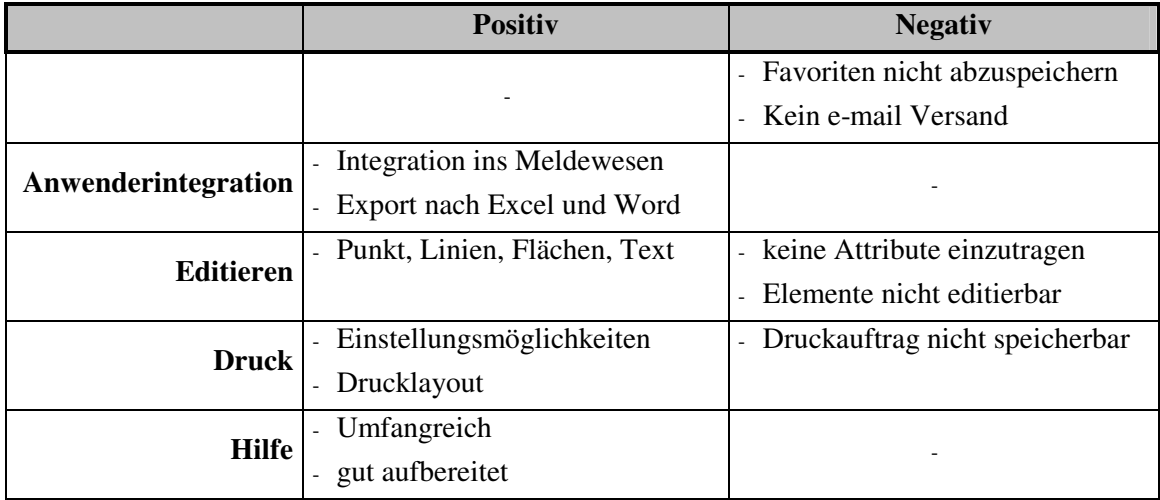

# **5.2 Vor- und Nachteile WebOffice**

# **Installation und Login:**

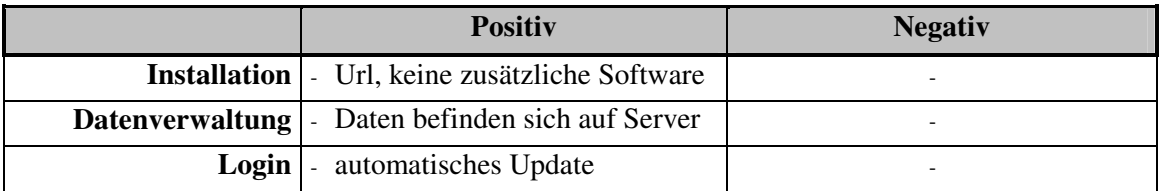

# **Oberflächengliederung:**

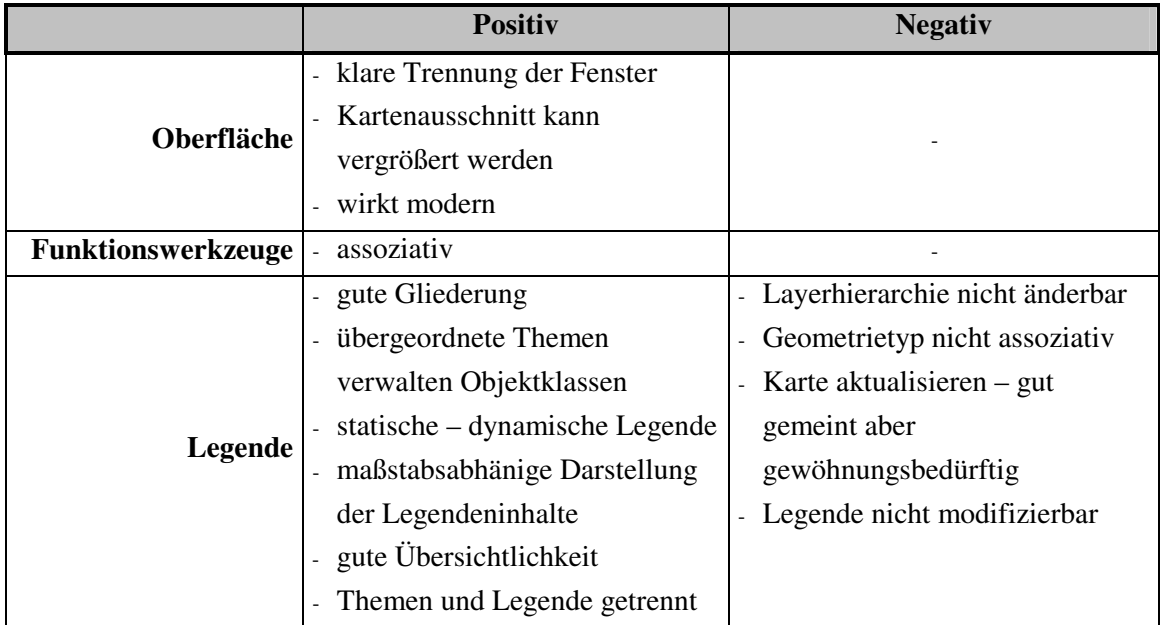

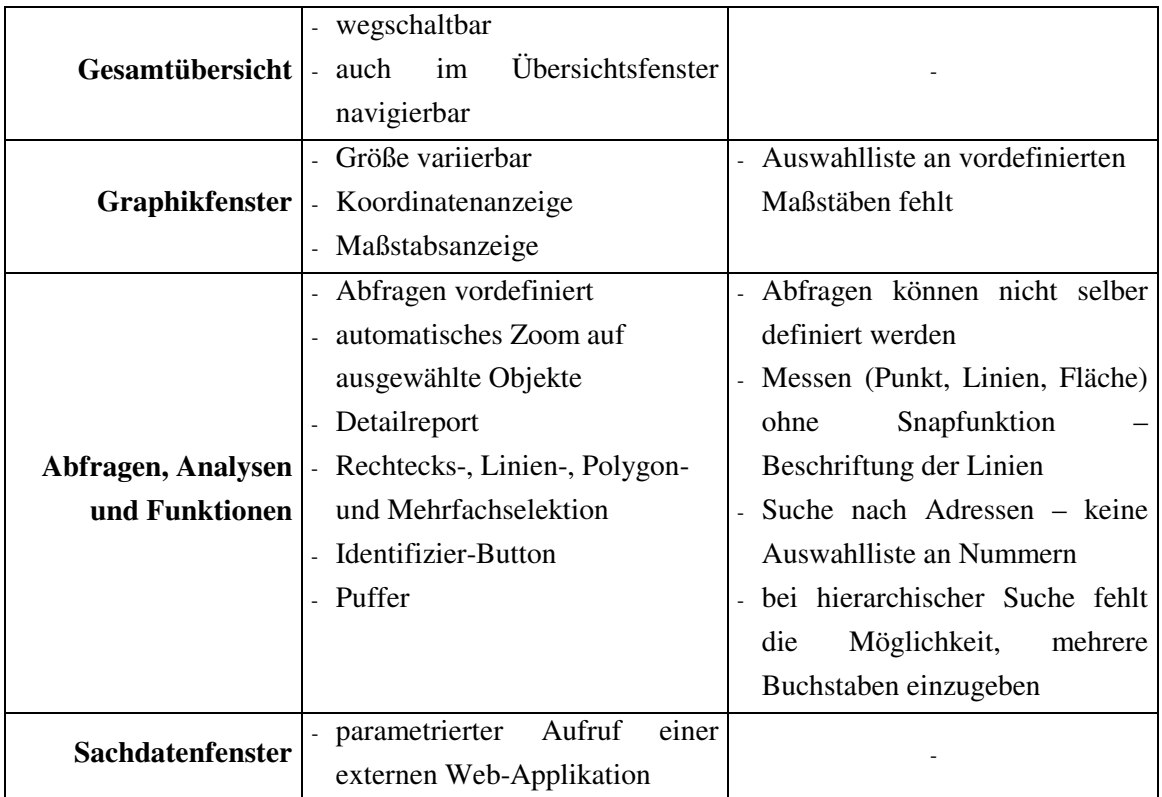

# **Sonstige Funktionen:**

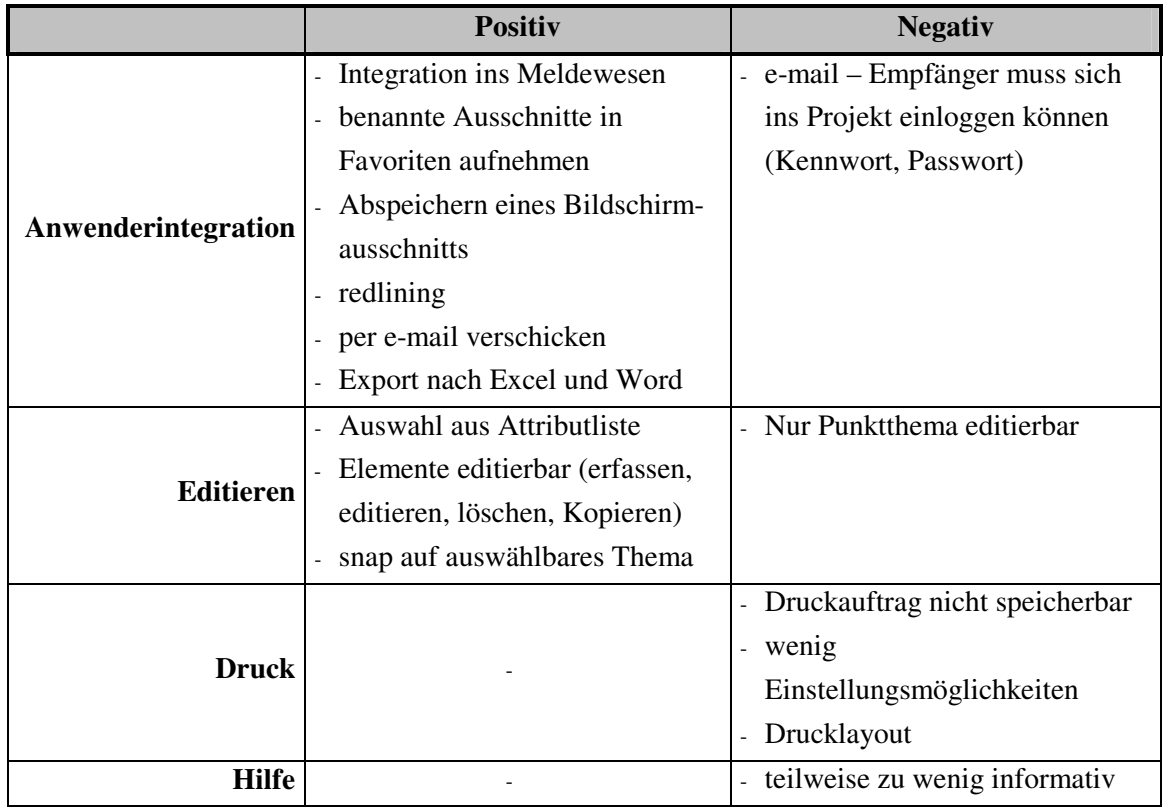

#### **5.3 Beurteilung der vorliegenden WebGIS-Lösungen**

#### **5.3.1 Resümee WebKIS**

Überrascht wurde ich beim Testen von WebKIS von der guten Modifizierbarkeit des Programms. Ob ein Kunde wie die Österreichischen Bundesforste eine HTMLbasierende Lösung wünscht oder wie bei der Demoversion Wieselburg eine JAVAbasierende Lösung zum Einsatz kommt, machbar ist alles, frei nach dem Motto – "Alles ist möglich".

Mein Grundverständnis einer WebGIS-Lösung war bisher immer so, dass nur ein Internet Browser und eine URL benötigt wird, um WebGIS "betreiben" zu können. WebKIS funktioniert etwas anders. Bei WebKIS wird bei der Installation nicht nur die URL benötigt, sondern auch ein Viewer. Anschließend werden bei jedem WebKIS-Login automatisch ein Daten- bzw. Softwarefunktionsupdate ("intelligentes caching") durchgeführt.

Wie ich anfangs bereits erwähnt habe, kommt es beim Arbeiten mit einer WebGIS-Lösung sehr viel auf die Internetverbindung an. Mit einem analogen Modem ist das Arbeiten mit WebKIS eine Geduldsfrage. Es dauert sogar mit einer schnelleren Internetverbindung relativ lange, um in das Projekt einzusteigen. Es ist korrekt, dass das weitere Arbeiten rascher geht, wenn bereits auf gecachte Daten zugegriffen werden kann. Diese Art des Zugriffs auf Daten finde ich dennoch nicht ideal gelöst, da man nicht davon ausgehen kann, immer nur mit gecachten Daten zu arbeiten. Vielfach ist es sinnvoller, auf aktuellere Daten zuzugreifen. Genau das macht WebKIS langsam. Außerdem ist man wieder abhängig von der eingesetzten Hardware und betreibt in meinen Augen kein reines WebGIS!

Die Oberflächengestaltung von WebKIS ist gut gelungen - übersichtlich, assoziativ und ansprechend. Das Kartenfenster ist überproportional groß im Vergleich zu den anderen Fenstern, aber für das Arbeiten sehr gut geeignet. Ein großes Lob gebührt auch der Gestaltung der Legende. Sie wirkt zwar sehr umfangreich aber äußerst assoziativ, und man findet sich rasch in der Symbolik zurecht. Der Einsatz der rechten Maustaste ist in der Demoversion Wieselburg nach einigem Arbeiten nicht mehrt wegzudenken und fügt sich ideal in das Arbeiten mit WebKIS ein. Sie dient nicht nur in der Legende zum Aufrufen des Kontextmenüs, sondern dient auch im Graphikfenster als Navigationswerkzeug.

Schlecht gelöst ist die Funktion "aktives Thema anzeigen". Die Idee ist gut, die Ausführung mangelhaft. Es muss die Möglichkeit bestehen, nachdem das aktive Feature bekannt ist, wieder auf den ursprünglichen Layerstatus zurückzukehren. Die Darstellung der Koordinaten im Graphikfenster und die Möglichkeit die Projektion zu wechseln, sowie die Selektion mittels Polygon sind leider nur beim Projekt ÖBf zu finden.

Der Abfragemanager funktioniert in zweierlei Hinsicht: vordefinierte Abfragen und eigene SQL-Statements. Keine gute Funktion ohne bitteren Beigeschmack. Werden Elemente gefunden und selektiert, bleibt der Ausschnitt des Graphikfensters gleich. Leider zoomt der Ausschnitt nicht auf die selektierten Elemente.

Hervorragend ist die Druckfunktion gelöst. Mit einer Vielzahl an Einstellungsmöglichkeiten, bietet man dem Benutzer ein optimales Werkzeug, um Ausdrucke zu gestalten. Eine sinnvolle Ergänzung wäre das Abspeichern des Drucklayouts. Bei Fragen zu WebKIS steht die äußert gut gestaltete Hilfsanleitung im Web zur Verfügung.

WebKIS ist meiner Meinung nach in gewissen Bereichen einer lokalen WebGIS-Lösung ebenbürtig. Ob das positiv oder negativ ist, sei dahingestellt. WebKIS ist schon so umfangreich und komplex, dass sich die Frage stellt, ob wirklich alle Funktionen genützt oder benötigt werden. Andererseits kann dieses Programm direkt auf einen Benutzer zugeschnitten werden und in diesem Fall kommt der Input der Funktionen vom Benutzer. Aufgrund seines Umfanges ist die Erlernbarkeit und Handhabung des Programms nicht mehr so einfach, wie ich mir eine WebGIS-Lösung vorgestellt habe.

## **5.3.2 Resümee WebOffice**

Überrascht wurde ich beim Testen von WebOffice von der einfachen Installation, der Geschwindigkeit (trotz analogen Modems) und der Einfachheit des Programms hinsichtlich Handhabung und Aufbau. Binnen weniger Minuten hat man sich einen Überblick über die wichtigsten Features gemacht und findet sich in der eher modern wirkenden Oberfläche gut zurecht.

Mit WebOffice wurde mein Grundverständnis einer WebGIS-Lösung wieder hergestellt. Mit Hilfe einer URL loggt man sich am Server ein und kann mit Hilfe des InternetBrowsers WebGIS betreiben. Anfragen werden an den Server geschickt, dort abgearbeitet und das Ergebnis wird zurückgeschickt und dargestellt. Der User braucht sich nicht mehr um Software-Updates kümmern, da er nur mittels URL auf den Server mit der WebGIS-Lösung zugreift. Einzig bei der Darstellung von Rasterbildern kommt es zu erheblichen Geschwindigkeitseinbußen. Hier wäre eine Verbesserung wünschenswert.

Die Oberflächengestaltung von WebOffice ist gut gelungen – modern, übersichtlich, assoziativ und sehr ansprechend. Das Kartenfenster wirkt auf den ersten Blick sehr klein, aber es besteht die Möglichkeit dieses durch einen Klick zu vergrößern. Mit der dynamischen Legende, welche maßstabsabhängig Informationen anzeigt, ist ein guter Schritt getan worden, um sich aus dem starren Legendenalltag zu befreien. Ebenso mit der dynamischen und statischen Legende. Leider verringert sich der Bonus durch die schlechte Darstellung des Geometrietyps und die starre Gliederung der Legende. Eine selbständige Reihung, selbständiges Hinzufügen von Themen und eine eigenständige Modifizierung der Legende wäre wünschenswert. Die Darstellung der Koordinaten sowohl im Kartenfenster als auch im Übersichtsfenster beschließt die gute Oberflächendarstellung von WebOffice.

Der Abfragemanager funktioniert nur mit vordefinierten Abfragen. Hier könnte man routinierten Usern die Möglichkeit anbieten, eigene Abfrage-Statements zu definieren. Bei der Selektion wird darauf geachtet, dem User die Ergebnisse sofort und ohne aufwendigem Suchen graphisch darzustellen. Nach der Selektion nimmt das Kartenfenster automatisch die notwendige Größe an, damit alle selektierten Objekte sichtbar werden. Bei der Suche nach Objekten stehen intelligente Auswahllisten zur Verfügung, was eine Optimierung der Benutzerführung sowie eine Verminderung von Eingabefehlern zur Folge hat.

Gut gemeint, aber schlecht umgesetzt ist das Versenden von definierten Ausschnitten. Diese Ausschnitte können problemlos per e-mail verschickt werden, können allerdings nur von jenen geöffnet und betrachtet werden, die über das Kenn- und Passwort verfügen. Große Schwächen zeigt WebOffice noch bei der Möglichkeit, Ausdrucke zu gestalten. Anleitung wie es geht, gibt es bei WebKIS!

WebOffice ist meiner Meinung nach sehr gut für eine WebGIS-Lösung geeignet. Sie ist sehr einfach zu bedienen, assoziativ und leicht erlernbar. Außerdem beinhaltet sie jene Grundanforderungen, die Gemeinden von einer WebGIS-Lösung erwarten.

### **6. PROJEKTERGEBNIS**

Nach der Auswertung der Gemeindebefragung und der Analyse der Softwareprodukte WebKIS und WebOffice komme ich zum abschließenden und beurteilenden Kapitel. An dieser Stelle möchte ich noch einmal das Ziel meiner Projektarbeit ins Gedächtnis rufen. Ist die Zeit reif für den Einsatz von WebGIS in Kommunen und worauf kommt es den Gemeinden bei diesem Einsatz an? Wird der Einsatz überhaupt gefordert und worauf begründet sich diese Forderung? Wo liegt der eigentliche Nutzen von WebGIS?

Welche Zielgruppe spricht nun dieses Produkt an. Einerseits kleine Gemeinden mit unter 1000 Einwohner bzw. Gemeinden mit mehr als 5000 Einwohner, welche bereits eine lokale GIS-Lösung in Verwendung haben, es aber interessant finden, eine kostengünstige GIS-Lösung als Bürgerservice einzusetzen. Bei beiden Gemeindengrößen spielen sicherlich die Kosten eine wichtige Rolle. Das Hauptargument für den Einsatz von WebGIS-Lösungen liegt allerdings in der Bürgerinformation und in der zentralen Verwaltung der Daten. Ein Großteil der Gemeinden sieht den Sinn einer WebGIS-Lösung in der Bürgerinformation. Bei den Kosten erwarten sich die Gemeinden eher moderate Preise - maximal  $\epsilon$  1000,- für die Software, maximal  $\epsilon$  1000,- für die Dienstleistung und maximal  $\epsilon$  50,-/Monat für Providing. Die Inhalte eines WebGIS sollen ähnlich einer lokalen Gis-Lösung sein aber nicht so umfangreich wie diese – je einfacher desto besser. Eine WebGIS-Lösung muss einfach zu bedienen sein.

Die 10 meist genannten Forderungen einer WebGIS-Lösung:

- o diverse Suchfunktionen
- o Einbindung von Rasterdaten
- o einfache Abfragen und Analysen
- o Einbindung vom Flächenwidmungsplan
- o GDB-Abfrage
- o Möglichkeiten wie lokales GIS
- Obwohl der Bereich der WebGIS-Lösungen noch relativ jung ist, ist der Einsatz dieser Produkte für Gemeinden im Großen und Ganzen geeignet. Die Software ist soweit ausgereift, dass sie stabil und zuverlässig arbeiten kann. Inputs der User können und werden, wenn möglich, in weiteren Updates berücksichtigt.
- o aktuelle Daten
- o Plotfunktion
- o Schnelligkeit
- o Zoomfunktionen

Präferenzen für eine Software möchte ich hier nicht geben. Ich habe versucht eine objektive Gegenüberstellung der Vor- und Nachteile der jeweiligen Software zu erarbeiten. Die jeweilig beste Software für den Einsatz in einer Gemeinde hängt ja bekanntlich nicht nur von der Qualität einer Software ab, sondern auch vom Geschick des Verkäufers und der Präsentation der jeweiligen Software. In meinen Augen sind beide WebGIS-Lösungen für den Einsatz geeignet. Hat die eine Lösung Schwächen in der Geschwindigkeit, so hat die andere keine Möglichkeit SQL-Statements selbst zu definieren. Erscheint die eine Software zu umfangreich, weist die andere erhebliche Mängel in der Druckfunktionalität auf. Diese Vor- und Nachteile gegeneinander abzuwägen und eine Software als die bessere zu deklarieren, soll nicht die Aufgabe dieser Arbeit sein. Diese Entscheidung liegt bei den Gemeinden.

Meiner Meinung nach ist die Zeit für WebGIS-Lösungen aus technischer Sicht schon "reif" und aus menschlicher Sicht noch etwas "unreif". Die Gemeinden sehen zur Zeit noch nicht die große Notwendigkeit, WebGIS-Lösungen anstelle bzw. zusätzlich zu lokalen GIS-Lösungen einzusetzen. Dafür ist die Zeit seit der erfolgreichen Einführung eines lokalen GIS-Systems noch zu jung. Es besteht noch nicht die Notwendigkeit ein "endlich" gut funktionierendes System zu ersetzen bzw. zu ergänzen - never change a winning team!

Sicherlich liegt darin auch das Gefühl der Unsicherheit gegenüber etwas Neuem. Alles über das Internet zu machen? Alle Daten nicht mehr im Haus, sondern bei einem Datenprovider zu haben! Das Gefühl, sich (noch mehr) abhängig zu machen.

Diese Ungewissheit wird allerdings bald Vergangenheit sein. Erste Versuche WebGIS-Lösungen bezirksweit einzusetzen, zeigten großen Erfolg. Nach dem erfolgreichen Einsatz im Bezirk Amstetten, wird auch in den Bezirken Melk und Scheibbs darüber nachgedacht, WebGIS-Lösungen einzuführen. Auch in Oberösterreich setzen immer mehr kleinere Gemeinden auf WebGIS.

WebGIS wird bei der Entscheidung über einen GIS-Einsatzes bereits in manchen Gemeinden berücksichtigt. Die Zukunft hat nicht nur begonnen, wir befinden uns mitten drin.

#### **7. LITERATURVERZEICHNIS**

- ACHLEITNER, Elke und KOREN, Günter. (2001): GIS in der Kommunalverwaltung. In: STROBL, BLASCHKE, GRIESEBNER (Hrsg.): Angewandte Geographische Informationsverarbeitung XIII. Beiträge zum AGIT-Symposium. Salzburg, Wichmann, Seite 1 - 6.
- BILL, Ralf. (2002): GIS-Produkte im kommunalen Umfeld. In: BILL, SEUß, SCHILCHER (Hrsg.): Kommunale Geo-Informationssysteme. Basiswissen, Praxisberichte und Trends. 1. Auflage. Heidlberg, Wichmann, S. 133 - 143.
- BRÄNDLI, Martin und GINZLER, Christian. (2001): Prozessorientierte Strukutierung von Metadaten in einem WebGIS. In: STROBL, BLASCHKE, GRIESEBNER (Hrsg.): Angewandte Geographische Informationsverarbeitung XIII. Beiträge zum AGIT-Symposium. Salzburg, Wichmann, Seite 52 - 61.
- BRANDMAIR, Robert. (Mai 2000): Nutzung von Geographischen Informationssystemen mittels einfacher Web-Browser gezeigt am Beispiel des Designs und der Implementierung einer Map-Server-Applikation für die ARGE Alpen-Adria. Diplomarbeit an der Johannes Kepler Universität Linz, Oberösterreich, 99 Seiten.
- DÖLLER, Herbert, KOLENC, Sabine und SCHIEFER, Diether. (2000): Anwendung Kommunaler Informationssysteme auf Basis von webbasierenden Lösungen mittels zentralem Datenproviding in der Praxis. In: STROBL, BLASCHKE, GRIESEBNER (Hrsg.): Angewandte Geographische Informationsverarbeitung XII. Beiträge zum AGIT-Symposium. Salzburg, Wichmann, Seite 98 - 103.
- DÖLLER, Herbert, KOLENC, Sabine und SCHIEFER, Diether. (2001): GIS to WEB. In: STROBL, BLASCHKE, GRIESEBNER (Hrsg.): Angewandte Geographische Informationsverarbeitung XIII. Beiträge zum AGIT-Symposium. Salzburg, Wichmann, Seite 109 - 113.
- GEES, Christian, OPRECHT, Andreas und SAGER, Willi. (2002): Fallbeispiel "GIS der Stadt Zürich". In: BILL, SEUß, SCHILCHER (Hrsg.): Kommunale Geo-Informationssysteme. Basiswissen, Praxisberichte und Trends. 1. Auflage. Heidlberg, Wichmann, Seite 182 - 189.
- HARTMANN, Volker. (1996): Web-based GeoGUIS für Informationssysteme. Interaktion mit digitalen Karten vom GIAP zum Browser in Intranet und WWW. Salzburg, UNIGIS96 Hochschullehrgang "Geographische Informationssysteme".
- JESCHKEIT, Susanne. (2002): GIS ab Größe S. Kommunalumfrage zum Thema Geoinformation und GIS. In: GeoBIT. Heft 7, Seite 30 – 33.
- KLAUER, R. H. (2002): Potenziale und Techniken eines kommunalen Interneteinsatzes. In: BILL, SEUß, SCHILCHER (Hrsg.): Kommunale Geo-Informationssysteme. Basiswissen, Praxisberichte und Trends. 1. Auflage. Heidlberg, Wichmann, Seite 294 - 301.
- SCHILCHER, Matthäus und DONAUBAUER, Andreas. (2002): Zum GIS-Bedarf im kommunalen Bereich. In: BILL, SEUß, SCHILCHER (Hrsg.): Kommunale Geo-Informationssysteme. Basiswissen, Praxisberichte und Trends. 1. Auflage. Heidlberg, Wichmann, Seite 20 - 41.
- SCHMITZ-HÜBSCH, Robert. (September 2001): Präsentation und Analyse von Geodaten im Internet. Technische Grundlage und ausgesuchte Implementierungsbeispiele. Diplomarbeit an der Universität Hannover. 99 Seiten.
- UNGIS Mas Salzburg Lehrgang 2001, Unterlagen verschiedener Module
- WALKER, Ingo. (2001): Ein Konzept zur Einführung von WebGIS in der Gemeinde Nordkirchen. In: STROBL, BLASCHKE, GRIESEBNER (Hrsg.): Angewandte Geographische Informationsverarbeitung XIII. Beiträge zum AGIT-Symposium. Salzburg, Wichmann, Seite 506 - 513.
- WEIHS-SEDIVY, Stefan. (2002): ArcIMS und MapBroker: Der schnelle Weg ins InternetGIS. Workshop im Rahmen der AGIT 2002, Salzburg.

#### INTERNET\_QUELLEN

FITZKE, Jens, Universität Bonn. GIS im Internet. Vom Nachschlagewerk zum Betriebssystem (26.08.1999).

http://www.gis-tutor.de/internet/inetgis/welcome.htm (04.11.2002)

ISEGI-New University of Lisbon: Advances in GIS Teaching: Towards WebGIS – Based E-Learning (19.10.2001).

```
http://www.isegi.unl.pt/labnt/papers/EMEA_2001.pdf (04.11.2002)
```
#### Internet Web-Adressen:

http://www.gisquadrat.at http://www.synergis.co.at http://www.gis-tutor.de/internet/inetgis/423.htm http://www.gis-news.de/links/paper.htm http://www.intergraph.de/gis/referenz.asp http://www.wuerzburg.de/rathaus/gis/GIS-Info.htm